# UNIVERSIDAD TÉCNICA DEL NORTE

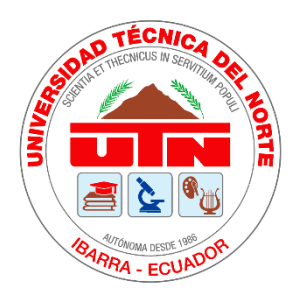

Facultad De Ingeniería En Ciencias Aplicadas

Carrera De Ingeniería En Mantenimiento Eléctrico

# **ESTUDIO DE LA CONTAMINACIÓN ELÉCTRICA GENERADA POR LA ESTACIÓN DE SOLDADURA ELECTRÓNICA A LA RED DEL LABORATORIO DE ELECTRÓNICA DE POTENCIA DE LA CARRERA DE ELECTRICIDAD**

Trabajo de grado presentado ante la Universidad Técnica del Norte previo a la obtención del título de grado de Ingeniero en Mantenimiento Eléctrico.

Autor:

Dilan Paterson Torres Torres

Directora:

MSc. Isabel Marina Quinde Cuenca

IBARRA – ECUADOR

2022

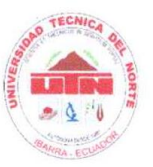

# UNIVERSIDAD TÉCNICA DEL NORTE **BIBLIOTECA UNIVERSITARIA**

#### AUTORIZACIÓN DE USO Y PUBLICACIÓN A FAVOR DE LA UNIVERSIDAD TÉCNICA DEL NORTE

#### 1. IDENTIFICACIÓN DE LA OBRA

En cumplimiento del Art. 144 de la Ley de Educación Superior, hago la entrega del presente trabajo a la Universidad Técnica del Norte para que sea publicado en el Repositorio Digital Institucional, para lo cual pongo a disposición la siguiente información:

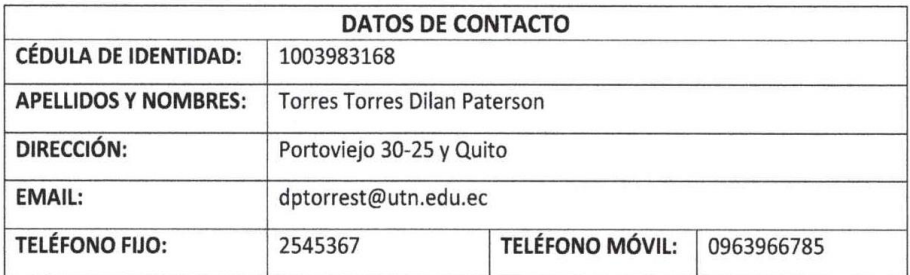

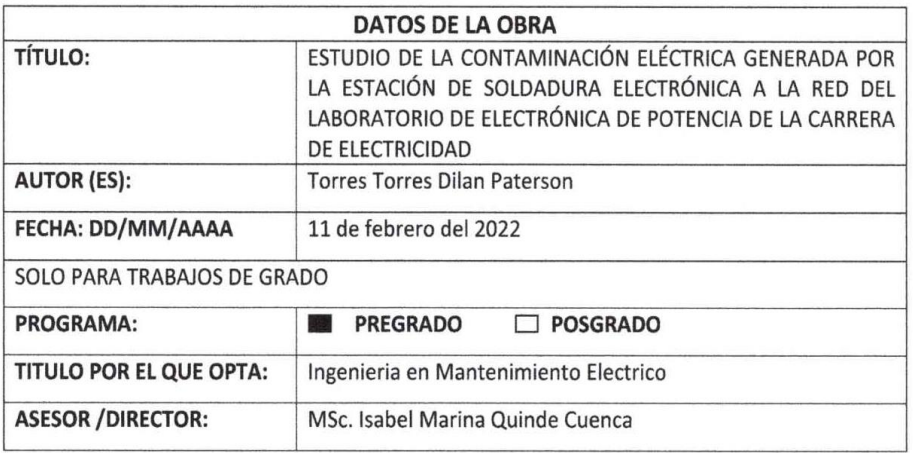

#### 2. CONSTANCIAS

El autor (es) manifiesta (n) que la obra objeto de la presente autorización es original y se la desarrolló, sin violar derechos de autor de terceros, por lo tanto, la obra es original y que es (son) el (los) titular (es) de los derechos patrimoniales, por lo que asume (n) la responsabilidad sobre el contenido de la misma y saldrá (n) en defensa de la Universidad en caso de reclamación por parte de terceros.

Ibarra, a los 11 días del mes de febrero de 2022

**EL AUTOR:** 

 $(Firma)$ ......

Nombre: DILAN PATERSON TORRES TORRES

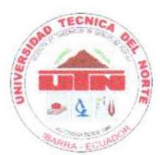

# **UNIVERSIDAD TÉCNICA DEL NORTE FACULTAD DE INGENIERIA EN CIENCIAS APLICADAS**

#### **ACEPTACIÓN DEL DIRECTOR**

**MSc. Isabel Quinde.** 

#### **CERTIFICACIÓN**

Que después de haber examinado el presente trabajo de investigación elaborado por el señor estudiante: Torres Torres Dilan Paterson, certifico que ha cumplido con las normas , - establecidas en la elaboración del trabajo de investigación titulado: "ESTUDIO DE LA CONTAMINACIÓN ELÉCTRICA GENERADA POR LA ESTACIÓN DE SOLDADURA ELECTRÓNICA A LA RED DEL LABORATORIO DE ELECTRÓNICA DE POTENCIA DE LA CARRERA DE ELECTRICIDAD". Para la obtención de título de Ingeniero en Mantenimiento Eléctrico; aprobando la defensa, impresión y empastado.

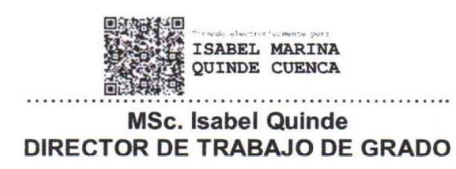

# **DEDICATORIA**

El presente trabajo es principalmente dedicado a Dios, quien como guía estuvo presente en el caminar de mi vida, bendiciéndome y brindándome las fuerzas necesarias para continuar con mis metas trazadas sin desfallecer.

A mis padres, Paterson Torres y Sandra Torres que, con su amor, su apoyo incondicional y confianza permitieron que pueda seguir cosechando más metas de vida, logrando culminar mi carrera profesional.

A mis hermanos Steven, Skarleth y Brithny por estar siempre a mi lado y ser ese apoyo moral que me brindan en todo momento.

A familiares, amigos y a mi pareja sentimental que han estado apoyándome para culminar con éxito este trabajo, además a aquellos que me abrieron sus puertas y me brindaron su conocimiento.

# **AGRADECIMIENTO**

Agradezco a Dios por bendecirme la vida, por ser el guía a lo largo de mi existencia, ser el apoyo y fortaleza en aquellos momentos de dificultad y de debilidad.

A mis padres por ser los principales promotores de mis metas, por confiar y creer en mis objetivos de vida, por los consejos, valores que me han inculcado y por su esfuerzo que día a día lo hacen.

A mis compañeros que fueron parte importante de mi vida universitaria, que con felicidad recordare todas las anécdotas vividas junto a ustedes.

Agradezco a todos los docentes de la Carrera de Ingeniería en Mantenimiento Eléctrico, por haber compartido sus experiencias y conocimientos a lo largo de mi preparación profesional, de manera especial agradezco a la Magister Isabel Quinde tutora de mi trabajo de grado quien me ha brindado su conocimiento para guiarme con paciencia y rectitud como docente.

# **TABLA DE CONTENIDO**

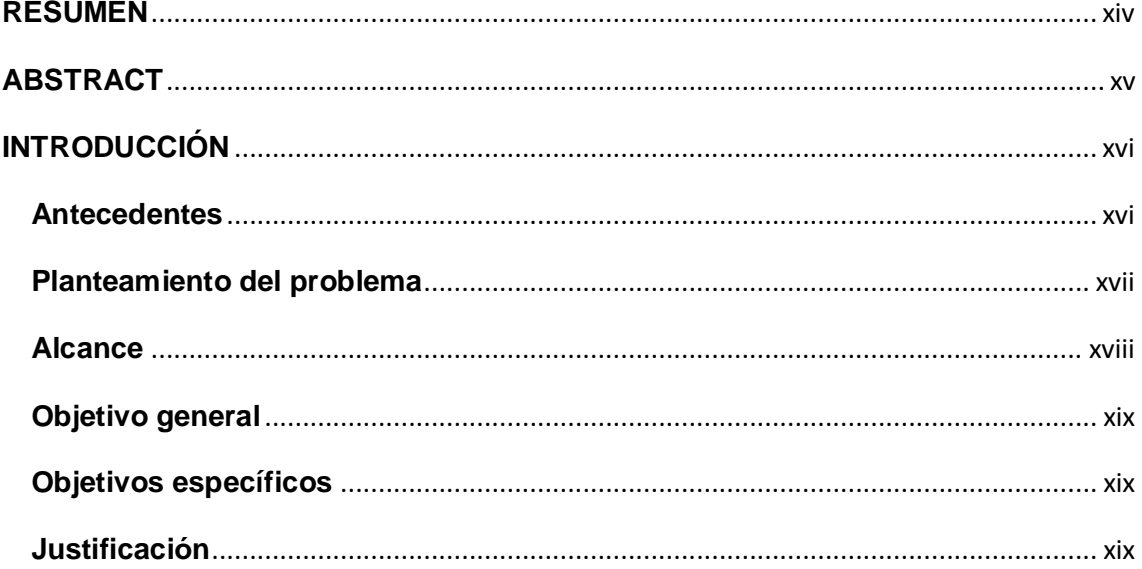

# **CAPÍTULO 1**

# **Marco Teórico**

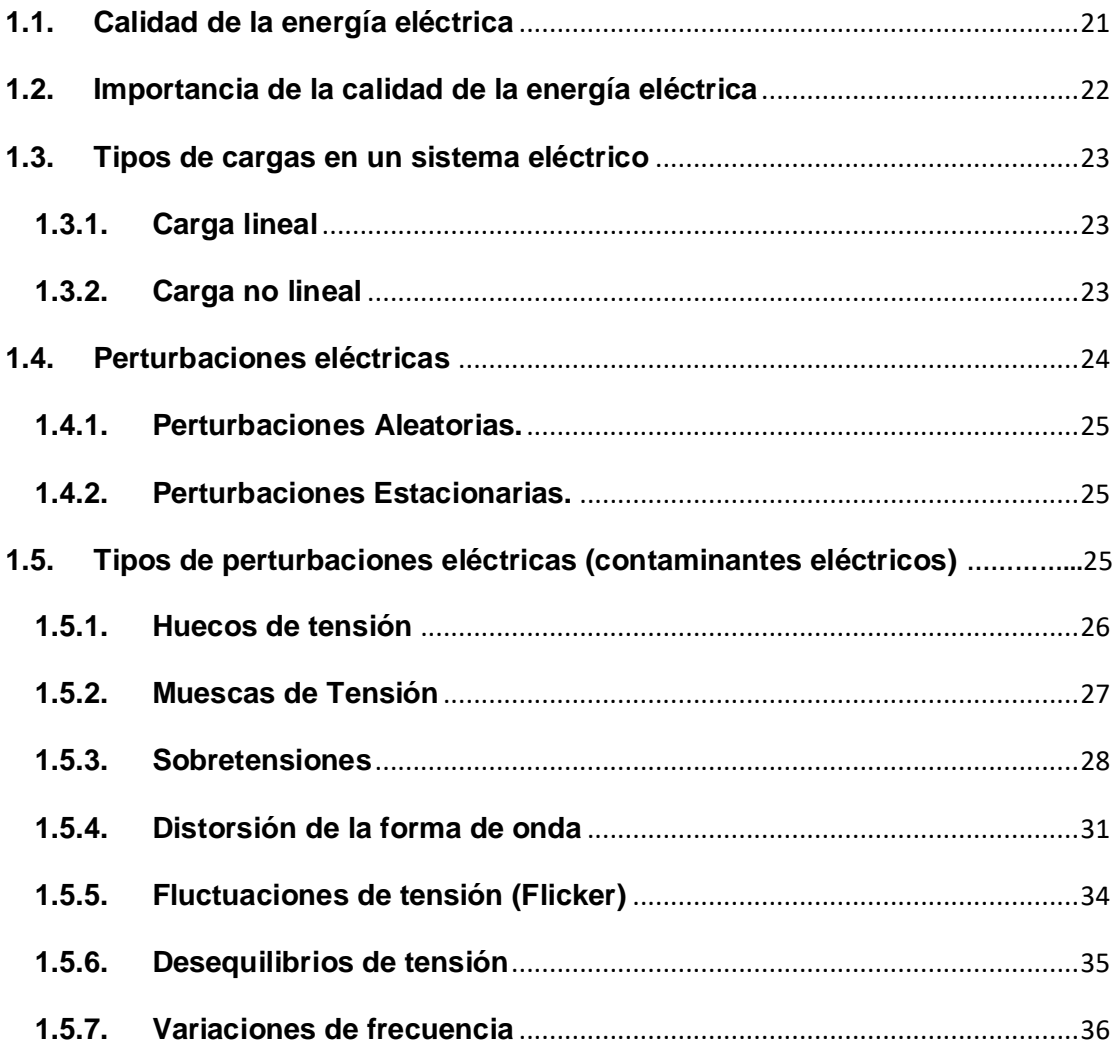

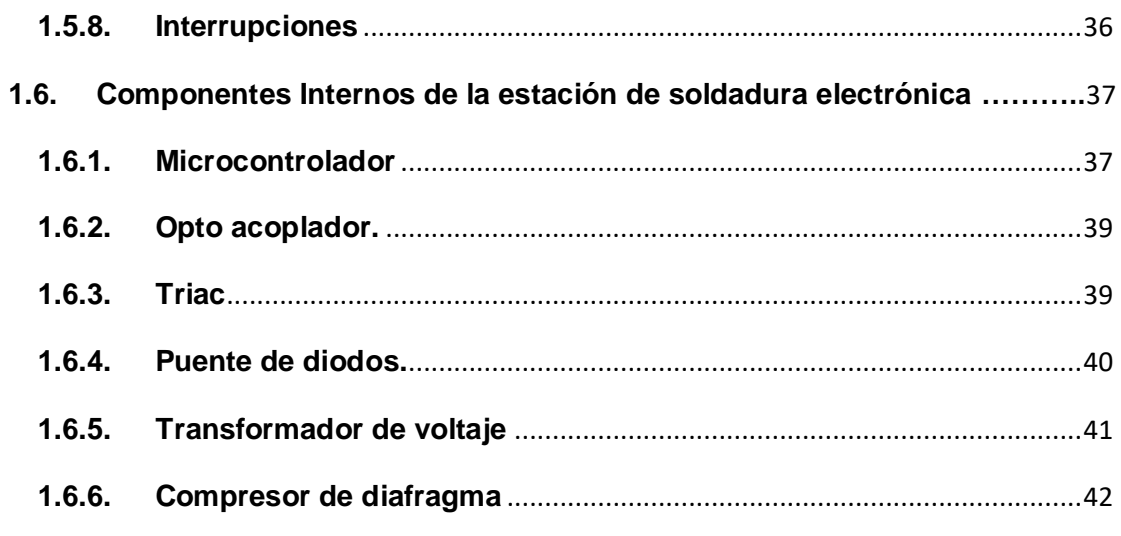

# **[CAPÍTULO 2](#page-43-0)**

**[Análisis de los contaminantes eléctricos en la red del laboratorio de](#page-43-1) Electrónica de [Potencia](#page-43-1)**

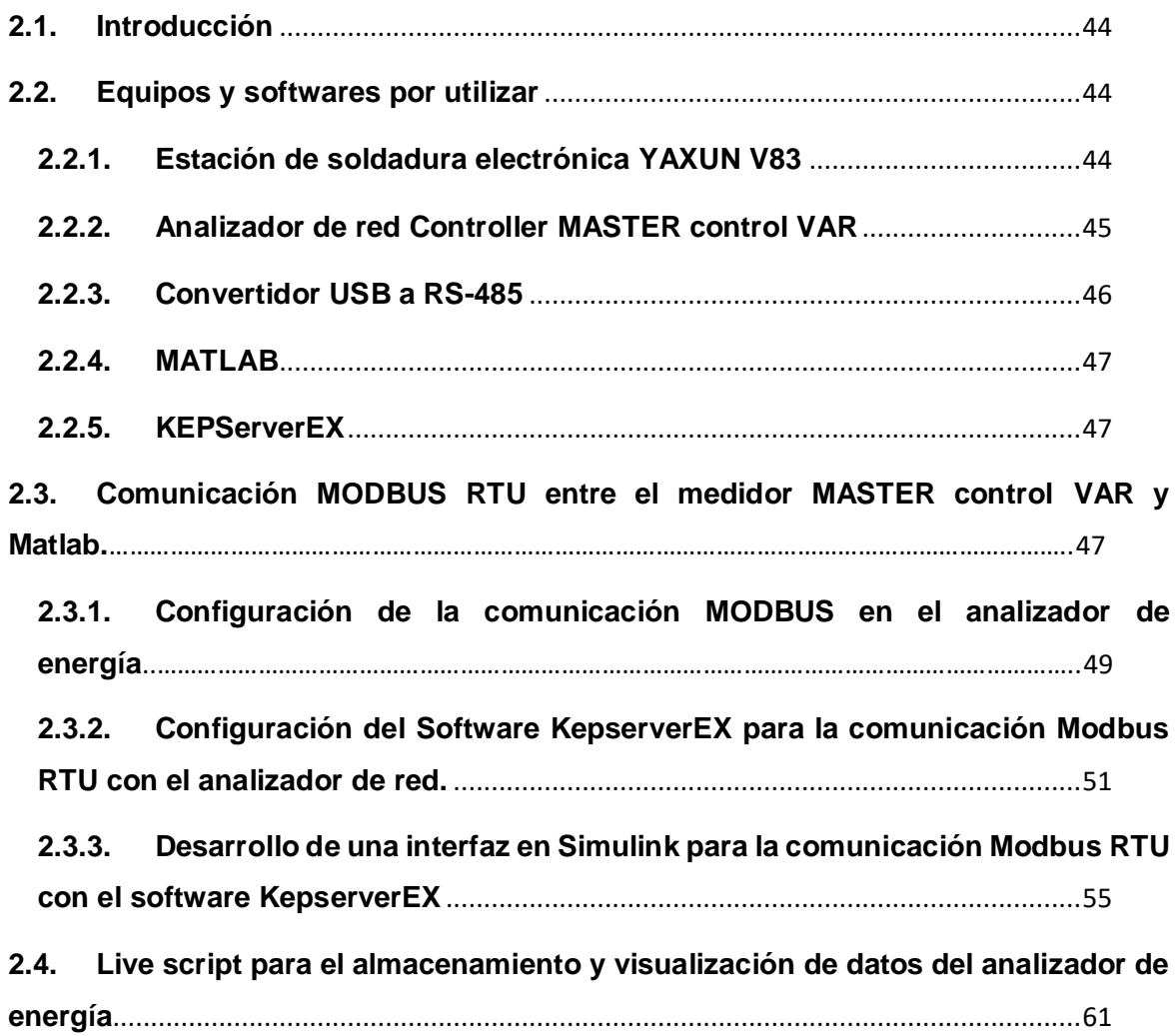

**2.5. [Live Script para el análisis de la red eléctrica antes y durante el uso de la](#page-69-0)  [estación de soldadura electrónica en la red eléctrica del laboratorio de Electrónica](#page-69-0)  de Potencia.** [......................................................................................................................70](#page-69-0)

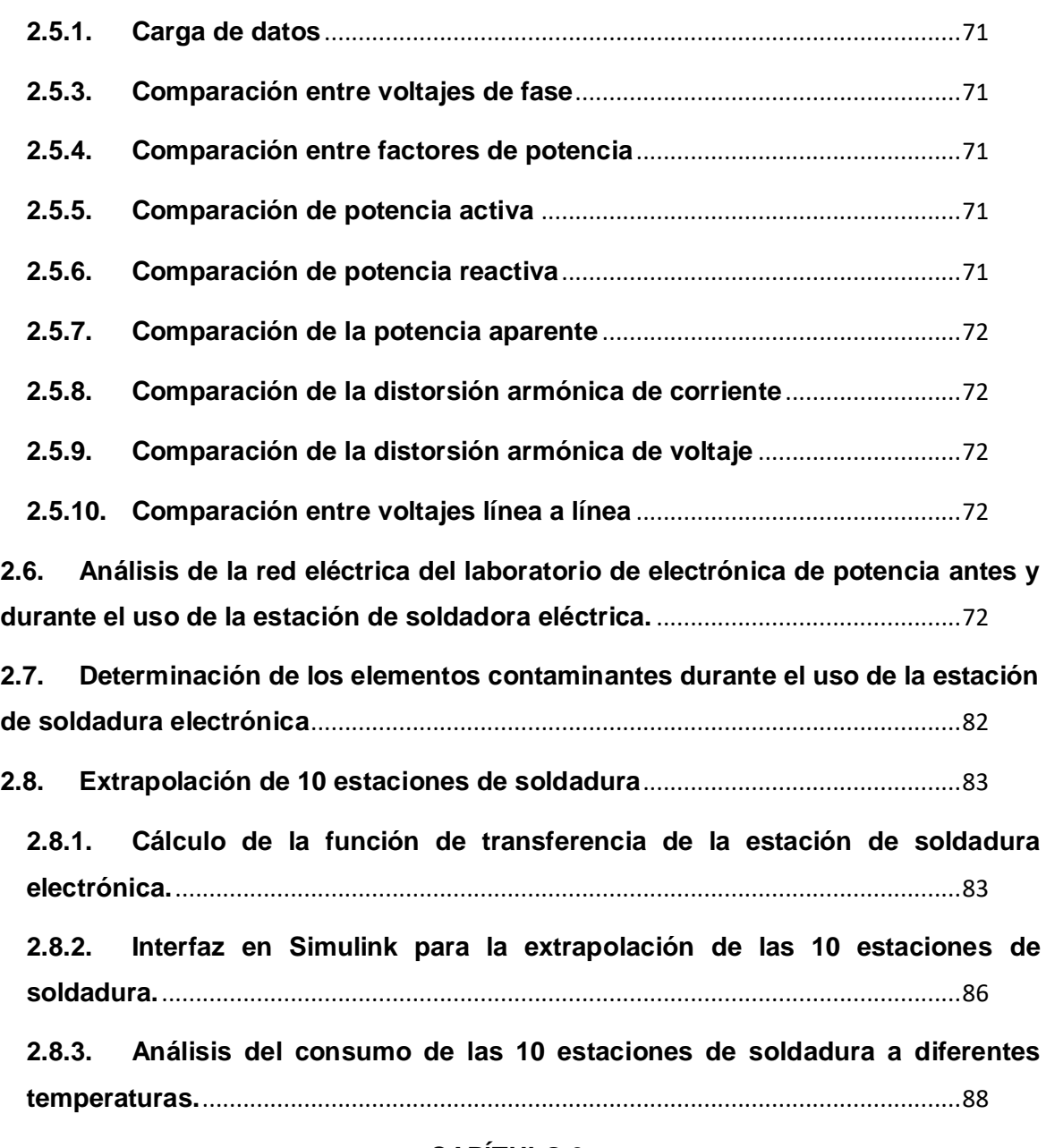

# **[CAPÍTULO 3](#page-89-0)**

# **[Soluciones para los contaminantes eléctricos](#page-89-1)**

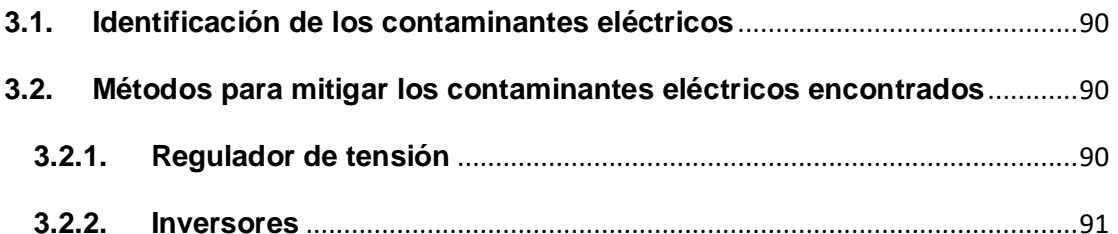

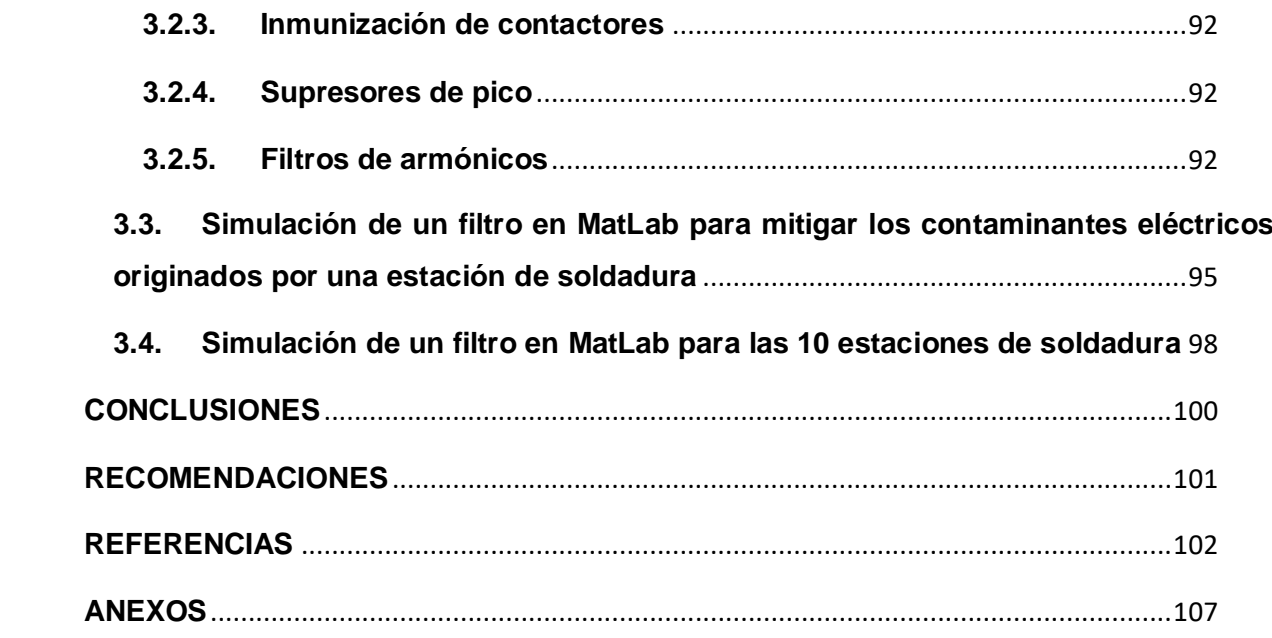

# **ÍNDICE DE GRÁFICOS**

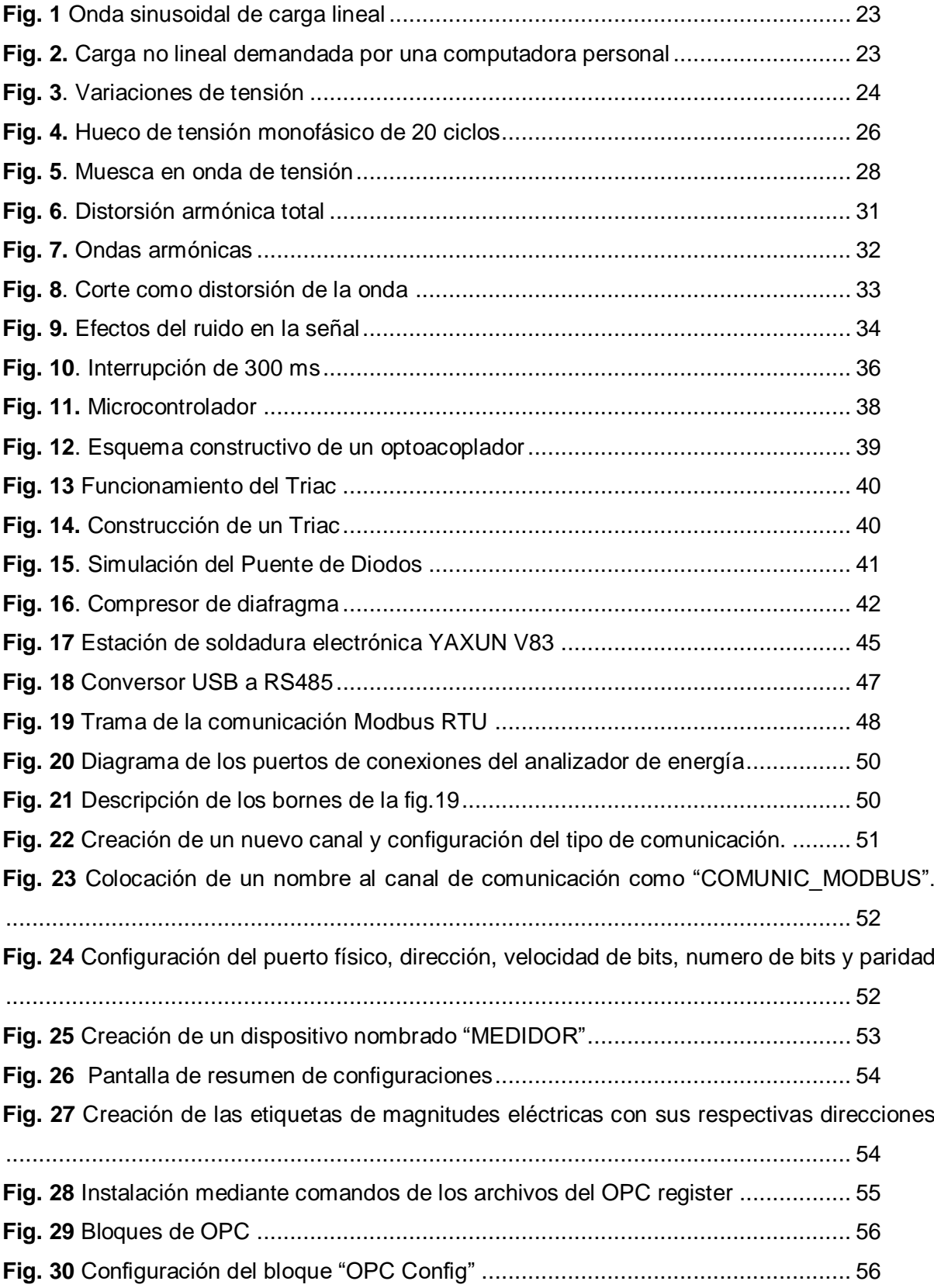

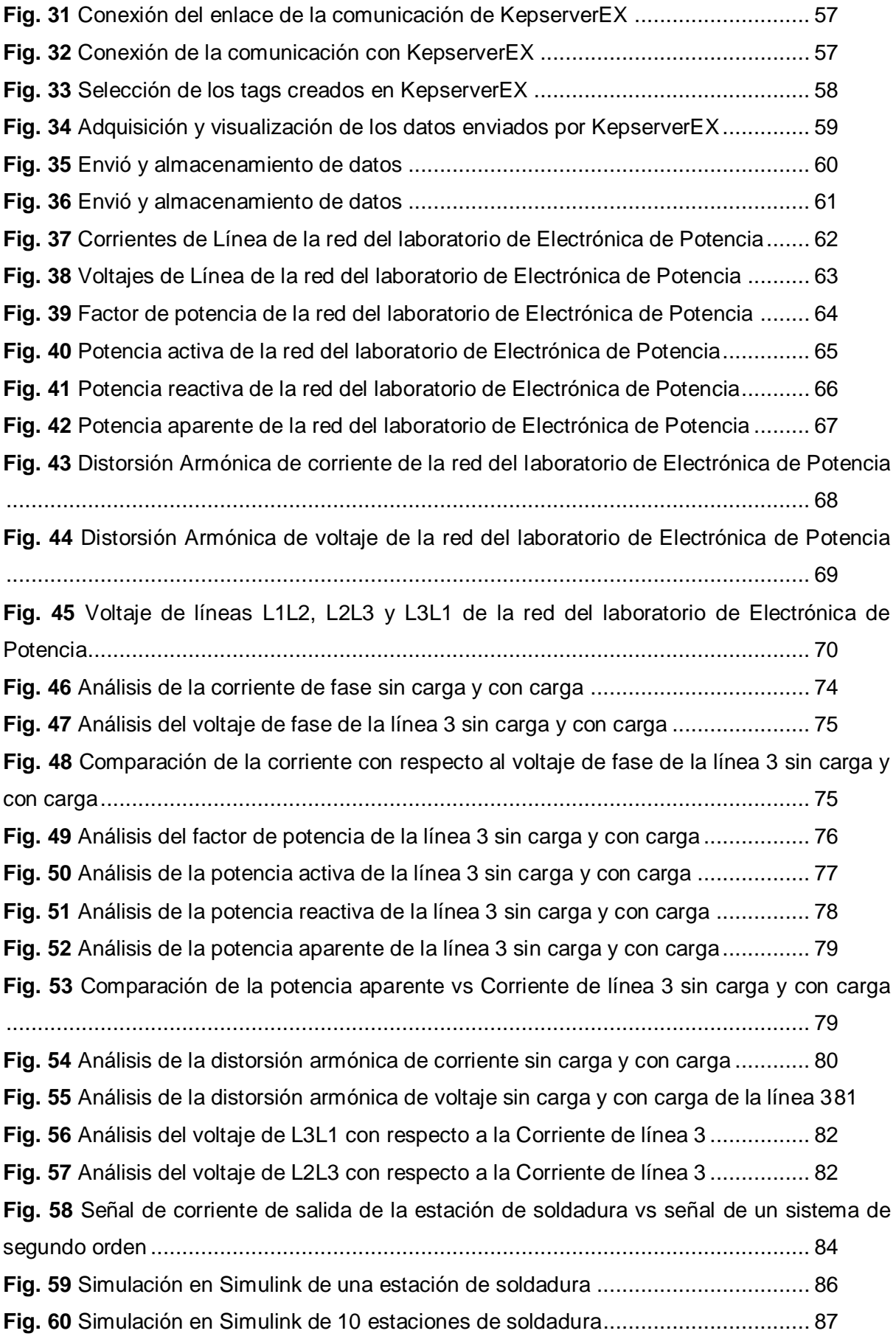

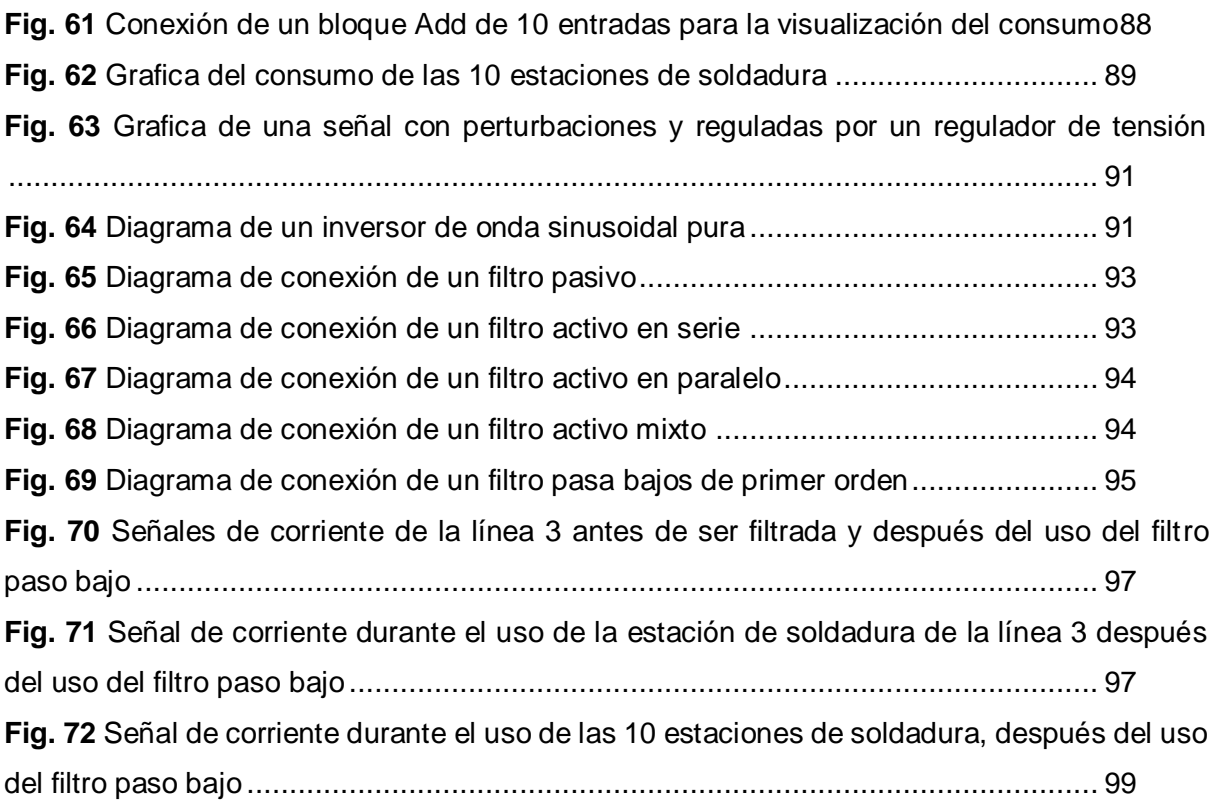

# **ÍNDICE DE TABLAS**

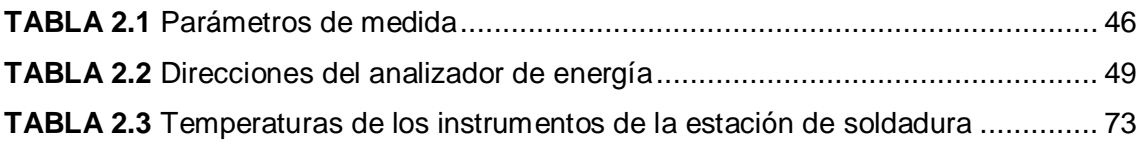

#### **RESUMEN**

<span id="page-13-0"></span>El presente trabajo de grado detalla el análisis de los contaminantes eléctricos generados por la estación de soldadura electrónica en la red eléctrica del laboratorio de electrónica de potencia, donde se ha descrito la base teórica para conocer las diferentes cargas que existen en la actualidad y los contaminantes eléctricos originados por las perturbaciones. También se describe los componentes principales internos de la estación de soldadura electrónica.

Dentro del desarrollo de la investigación se describen los métodos utilizados para el análisis donde se especifica los programas computacionales a utilizar, los dispositivos electrónicos que se utiliza para la toma de datos con su respectiva configuración para la comunicación entre los softwares y los dispositivos electrónicos de medida. Se detalla el procedimiento de la toma de datos, envió y su respectivo almacenamiento para su posterior análisis y visualización de cada una de las magnitudes de la red eléctrica del laboratorio. Se incluye también la extrapolación de 10 estaciones de soldadura con su respectiva simulación y análisis de los datos encontrados.

Para finalizar se incluye información acerca de las diferentes maneras de mitigar los contaminantes eléctricos generados por la estación de soldadura, incluyendo una simulación de un filtro que permite la eliminación de perturbaciones encontrados en esta investigación.

**Palabras clave:** perturbaciones, contaminantes, extrapolación, simulación, analizador, medición.

#### **ABSTRACT**

<span id="page-14-0"></span>This degree work details the analysis of the electrical pollutants generated by the electronic soldering station in the electrical network of the power electronics laboratory, where the theoretical basis has been described to know the different loads that currently exist and the electrical pollutants caused by disturbances. The main internal components of the electronic soldering station are also described.

Within the development of the research, the methods used for the analysis are described, specifying the computer programs to be used, the electronic devices used for data collection with their respective configuration for communication between the software and the electronic measuring devices. The procedure for data collection, sending and storage for subsequent analysis and visualization of each of the magnitudes of the electrical network of the laboratory is detailed. It also includes the extrapolation of 10 welding stations with their respective simulation and analysis of the data found.

Finally, information about the different ways to mitigate the electrical contaminants generated by the soldering station is included, including a simulation of a filter that allows the elimination of the disturbances found in this research.

**Key words:** disturbances, pollutants, extrapolation, simulation, analyzer, measurement.

### **INTRODUCCIÓN**

#### <span id="page-15-1"></span><span id="page-15-0"></span>**Antecedentes**

La calidad de energía eléctrica es un tema que preocupa tanto a empresas eléctricas como a consumidores, ya que dan origen a perturbaciones que son generadas por el incremento de equipos sensibles a variaciones de voltaje, como computadoras o equipos de alta precisión, los cuales ocasionan contaminación eléctrica en la red dando como consecuencia el mal funcionamiento de los equipos eléctricos instalados. (Cardona, Lopez, & Hernandez Suarez , 2013)

Uno de los factores que afecta la calidad de la energía es una gran cantidad de cargas no lineales conectadas a la red eléctrica, como televisores, computadoras, impresoras, equipos de medición, estaciones de soldadura, etc. Debido a que los componentes internos de potencia de estos dispositivos no son lineales, generan una gran cantidad de armónicos, dando como resultado una distorsión armónica total en la corriente y voltaje, afectando a otros dispositivos de la red. (Reyes Leger, Carranza Castillo, Castillo Cabrera, & Oliva Moreno, 2015)

En las redes eléctricas actuales, la distorsión armónica es uno de los problemas más críticos en el campo de calidad de la energía, también llamada contaminación armónica, esta contaminación es producto de la perturbación o desviación de la forma de onda de voltaje en la red de la onda sinusoidal ideal. Esto surge debido a la circulación de la corriente consumida por la carga no lineal o siendo inyectada por fuentes de generación distribuida no lineal. (Ferreyra, Benardi, & Gallo, 2018)

La distorsión armónica o la contaminación de la red eléctrica afectará el rendimiento de los transformadores de distribución, porqué podría saturar el núcleo, además del aumento de las pérdidas de bobinado debido al efecto Joule, el aumento de los armónicos también provocará interferencias en las señales de comunicación, sobretensión y sobrecalentamiento de equipos y sobrecarga de conductores. (Barbosa Franco, Noguera Vera, & Giral Ramírez, 2017).

La onda de voltaje debe ser una sinusoidal pura con una frecuencia constante; sin embargo, esto no sucede en la actualidad, debido a que la onda de voltaje produce perturbaciones como: ruidos en modo diferencial o común, pulsos eléctricos, variaciones rápidas o lentas de voltaje, parpadeo (flicker), distorsión armónica y variaciones de frecuencia. (Sànchez Huerta, 2006).

El mejoramiento de la eficiencia energética en las redes eléctricas ha conseguido una nueva dimensión debido al incremento de cargas no lineales en el sector industrial y residencial ya que existen varios aparatos eléctricos que generan armónicos de voltaje y corriente, acrecentando las pérdidas de potencia, contaminando las líneas de suministro eléctrico y dando como resultado daños en las propias redes de energía como a otras cargas aledañas. (Gonzales , Marrero, Proaño Maldonado, Legra Lobaina, & León Segovia, 2017).

Existen diferentes formas de mejorar la calidad de energía en las redes eléctricas ante perturbaciones producidas por cargas no lineales, una de ellas sería utilizar equipos electrónicos complejos para la reducción de emisión de armónicos o separando las cargas no lineales del resto de cargas existentes de la red, pero estas soluciones serian de un elevado costo, por lo tanto, existen soluciones que reducen los niveles de distorsión armónica como por ejemplo la utilización de filtros pasivos, activos e híbridos que son circuitos que compensan la potencia reactiva de la red y reducen el nivel de armónicos a los limites admisibles.

#### <span id="page-16-0"></span>**Planteamiento del problema**

Uno de los problemas más notables de la calidad de energía es la distorsión armónica de los voltajes de las redes de distribución, debido a las diferentes cargas que se conectan en esta red, esta situación se cuantifica por medio de diferentes parámetros que generan la contaminación de una red eléctrica.

La presencia de una elevada distorsión armónica, de una red eléctrica implica una mayor deformación en la onda sinusoidal del voltaje, provocando diferentes anomalías en la red como el calentamiento de los conductores, apagones repentinos, calentamiento en los transformadores y el reducimiento de la vida útil de los dispositivos que están conectados en la red, por eso se requiere de la toma de mediciones previas para determinar numéricamente la situación que se debe corregir.

La perturbación rápida de voltaje o más conocida como efecto flicker (parpadeo), es aquella anomalía en el cual el voltaje cambia en una amplitud moderada, pero que se repite varias veces por segundo, este efecto causa oscilación en la luminosidad de las lámparas a una frecuencia detectable al ojo humano ocasionando molestias visuales en el área del trabajo.

Los huecos de voltaje son disminuciones transitorias del valor eficaz del voltaje, a un valor comprendido entre el 90 y el 10% del valor del voltaje de referencia con una duración comprendida entre 0,5 ciclos a un minuto, estos se deben a cortocircuitos, sobrecargas, arranques de motores de gran potencia y conexión de dispositivos no lineales como estaciones de soldadura, está reducción transitoria de voltaje puede afectar a dispositivos sensibles ante esta perturbación, de modo general estas interrupciones siempre causan daño o mal funcionamiento de los equipos eléctricos.

Una de las perturbaciones que genera la contaminación eléctrica son las variaciones de voltaje de corta y larga duración, la cual se origina por fallas en el sistema eléctrico y por variaciones del valor eficaz del voltaje mayor a un minuto, estas variaciones pueden ocasionar elevación, disminución de voltaje o una interrupción de la red eléctrica, afectando a los dispositivos eléctricos sensibles a las variaciones.

En la actualidad la contaminación hacia la red eléctrica ha cobrado una gran importancia debido a las perturbaciones que se genera en la onda de voltaje y corriente que proporciona la red, las cuales ocasionan un mal funcionamiento de equipos eléctricos o pueden llegar a un daño permanente ocasionando pérdidas económicas importantes.

Los elementos internos que contiene la estación de soldadura electrónica son elementos no lineales como los transformadores que reducen o aumentan el voltaje según el usuario lo requiera, esto podría generar distorsión armónica ya que el voltaje y la corriente que regresa a la red es distinta a la nominal y puede contener perturbaciones en su onda sinusoidal, afectando a los equipos que están conectados en la misma red.

#### <span id="page-17-0"></span>**Alcance**

El presente estudio analizará la contaminación eléctrica generada por una estación de soldadura electrónica en la red del laboratorio de Electrónica de Potencia, mediante el análisis de red antes y durante el funcionamiento de la estación de soldadura mediante el uso del analizador de red.

Para obtener un análisis efectivo se utilizará analizadores de red, así como también un software especializado como MatLab, en el que se graficará los agentes contaminantes de la red eléctrica como, ruidos en modo diferencial o común, pulsos eléctricos, variaciones de voltaje, parpadeo (flicker), distorsión armónica y variaciones de frecuencia que puede generar la estación de soldadura electrónica

Una vez realizadas las mediciones de las magnitudes de red antes y durante el funcionamiento de la estación de soldadura electrónica, estas se compararán entre sí para conocer el tipo y nivel de distorsión presente, esto permitirá establecer la contaminación generada en la red.

Posteriormente se extrapolará los valores de perturbaciones encontrados a 10 estaciones de soldadura electrónica y se establecerán las posibles soluciones con sus respectivas simulaciones para mitigar los efectos que producen dichos contaminantes a la red.

#### <span id="page-18-0"></span>**Objetivo general**

Analizar la contaminación eléctrica generada por la estación de soldadura electrónica a la red del laboratorio de Electrónica de Potencia de la carrera de Electricidad, para evitar futuros fallos en la red eléctrica, mediante softwares y dispositivos de medida especializados.

#### <span id="page-18-1"></span>**Objetivos específicos**

- Describir los tipos de contaminantes de la red eléctrica.
- Analizar los contaminantes eléctricos en la red del laboratorio de Electrónica de Potencia, generados por la estación de soldadura.
- Proponer las posibles soluciones para los contaminantes de red generados por la estación de soldadura electrónica.

# <span id="page-18-2"></span>**Justificación**

En los últimos años los sistemas eléctricos con distorsión o desequilibrio se han convertido en uno de los temas técnicos que más preocupan, por lo que es importante identificar correctamente la fuente de alimentación que genera desequilibrio en la red eléctrica. La razón de esto se debe principalmente a que se puede diseñar de manera efectiva el equipo de mitigación de interferencias y determinar la responsabilidad de cada agente involucrado, ya sean estos consumidores o empresas distribuidoras. (Pérez Vallés, 2020)

La estación de soldadura electrónica al ser utilizada en la red eléctrica del laboratorio de Electrónica de Potencia da origen a nuevas perturbaciones ocasionando posibles fallos en los diferentes equipos que se utilizan en este laboratorio, por lo tanto, es importante analizar la contaminación eléctrica generada por la estación de soldadura para evitar el desequilibrio en la red.

Para realizar este estudio se contará con la autorización del uso del laboratorio de Electrónica de Potencia por parte del Coordinador de la Carrera de Electricidad.

Para las mediciones se contará con los analizadores de red, prestados por la Empresa Eléctrica del Norte y con los equipos de medida que posee el laboratorio de la carrera, por lo que el costo de adquisición de equipos de medida será nulo.

El costo de la estación de soldadura es accesible por lo que el proyecto es viable técnica y económicamente.

# **CAPÍTULO 1**

# **Marco Teórico**

#### <span id="page-20-2"></span><span id="page-20-1"></span><span id="page-20-0"></span>**1.1. Calidad de la energía eléctrica**

Se entiende que energía eléctrica a la fuerza ligada a la materia y la vida, todo aquello que conforma el mundo contiene electrones los cuales giran sobre un núcleo atómico, esto permite que los seres humanos obtengan la energía eléctrica (Energía y Minas de la comunidad de Madrid, 2019).

Barragán & Llanes (2020) hablan sobre la importancia de la energía como un componente fundamental en el desarrollo social y económico, el hombre puede extraer energía para la realización de determinados trabajos y de esa forma obtener utilidades, casi todos los equipos requieren de energía eléctrica para funcionar por ello existe una gran demanda de energía con calidad.

Para determinar la calidad de la energía eléctrica se debe tomar en cuenta las condiciones y características de la corriente que llega a las instalaciones y la cual debe proporcionar a los equipos energía suficiente para su funcionamiento continuo y eficaz (BT Technology solutions, 2020).

Existen cuatro factores con los que se determina la calidad de la red, los cuales son:

**Amplitud**: que el nivel de tensión de servicio sea estable entorno a unos márgenes tolerables

**Frecuencia**: que está se mantenga también de estable dentro de unos márgenes respecto a la frecuencia del sistema (50 o 60 Hz)

**Simetría**: que el sistema eléctrico se encuentre equilibrado, y por tanto, que no se encuentra desequilibrado ni por amplitud ni por desfase.

**Forma**: que la forma de la senoide sea lo más limpia posible, o dicho de otra forma, que no esté deformada por algún tipo de perturbación, como por ejemplo los armónicos. (Fornieles, 2016, párr. 5-7)

"La calidad de energía se enmarca en una amplia variedad de fenómenos electromagnéticos que caracterizan la tensión y la corriente eléctrica, en un tiempo dado y en una ubicación dada en el sistema de potencia" (Mercado, et al., 2017, p. 168). Para el análisis correcto de calidad de energía se debe considerar tres elementos constituyentes del sistema eléctrico: el fabricante de equipos, el consumidor y el productor.

### <span id="page-21-0"></span>**1.2. Importancia de la calidad de la energía eléctrica**

Verena Mercado (2017) refiere que:

El estudio de la calidad de potencia eléctrica en instalaciones eléctricas y redes de distribución es un tema importante tanto para las empresas eléctricas como para los usuarios, ya que permite identificar posibles problemas y adoptar las soluciones requeridas en cada caso. (p. 168)

Se pueden presentarse alteraciones como cargas no lineales, conmutaciones, cambio de carga o daños en el equipo electrónico las cuales influyen negativamente ya que pueden ocasionar fallas en la calidad del sistema eléctrico. Actualmente se incorpora un sinnúmero de equipos electrónicos altamente susceptibles a fluctuaciones de tensión, corriente o frecuencia, por ello es de suma importancia la calidad energética con fiabilidad que garantice la funcionabilidad adecuada de los equipos.

Hablar de calidad de energía eléctrica es tratar de mejorar las variables asociadas a las imperfecciones por variaciones de frecuencia, corriente o voltaje que ocasión falencias en los aparatos conectados a la red eléctrica. Hiler & Lozada (2018) manifiestan que, "Los inconvenientes que existen en una red eléctrica resultan de una detención temporal de los procesos industriales" (p. 7). De esta forma se entiende que la importancia de la calidad de energía eléctrica radica en su asociado funcionamiento dentro de los sistemas residenciales, comerciales e industriales los cuales requieren de un sistema eléctrico estable que proporcione alta fiabilidad en su desempeño y evite fallos en el procedimiento electrónico.

# <span id="page-22-0"></span>**1.3. Tipos de cargas en un sistema eléctrico**

Para el estudio se detallan los siguientes tipos de cargas:

## <span id="page-22-1"></span>**1.3.1. Carga lineal**

En el sistema eléctrico con cargas lineales no existen alteraciones en el ciclo de voltaje, esto en cuanto a términos de magnitud, tensión y corriente, por lo tanto, se puede establecer sus características principales son: ser constante y poseer la misma frecuencia. Dentro de la onda sinusoidal de corriente y voltaje se obtiene el mismo valor de resistencia todo el tiempo independientemente del punto donde se esté percibiendo la onda tal como se muestra en la figura 1 (Ruggero, 2014).

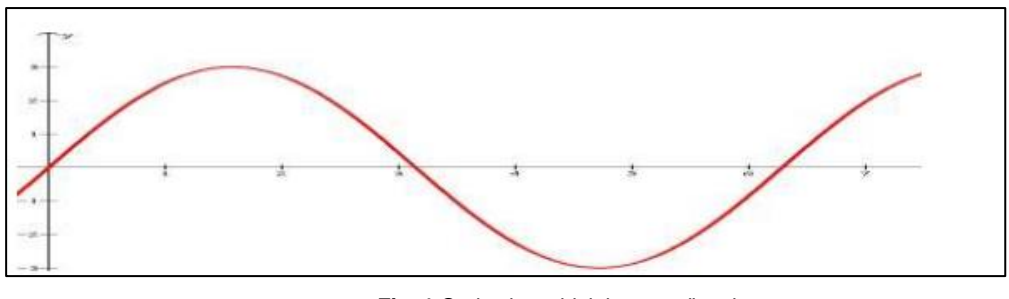

**Fig. 1** Onda sinusoidal de carga lineal Fuente: Fornieles, 2017, párr. 3

#### <span id="page-22-3"></span><span id="page-22-2"></span>**1.3.2. Carga no lineal**

La corriente que se absorbe en este sistema no concuerda con la forma de onda senoidal durante el ciclo de voltaje como se evidencia en la figura 2, al medir este tipo de carga se observa que la corriente no es igual en la forma ni en la magnitud de la onda senoidal, por ello se considera no lineal (Energytel, 2013).

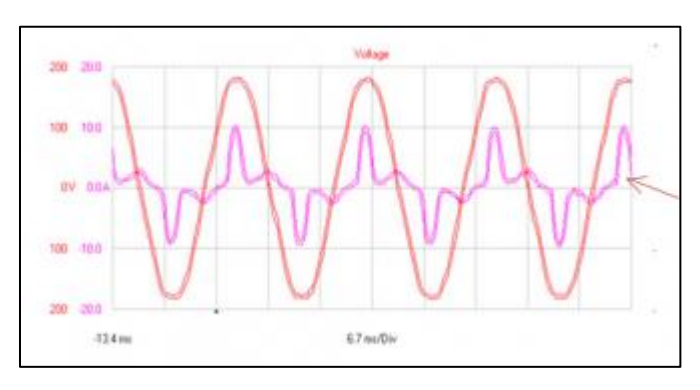

<span id="page-22-4"></span>**Fig. 2.** Carga no lineal demandada por una computadora personal Fuente: Martínez et al., s.f., p. 4

# <span id="page-23-0"></span>**1.4. Perturbaciones eléctricas**

 Las perturbaciones eléctricas son factores que afectan al valor eficaz de la tensión. La red eléctrica de baja tensión puede evidenciar fallas en las líneas o centros de transformación averiando las cargas lo que puede ocasionar consumos anómalos o cortocircuitos que son aislados dentro de los sistemas de protección, no obstante, la carga defectuosa no se aísla ni separa lo que provoca perturbaciones importantes.

 Iberdrola Distribución Eléctrica (2018) distingue cuatro tipos de variaciones que se describen a continuación y se ejemplifican gráficamente en la figura 3:

- **Variaciones rápidas (Flicker):** Impresión de inestabilidad de la sensación visual debida a un estímulo luminoso en el cual la luminosidad o la distribución espectral fluctúan en el tiempo
- **Variación de tensión**: Aumento o disminución de la tensión eficaz, provocada normalmente por variaciones de carga.
- **Huecos de tensión:** Disminución temporal de la tensión eficaz en un punto de la red de alimentación eléctrica por debajo de un umbral inicial especificado.
- **Interrupción de alimentación**: Condición en la que la tensión de suministro es inferior al 5% de la tensión de referencia. (p. 18)

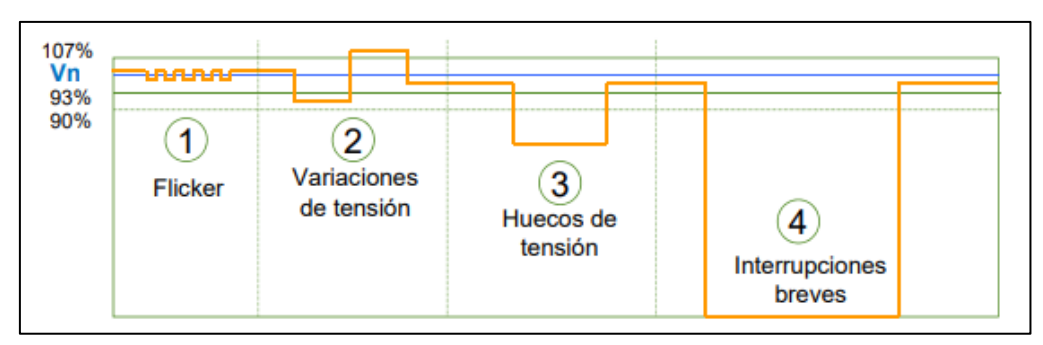

**Fig. 3**. Variaciones de tensión Fuente: Iberdrola Distribución Eléctrica, 2018, p. 18

<span id="page-23-1"></span>Existen también otras características que pueden influir en los aspectos de la onda, por ejemplo, los armónicos de tensión o distorsión de la tensión ocasionada a través de la descomposición de la tensión sinusoidal con una frecuencia que es múltiplo entero de la frecuencia primordial de la tensión de alimentaciones. Otro aspecto es el desequilibrio de tensión donde se experimentan desigualdades en el sistema polifásico o en los ángulos de fase entre tensiones de fase consecutiva, así mismo se puede describir a la sobretensión transitoria que es una oscilación o no oscilación de corta duración que regularmente durante algunos milisegundos y por lo general es fuertemente amortiguada, de todas ellas se hablará más adelante.

# <span id="page-24-0"></span>**1.4.1. Perturbaciones Aleatorias.**

Fernández Fica (2015) refiere que las perturbaciones aleatorias:

Son "fenómenos aleatorios pasajeros que tienen su origen en los elementos que constituyen la red, líneas, transformadores cables, etc. o en la propia instalación del abonado. La consecuencia típica de estas perturbaciones es la de provocar una caída de tensión transitoria y en ocasiones un corte más o menos prolongado en determinadas zonas de la red". (p. 2)

## <span id="page-24-1"></span>**1.4.2. Perturbaciones Estacionarias.**

Estos fenómenos se diferencian por ser permanentes o extenderse por un lapso definido, su gran mayoría tiene origen en el desempeño de algunos equipos de la instalación del abonado.

# <span id="page-24-2"></span>**1.5. Tipos de perturbaciones eléctricas (contaminantes eléctricos)**

Las perturbaciones de la red se ocasionan debido a su manipulación en los elementos del sistema, Berasategui et al., (2019) quien, sugiere varios orígenes de las perturbaciones entre los cuales menciona:

Desperfectos en materiales utilizados en la red, o en la misma generación de la corriente eléctrica; desperfectos en las herramientas de medición y manipulación de la energía; movimientos involuntarios del cableado de la red, ya sea por vientos o choque de un objeto extraño al sistema, ocasionando movimientos en los terminales en los extremos de conexión; cierres temporales en centrales de generación o estaciones transformadoras; cortes en el cableado; descargas atmosféricas, etc. (p. 163)

Entre los efectos producidos por las perturbaciones inherentes al sistema se encuentran: subidas y caídas permanentes de tensión, caídas y elevaciones breves de voltaje, transitorios de tensión de la propia red u ocasionados por descargas atmosféricas, etc.

Por otro lado, también se pueden presentar perturbaciones externas a la red muchas veces generadas por los usuarios en conjunto con las inherentes de la red. Los orígenes pueden ser a través de cargas no lineales como reguladores de tensión, hornos de arco eléctrico, herramientas de soldadura, fuentes de alimentación conmutadas, variadores de tensión, y por otro lado las cargas inductivas por motores o reactancias.

Entre los efectos que provocan las perturbaciones externas en la red se puede están los siguientes:

### <span id="page-25-0"></span>**1.5.1. Huecos de tensión**

Real de la Barreda (2017) define un hueco de tensión (figura 4) como:

Un fenómeno eléctrico que se produce de forma repentina en un punto particular de la red eléctrica, y que da lugar a una disminución de la tensión por debajo de un valor umbral (habitualmente 0.9 p.u.) como consecuencia de un aumento extremo de la corriente. (p. 8)

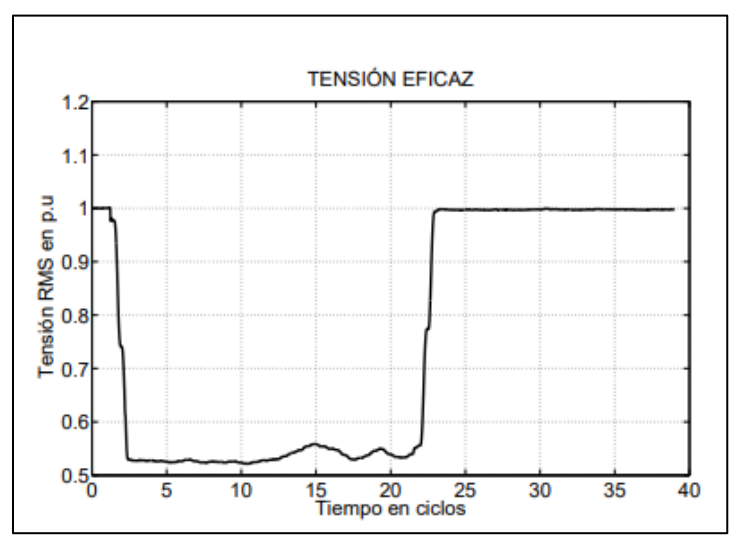

<span id="page-25-1"></span>**Fig. 4.** Hueco de tensión monofásico de 20 ciclos Fuente: Blanco et al., 2012, p. 195

La caída del suministro eléctrico puede durar una o más fases oscilando entre 10 milisegundos hasta varios segundos en el cual desaparece completamente la tensión.

#### **1.5.1.1. Origen de un hueco de tensión**

Los huecos de tensión se producen a partir de una reducción súbita de tensión dentro del sistema eléctrico, para que la perturbación pueda categorizarse como hueco debe ubicarse debajo del límite del umbral por un lapso corto de tiempo y luego volver a los parámetros de tensión habituales tal como se observa en la figura 4. Se considera que la causa principal de estas apariciones en el sistema eléctrico son los cortocircuitos en una o más fases.

El origen de los huecos de tensión se localiza en las faltas lo suficientemente alejas del punto de conexión producidas dentro de los elementos de la red, esto se asocia directamente a una falla de red monofásica y bifásicas; en estas alteraciones se producen grandes flujos de corriente que dan por consiguiente los usuarios conectados al circuito experimentan caídas importantes en la tensión (Blanco et al., 2012).

Entre las causas que originan la alteración para que se produzca un hueco de tensión estan:

- Fallas en los aislamientos
- Errores humanos o falsas maniobras
- Factores atmosféricos

## <span id="page-26-0"></span>**1.5.2. Muescas de Tensión**

Celsia Tolima S.A (2018) manifiesta que "las muescas de tensión son un disturbio electromagnético periódico que afecta la forma de onda de voltaje reduciendo su valor instantáneo durante intervalos que generalmente no sobrepasan los 0,5 ciclos" (párr. 8). Tal como se observa en la figura 5.

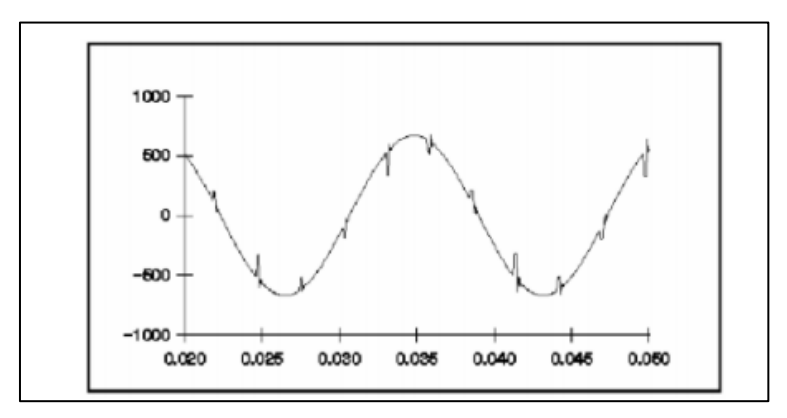

**Fig. 5**. Muesca en onda de tensión Fuente: Montoya, 2016, p. 37

<span id="page-27-1"></span>La causa principal por la que producen las muescas es la conmutación de equipos electrónicos de potencia, en el proceso la corriente es conmutada brevemente de una fase a la siguiente lo que ocasiona un cortocircuito entre dos fases acercando a cero el valor de la tensión según la impedancia del sistema (Montoya, 2016).

# <span id="page-27-0"></span>**1.5.3. Sobretensiones**

Son perturbaciones de amplitud que poseen una duración mayor a un ciclo transitorio, también se conocen como variaciones lentas de tensión o ecos. Dicho de otro modo "son el aumento de voltaje por encima de los valores establecidos como máximos entre dos puntos de un circuito o instalación eléctrica" (JA Key , 2018, párr. 1).

Debido al avance tecnológico que se desarrolla actualmente se da prioridad a la protección ya que, los aparatos disponen de componentes cada vez mas sensibles y pequeños que al experimentar perturbaciones en la energia tienden a fallar.

Las sobretensiones son causadas por situaciones como:

- **Descargas atmosféticas**: la caida de un rayo propone una corriente que supera los mil amperios.
- **Sobretensiones de conmutación**: generadas por conexión o desconexión de equipos de alta potencia o defectos en las lineas electricas.

Por otro lado, Tolocka (2017) menciona que, los efectos pueden abarcar daños que representan perdidas económicas que requieren de la recuperación oportuna de los elementos descompuestos, entre las alteraciones se encuentran:

- **Daños**: en la infraestructura, los componentes o elementos del circuito como las placas, destrucción de instalaciones electricas, incendios y perdida de equipos informáticos.
- **Disrupción**: son las interrupciones en la operatividad del sistema, se pueden producir fallo en los ordenadores, pérdidas o alteración de datos, entre otros.
- **Degradación**: dentro de los equipos y sus componentes electrónicos, esto reduce la vida util de los aparatos sin que el usuario lo perciba.

#### **1.5.3.1. Sobretensiones temporales**

La sobretensión temporal o sobretensión de frecuencia industrial es de duración relativamente larga, no permanente; puede ser, no amortiguada o débilmente amortiguada y en algunos casos su frecuencia puede ser varias veces menor o mayor que la frecuencia industrial. Aunque la amplitud de estas sobretensiones es menor que otros tipos de sobretensiones, puede ser determinante en el diseño del aislamiento interno como también en el aislamiento externo de los equipos. Este tipo de sobretensión también es conocida como sobretensión sostenida, y persisten en el sistema hasta que sea modificado o que se elimine la causa que lo originó.

(Paredes, 2011, p. 38)

Presentan una amplitud inferior a 1,5 p. u., una oscilación inferior, igual o superior a la frecuencia fundamental, su tiempo puede superar varias docenas de milisegundos, así mismo ostentan un aumento de tensión sobre el 20 por ciento del valor nominal de la red. Se producen a causa de una rotura en el neutro, fallas en los centros de transformación o alteraciones en la conexión al conductor neutro (Aplicaciones tecnológicas, 2019).

#### **1.5.3.2. Sobretensiones permanentes**

También denominadas sobretensiones mantenidas "son aquellas por encima del 10% del valor nominal que se mantienen en el tiempo durante varios ciclos o de forma permanente, principalmente originadas por cortes del neutro o defectos de conexión" (JA Key, 2018, párr. 2).

Nieto (2020) trata sobre el tiempo de las sobretensiones permanentes mencionando que, la "duración puede ser indefinida, producida, por ejemplo, por la rotura de un conductor de neutro, haciendo que la tensión de 230V pueda llegar hasta 400V. Esta situación provoca daños importantes en los equipos receptores" (párr. 2).

Uno de los problemas más preocupantes de estas alteraciones son los daños permanentes en los equipos electrónicos debido al aumento inesperado de tensión eléctrica, este hecho puedo incluso provocar incendios, por lo tanto, la protección para este tipo de altercados es indispensable dentro de la estructura residencial o comercial para así evitar futuras perdidas.

#### **1.5.3.3. Sobretensiones transitorias**

En las sobretensiones transitorias se produce el aumento de voltaje por un corto periodo de tiempo que se medie entre un conductor y tierra o dos conductores. Paredes (2011) en su investigación "Simulación de transitorios electromagnéticos de la línea Cuenca-Macas con la aplicación del simulador ATP para la Empresa Eléctrica Regional Centro Sur C.A" menciona que "las Sobretensiones transitorias son sobretensiones de corta duración, algunos milisegundos o menores, pueden ser oscilatorias o no oscilatorias y generalmente muy amortiguadas y pueden ser seguidas inmediatamente por sobretensiones temporales" (p. 39).

En las sobretensiones se producen fases independientes transitorias las cuales se dividen en:

#### **1.5.3.4. Sobretensiones de frente rápido**

Es una sobretensión transitoria que, por lo general es de carácter unidireccional, posee un tiempo de pico comprendido entre 1 μs y 20 μs y un tiempo de cola inferior o igual a 300 μs. Se pueden desencadenar debido a fallas en el sistema, descargas atmosféricas o inconsistencias en la conexión de equipos eléctricos (Mizquero & Arias, 2018). También pueden presentarse sobretensiones de frente muy rápido que "generalmente se originan por fallas y maniobras en subestaciones aisladas en SF6 su duración es de pocos microsegundos, y su frecuencia es generalmente superior a 1 MHz"

#### **1.5.3.5. Sobretensiones de frente lento**

Turrubiates (2017) enuncia que:

Estas sobretensiones son debidas principalmente a modificaciones en la configuración de la red (maniobras o disparo de líneas) que producen complejos regímenes transitorios, usualmente son unidireccionales con duración en el frente entre 20μs y 5000μs y duración menor de un periodo de la frecuencia del sistema. (p. 33)

Son sobretensiones usualmente unidireccionales, con un tiempo, hasta la cresta comprendida entre 20 μs y 500 μs y un tiempo de cola menor o igual a 20ms. Estas sobretensiones pueden originarse de fallas, operaciones de conexión o desconexión de equipos pertenecientes al SEP y descargas atmosféricas (Paredes, 2011).

#### <span id="page-30-0"></span>**1.5.4. Distorsión de la forma de onda**

Para que una onda se distorsione se produce una distorsión armónica total (THD) que cambia la forma de la onda sinusoidal alterando el voltaje de la corriente tal como se muestra en la figura 6, la frecuencia producida es un múltiplo de la frecuencia fundamental lo que convierte la onda normal en una de onda compleja (Maldonado, 2016).

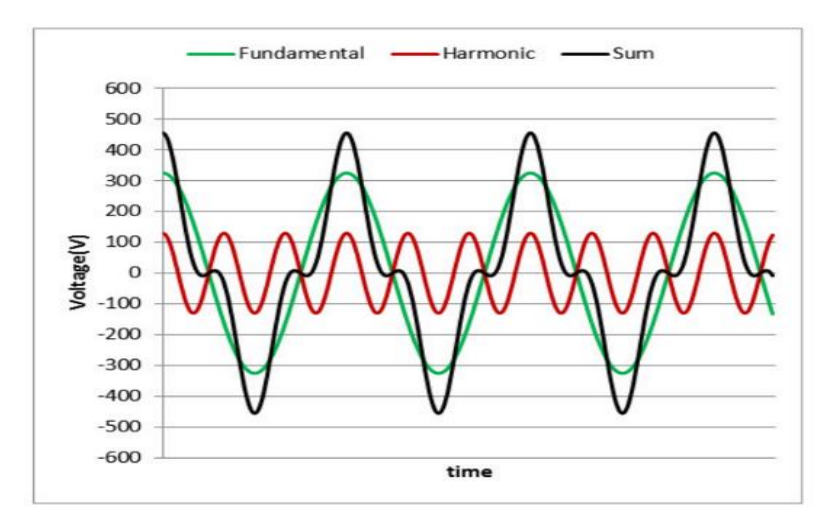

<span id="page-30-1"></span>**Fig. 6**. Distorsión armónica total Fuente: Adrino, 2019, p. 33

# **1.5.4.1. Armónicos**

 Los armónicos son distorsiones en las ondas senoidales de corriente que se producen cuando se asocian cargas de impedancia no lineal o se usan equipos que requieren de conmutaciones para su normal funcionamiento (Iberdrola Distrubución Eléctrica , 2018).

 La corriente está formada fundamentalmente por una frecuencia de 50 o 60 Hz, cuando se incorpora a la red se producen múltiplos de la onda fundamental (Figura 7) que generan deformaciones en la corriente produciendo efectos secundarios relacionados con costes económicos y técnicos de alta importancia.

<span id="page-31-0"></span>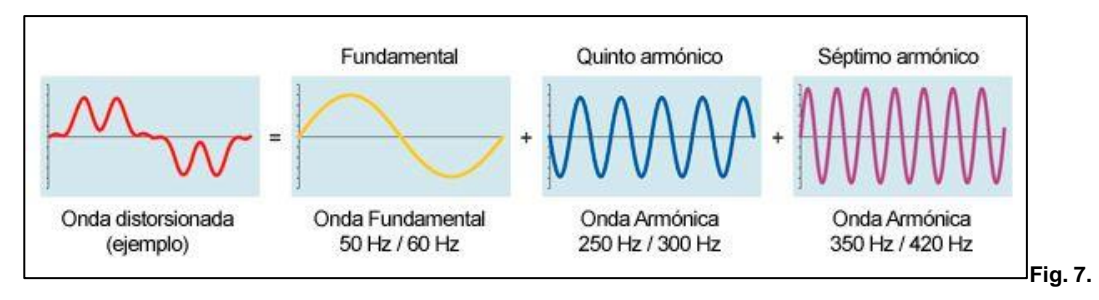

Ondas armónicas Fuente: Iberdrola Distribución Eléctrica, 2018, p. 19

Montoya (2016) menciona las siguientes causas que producen armónicos:

- Conmutación a alta frecuencia en las fuentes de alimentación.
- Utilización de cargas controladas por tiristores.
- Grandes sistemas de UPS.
- Alta impedancia de las fuentes de alimentación.
- Alta impedancia en el cableado eléctrico.
- Utilización de cargas que conmuten bastante sobre la red (equipos de soldadura, equipos de cómputo, Ups). (p. 42)

Algunos de los efectos producidos por los armónicos en un sistema de potencia son:

 La posibilidad de amplificación de algunos armónicos como consecuencia de resonancia serie y paralelo

- La reducción en el rendimiento de los sistemas de generación, transporte y utilización de la energía
- El envejecimiento del aislamiento de los componentes de la red y, como consecuencia, la reducción de la energía. (Circutor, 2015, párr. 3)

Por otro lado, también se mencionan otros efectos que tambien provocan los armónicos dentro de la red:

- Calentamiento en cables transformadores y máquinas rotatorias.
- Errores en los medidores tipo inducción
- Aparición de sobretensiones armónicas; lo que ocasiona fallas, especialmente en bancos de condensadores
- Mal funcionamiento de los equipos electrónicos de control, de protección, de medida y de telecomunicación. (Calidad de energía electrica, s.f, párr. 58)

# **1.5.4.2. Corte**

Para Bethelca (2017) el corte o corte intermitente (figura) es:

 Una perturbación periódica de la tensión causada por dispositivos electrónicos, como controles de velocidad variable, atenuadores de luz y soldadores por arco durante el funcionamiento normal. Este problema podría describirse como un problema de impulso transitorio, pero dado que los cortes intermitentes son periódicos en cada medio ciclo, el corte intermitente se considera un problema de distorsión de la forma de onda. Las consecuencias usuales del corte intermitente son el paro total del sistema, la pérdida de datos y los problemas de transmisión de datos. (párr. 10)

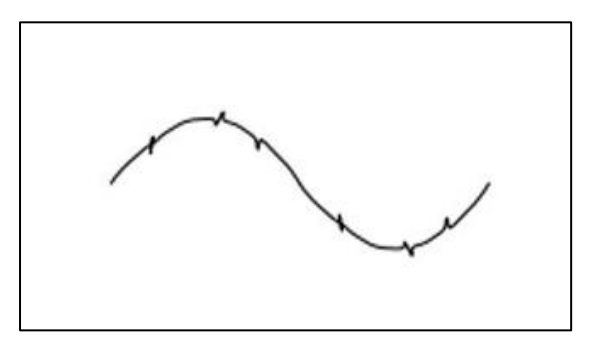

<span id="page-32-0"></span>**Fig. 8**. Corte como distorsión de la onda Fuente: Bethelca, 2017, párr. 11

# **1.5.4.3. Ruido**

Es una tensión no deseada producida por la interferencia de aparatos electrónicos que consumen energía eléctrica, transmisores radiales, herramientas de soldar, circuitos de control, fuentes de alimentación para conexiones, entre otras, El ruido suele presentarse cuando las puetas a tierra son deficientes, esto influye en el sistema haciéndolo altamente susceptible al ruido el cual provoca errores en la lectura de datos, distorsiones en el funcionamiento de equipos, falla de componentes de largo plazo y fallas en los monitores y el disco duro (Márquez, 2014)

Debido a las múltiples afectaciones que se presentan con esta distorsión (figura 9), existen algunos métodos para controlar el ruido:

- Aislar la carga mediante una UPS.
- Instalar un transformador de aislamiento blindado y con puesta a tierra.
- Reubicar la carga lejos de la fuente de interferencia.
- Instalar filtros de ruido.
- Blindar los cables (Bethelca, 2017, párr. 16)

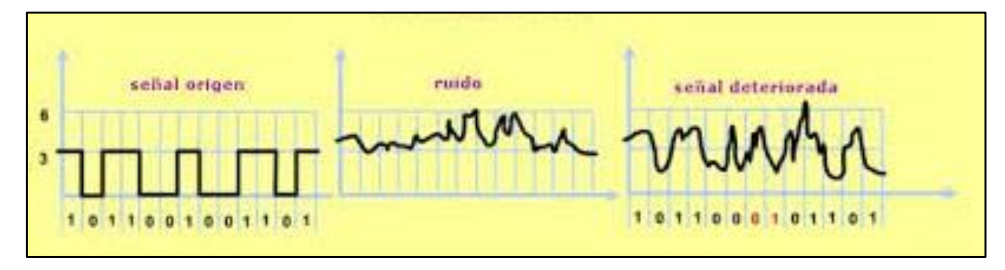

**Fig. 9.** Efectos del ruido en la señal Fuente Molina, s.f., p. 3

# <span id="page-33-1"></span><span id="page-33-0"></span>**1.5.5. Fluctuaciones de tensión (Flicker)**

El flicker es la percepción de la variación de la luminosidad de una lámpara, ocasionada por fluctuaciones de tensión en la red de alimentación eléctrica en baja tensión. Las fluctuaciones de tensión consisten en una secuencia de rápidos cambios de tensión muy poco espaciados en el tiempo de modo que es percibida por el ojo humano. La señal de la fluctuación rápida de tensión por lo general posee magnitudes tan bajas como 0.5% del valor nominal y frecuencias entre 6 y 8Hz. (Montoya, 2016, p. 38)

Las fluctuaciones provienen de variaciones repetidas de tensión producidas por cargas industriales relacionadas con equipos de soldadura, grandes motores de cargas variables, hornos de arco, etc. Entre los efectos del Flicker está la irritabilidad, el cansancio visual, la sensación inestable visual, varianzas en el nivel lumínico de bombillas incandescentes y de descarga.

#### <span id="page-34-0"></span>**1.5.6. Desequilibrios de tensión**

En un sistema eléctrico las tensiones de fase deben ser iguales o acercarse a ser lo más parecidas, el desequilibrio se produce cuando existe diferencia entre las tensiones de fase. Fluke (2021) señala que "el desequilibrio de la tensión es la medida de diferencias de tensión entre las fases de un sistema trifásico. Degrada el rendimiento y reduce la vida útil de los motores trifásicos" (párr. 2).

El desequilibrio de la tensión en los terminales de motores causa un gran desequilibrio de la corriente que puede ser de entre seis y diez veces el desequilibrio de la tensión. Las corrientes desequilibradas generan pulsaciones de la torsión, un aumento de la vibración y del estrés mecánico, así como aumento de las pérdidas y un sobrecalentamiento del motor. Los desequilibrios de tensión y corriente también podrían indicar problemas de mantenimiento tales como conexiones sueltas y contactos desgastados.

Los desequilibrios pueden producirse en cualquier momento en todo el sistema de distribución. Las cargas deben dividirse de manera equivalente en todas las fases de un tablero. Si una es demasiado pesada en comparación con las otras, la tensión será más baja en esa fase. Los transformadores y los motores trifásicos alimentados por ese panel pueden calentarse, ser más ruidosos de lo habitual, vibrar excesivamente e incluso sufrir fallos prematuros. (Fluke, 2021, párr. 12)

Estas perturbaciones son provocadas por esfuerzos mecánicos de motores por funcionar a la par con normalidad, altas corrientes en motores y rectificadores trifásicos, desequilibrios en la corriente de conductores neutro en sistemas trifásicos en estrella.

### <span id="page-35-0"></span>**1.5.7. Variaciones de frecuencia**

Una variación de frecuencia es cualquier desequilibrio importante en el proceso de conexión entre la carga y un generador concreto. Esta frecuencia queda sujeta dentro del sistema eléctrico por un determinado número de giros del generador de la central, la cual establece normalmente una frecuencia nominal de 50 Hz. (Pepeenergy, 2020).

La capacidad del generador central frecuentemente es superior al consumo de carga manteniendo un margen de seguridad y equilibro que permita compensar las fluctuaciones en caso de que se presenten variaciones en el proceso. Rodriguez (2018) manifiesta que el problema o las variaciones en la frecuencia se presentan cuando la carga de consumo es superior a la capacidad del generador lo que provoca una alteración negativa en la onda que a largo plazo puede producir el colapso general de todo el sistema, por ello se debe precautelar que el consumo de carga se mantenga dentro de los parámetros alcanzados por el generador.

## <span id="page-35-1"></span>**1.5.8. Interrupciones**

Son perturbaciones que se producen cuando la tensión de alimentación en una de las fases entrega menor tensión que la declarada en el sistema durante unos milisegundos hasta unos segundos tal como se observa en la figura 10, esto puede ocurrir en cualquiera de las fases de alimentación.

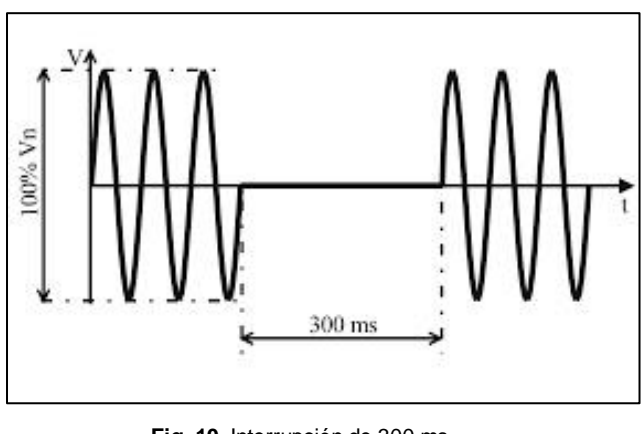

**Fig. 10**. Interrupción de 300 ms Fuente: Tecsa, 2018, párr. 9

<span id="page-35-2"></span>Una interrupción se define como la pérdida total de tensión o corriente. Según su duración, una interrupción se clasifica como instantánea, momentánea, temporal o sostenida. El rango de duración para los tipos de interrupción es: instantánea 0,5 a 30
ciclos, momentánea 30 ciclos a 2 segundos, temporal 2 segundos a 2 minutos y sostenida mayor a 2 minutos. (Mercado, Peña, & Pacheco, 2017, pág. 171)

Los sistemas eléctricos deben enfocarse en las problemáticas asociadas a las interrupciones a través de mecanismos de protección, para ello se debe conocer las causas de las interrupciones las cuales pueden variar, pero generalmente son:

- El resultado de algún tipo de daño a la red de suministro eléctrico, como caídas de rayos, animales, árboles, accidentes vehiculares,
- Condiciones atmosféricas destructivas (vientos fuertes, gran cantidad de nieve o hielo sobre las líneas, etc.)
- Falla de los equipos o disparo del disyuntor básico.

# **1.6. Componentes Internos de la estación de soldadura electrónica**

Una estación de soldadura electrónica es una herramienta multifuncional diseñada para realizar trabajos de reparación de dispositivos electrónicos y eléctricos.

Permite soldar a base de la fundición de estaño diferentes componentes electrónicos siguiendo las normas técnicas establecidas por cada elemento respecto a la temperatura, duración del proceso de soldadura, dimensiones del área de calentamiento y velocidad de calentamiento.

Está compuesta por varios elementos electrónicos internos que a continuación, se detalla los más importantes.

# **1.6.1. Microcontrolador**

Vera & Marcatoma (2020) señala que:

Un microcontrolador es un circuito integrado programable, que en su interior posee una arquitectura de un computador, esto es CPU, memorias RAM, EEPROM, y circuitos de entrada y salida. [4] Este contiene los elementos necesarios para llevar el control de una o varias tareas específicas, como el control de una lavadora, un sistema de alarma, etc. Para esto se ayuda de una memoria interna donde se almacena el

programa que gobierna el funcionamiento del prototipo, el mismo luego de ser configurado y programado solo sirve para realizar la tarea asignada. (p.31)

Un microcontrolador (MCU) cuenta con múltiples aplicaciones, desde las más básicas y sencillas, hasta las más complejas e importantes en el mundo digital, está compuesta por un Microprocesador, Periférico y Memoria e incluye al menos tres elementos, Unidad aritmética lógica (ALU), unidad de control y registros (figura).

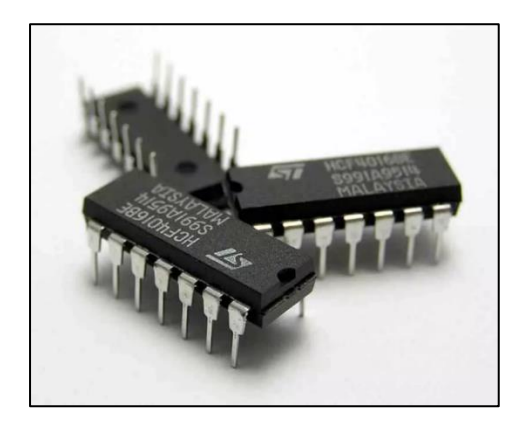

**Fig. 11.** Microcontrolador Fuente: Roca, 2021, párr. 3

La microelectrónica y sus avances han marcado un cambio radical en el comercio de sistemas digitales. Pese a haber tratado varios años con el mismo sistema, su evolución ha sido bien aceptada por la sociedad, ya que los equipos electrónicos y su funcionalidad han mejorado en todos sus aspectos de forma notable, sin mencionar la accesibilidad de la que disponen.

Los autores también mencionan que "un MCU incorpora los elementos necesarios para generar el desarrollo de diferentes aplicaciones prácticas, entre ellos incorpora módulos como PWM, USART, Comparadores, convertidores A/D, fuentes de interrupción, temporizadores" (p.31).

En la actualidad los microcontroladores son de gran utilidad para las diferentes industrias, tales como, Industria musical, Industria productiva, Industria automovilística, Industria electrodoméstica, Industria textil, industria de imagen, entre otros.

#### **1.6.2. Opto acoplador.**

Jácome (2011) "Un optoacoplador, también llamado optoaislador o aislador acoplado ópticamente, es un dispositivo de emisión y detección de luz que funciona como un interruptor excitado mediante la luz emitida por un diodo LED que satura un componente optoelectrónico" (p. 9).

Los optoacopladores tienen la capacidad que transformar una señal eléctrica en señal luminosa modulada y viceversa (figura 12). Su ventaja radica en el aislamiento eléctrico entre los circuitos de entrada y salida.

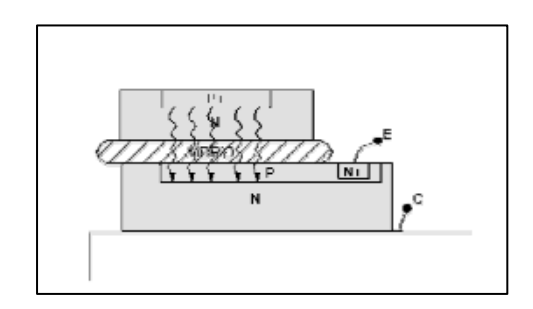

**Fig. 12**. Esquema constructivo de un optoacoplador Fuente: Jácome, 2011, p. 9

# **1.6.3. Triac**

Unicrom (2015) refiere que, "El Triac es un dispositivo semiconductor que pertenece a la familia de los dispositivos de control: los tiristores. El Triac es en esencia la conexión de dos tiristores en paralelo, pero conectados en sentido opuesto y compartiendo la misma compuerta" (párr. 1). Este dispositivo se caracteriza por ser usado en corriente alterna del mismo modo que el tiristor, por ello requiere de una onda positivo y otra negativa.

La onda positiva o también denominado semi ciclo positivo atraviesa el Triac una vez que se active el mecanismo de la compuerta el cual requiere una señal, de ese modo la corriente puede circular de arriba hacia abajo pasando de igual forma por el tiristor, esto se puede observar en la figura 13.

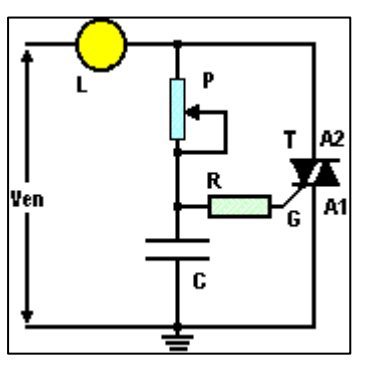

**Fig. 13** Funcionamiento del Triac Fuente: Unicrom, 2015, párr. 5

Por otro lado, la parte negativa de la onda o semi ciclo negativo pasa por el Triac una vez que se le señale abrirse a la compuerta al igual que con el semi ciclo positivo, de ese modo la corriente se transporta de abajo hacia arriba (figura 13).

Figueroa (2021) detalla la composición de este dispositivo (figura 14) mencionando que:

El TRIAC en su estructura interna está compuesto por 4 capas que consta de seis regiones de dopado. El terminal definido como GATE está diseñado con el fin de que tenga contacto óhmico con las regiones N y P. Esto ayuda a que el dispositivo se active con polaridades positivas y negativas. (párr. 12)

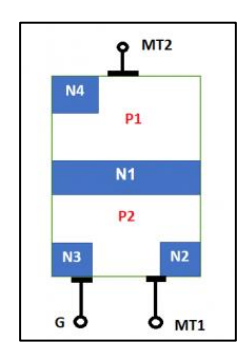

**Fig. 14.** Construcción de un Triac Fuente: Figueroa, 2021, párr. 13.

# **1.6.4. Puente de diodos.**

También conocido como puente rectificador o puente graetz es "un componente electrónico utilizado, sobre todo donde es necesario construir un circuito de suministro de energía" (Espada, 2019, párr. 1).

El puente de diodos es un conjunto de componentes formado por cuatro diodos conectados entre sí, tal como se observa en la figura 15. El puente rectificador es utilizado cuando se requiere transformar una señal de fase alterna a fase continua en la misma dirección, este cambio es posible debido a que los diodos permiten el paso de medidas positivas y negativas invirtiendose entre ellos e invertiendo la onda, con ello se aumenta la frecuencia estandar en un 60 por ciento (Solectroshop, 2021).

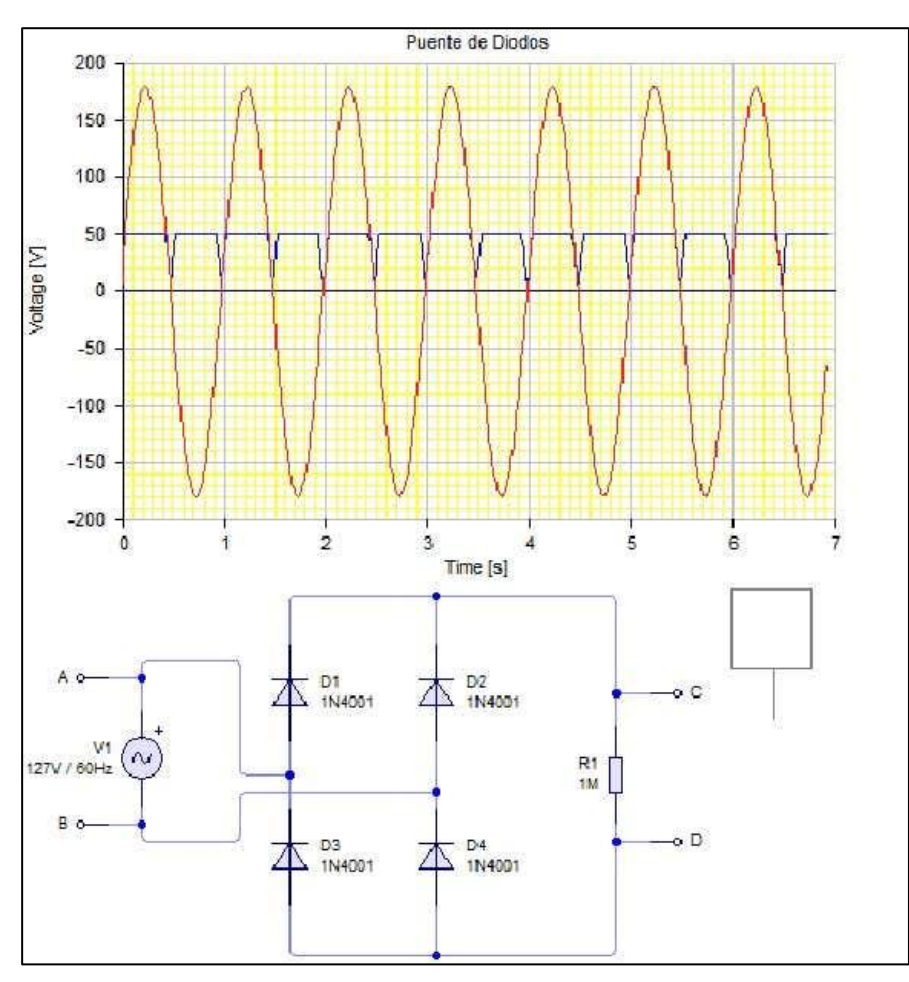

**Fig. 15**. Simulación del Puente de Diodos Fuente: Salazar, 2015, p. 7.

Este implemento es fundamental en el diario vivir ya que se encuentra en los dispositivos electrónicos que se usan diariamente.

# **1.6.5. Transformador de voltaje**

La Fundación Endesa (s.f.) en el párrafo 1 menciona que:

Los transformadores son un elemento clave en el desarrollo de la industria eléctrica. Gracias a ellos se pudo realizar, de una manera práctica y económica, el transporte de energía eléctrica a grandes distancias. Un transformador eléctrico es una máquina estática de corriente alterna que permite variar alguna función de la corriente como el voltaje o la intensidad, manteniendo la frecuencia y la potencia, en el caso de un transformador ideal.

Su funcionamiento tiene como base la inducción electromagnética, cuando se aplica la fuerza electromotriz en una tensión se produce en el núcleo un flujo magnético, este flujo se desplazará de la tensión primaria a la tensión secundaria originando una fuerza electromagnética en el segunda fase, dicho de otro modo se transforma la electricidad que proviene del flujo de entrada en magnetismo el cual, se vuelve a transformar en electricidad en el segundo flujo (Rodríguez, 2012).

# **1.6.6. Compresor de diafragma**

A diferencia de los compresores de desplazamiento, estos compresores poseen un diafragma activado mecánicamente con funcionamiento hidráulico, los de diafragma mecánico permiten trabajar con un flujo moderado o pequeño con baja presión asiendo participe a las bombas de vacío, por su lado los de diafragma hidráulico son empleados en aplicaciones de alta presión (Fernández, 2019).

Arroyo (2013) menciona que, es un compresor libre de aceite cuyo elemento principal en lugar de ser un pistón es una membrana flexible como se observa en la figura 16.

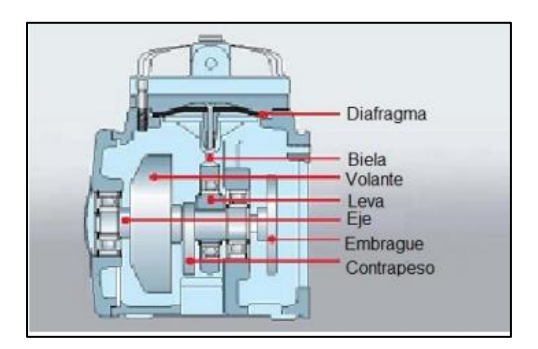

**Fig. 16**. Compresor de diafragma Fuente: Arroyo, 2013, p. 5

En este capítulo se recopiló toda la información acerca de los tipos de carga que existen en la red y los diferentes contaminantes eléctricos que son perturbaciones originadas por cargas no lineales.

Los contaminantes eléctricos que tienen más incidencia en la red eléctrica es la presencia de ruidos, huecos de tensión y la presencia de armónicos los cuales pueden causar sobrecalentamientos en los conductores, cortes involuntarios de energía, elevación de costo en la planilla eléctrica, multas por parte de la empresa distribuidora y daños en los demás dispositivos electrónicos que están conectados en la red, al final también se da mención a los elementos internos más importantes de la estación de soldadura, los cuales pueden generar perturbaciones en la red eléctrica.

# **CAPÍTULO 2**

# **Análisis de los contaminantes eléctricos en la red del laboratorio de Electrónica de Potencia**

# **2.1. Introducción**

En el presente capítulo se realiza el análisis de los contaminantes eléctricos en la red del laboratorio de Electrónica de Potencia, para esto se procede con la comunicación del Analizador de red Controller MASTER control VAR y el software MatLab.

En MatLab se realiza una interfaz en su extensión Simulink para la comunicación MODBUS entre el analizador de red y Matlab, esto permite la adquisición de datos en tiempo real, posteriormente se realiza una interfaz en su extensión Live Editor mediante la programación de algoritmos, los cuales permiten el almacenamiento, manejo de los datos adquiridos y la demostración de las gráficas con las cuales permiten realizar las comparaciones entre los valores tomados antes del uso de la estación de soldadura y después del uso de la estación de soldadura.

#### **2.2. Equipos y softwares por utilizar**

A continuación, se detalla todos los equipos y programas computacionales que se utiliza para realizar la comunicación y manejo de datos de la red eléctrica del laboratorio.

# **2.2.1. Estación de soldadura electrónica YAXUN V83**

La estación de soldadura YAXUN de la serie V83, tiene una gran potencia, un calentamiento rápido y una temperatura precisa. Es adecuada para el desmontaje y la soldadura de varios componentes electrónicos y mejora la eficiencia del trabajo. En la figura 17 se muestra la estación de soldadura electrónica.

Entre sus especificaciones tenemos:

- **Voltaje:** 110/240V
- **Potencia:** 350W
- **Tipo de aire:** Bomba de aire
- **Flujo de aire:** 150ml/min
- **Temperatura Cautín:** 200°C-480°C
- **Temperatura de aire:** 100°C-500°C
- Salida puerto Usb: 5V-1A
- **Ruido:** 45db

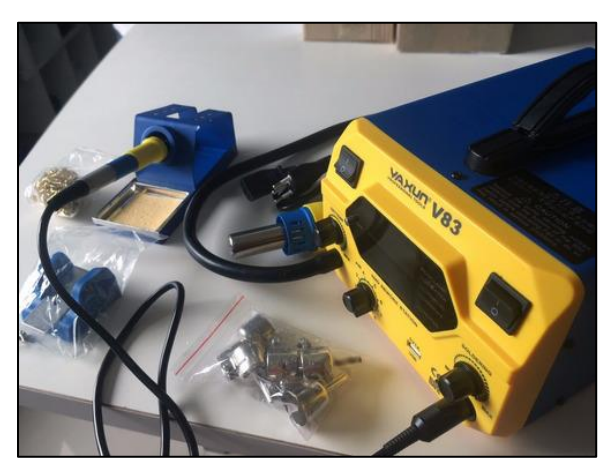

**Fig. 17** Estación de soldadura electrónica YAXUN V83 Fuente: Autor

# **2.2.2. Analizador de red Controller MASTER control VAR**

Según el manual de usuario (LIFASA, 2021) el regulador es un equipo que integra varias funciones como: regulador de potencia, analizador de redes y dispositivo de protección. El Regulador MASTER mide el coseno de la red, regula la conexión y desconexión de condensadores para corregir el factor de potencia, además calcula y visualiza los principales parámetros eléctricos en redes monofásicas, trifásicas equilibradas o desequilibradas.

En la tabla 2.1 se muestra los parámetros de medida que tiene el analizador Controller MASTER.

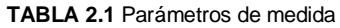

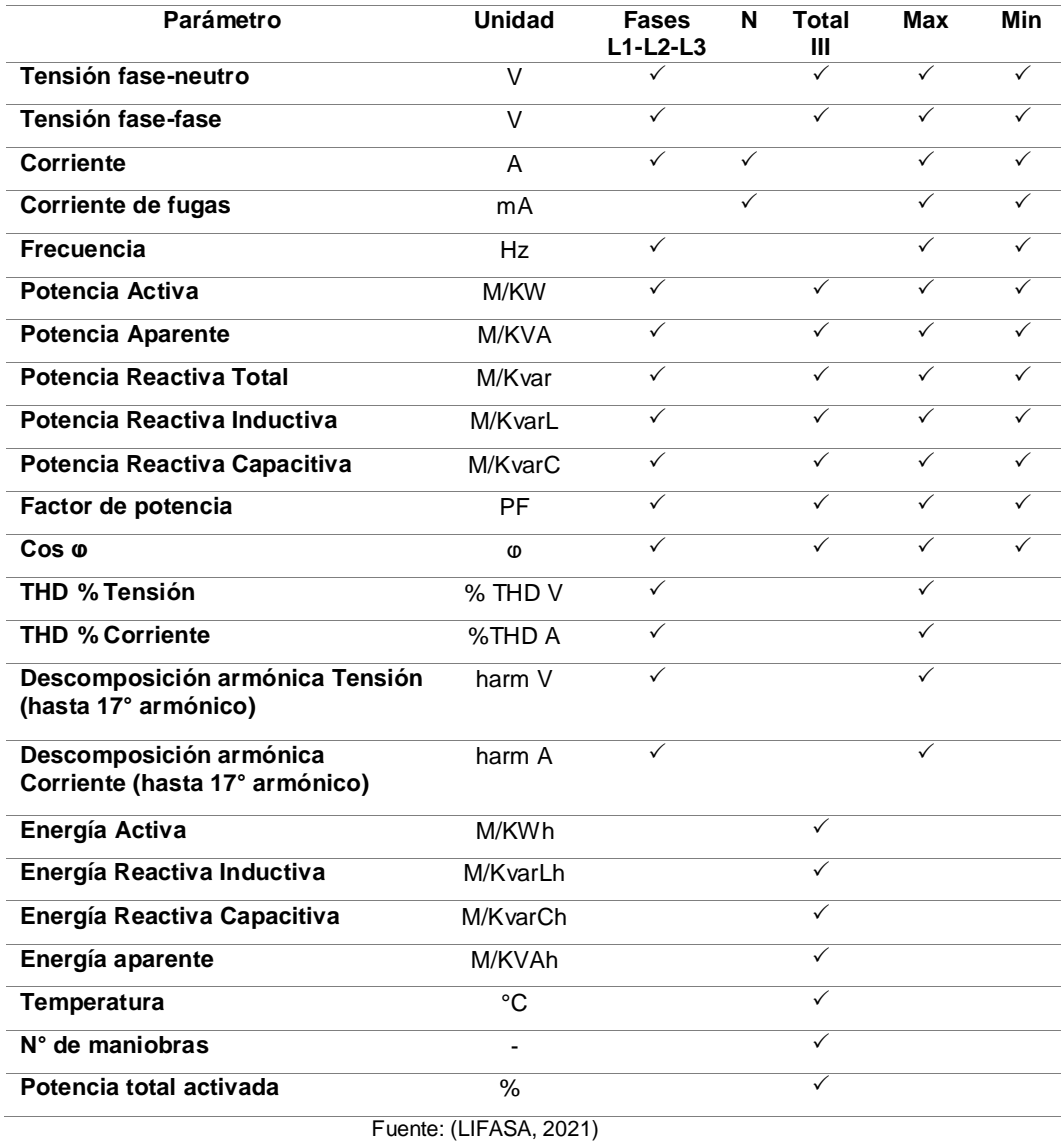

#### **2.2.3. Convertidor USB a RS-485**

El conversor USB a RS485, como se muestra en la figura 18 integra un conversor USB a serial TTL (CH340) y un chip serial a RS485 (MAX485). Este permite establecer la comunicación entre una PC (USB) y un microcontrolador que utilice la comunicación RS485. (Mechatronics, 2021).

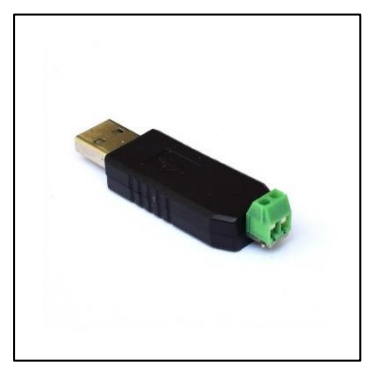

**Fig. 18** Conversor USB a RS485 Fuente: (Mechatronics, 2021)

# **2.2.4. MATLAB**

MATLAB es un entorno de programación que permite el desarrollo de algoritmos, análisis de datos, visualización y calculo numérico. Dentro de sus extensiones esta Simulink el cual permite la simulación y el diseño de modelos basados en sistemas dinámicos e integrados.

# **2.2.5. KEPServerEX**

KepServerEx es un software que facilita la adquisición de datos provenientes de un proceso industrial, transformándole en un formato estándar y seguro para cualquier plataforma de supervisión, monitorización, control o análisis de información.

# **2.3. Comunicación MODBUS RTU entre el medidor MASTER control VAR y Matlab.**

Modbus es un protocolo de tipo Petición/Respuesta, por lo que en una transacción de datos se puede identificar al dispositivo que realiza una petición como el maestro, y al que devuelve la respuesta como el esclavo de la comunicación. En una red Modbus se dispone de un equipo maestro que puede acceder a varios equipos esclavos. Cada esclavo de la red se identifica con una dirección única de dispositivo. (Nhiavue, 2014).

En la figura 19 se muestra un ejemplo de la trama de comunicación Modbus RTU, con una escritura de 2 words con valores de 15846 y 42557.

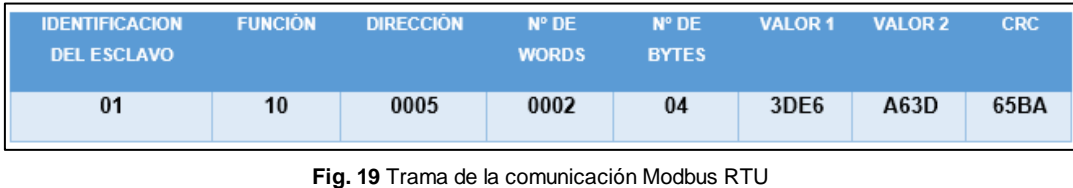

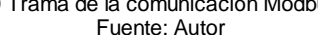

Tomando en cuenta la figura 19 se describe de la siguiente forma.

En el esclavo 01 se escribirán varios words representados con la función 10, desde la dirección 0005, dos Words de cuatro bytes, cuyos valores son 3DE6 y A63D, en hexadecimal con un CRC de 65BA.

Con esta explicación, el analizador de red tiene el protocolo de comunicación Modbus RTU ya que tiene una salida de comunicación RS-485, esto quiere decir que el analizador de red es el esclavo y que MatLab es el maestro, el cual va a pedir al esclavo envíe datos de las diferentes direcciones que tiene el analizador de red.

En la tabla 2.2 se detalla las direcciones de las magnitudes previamente seleccionadas del analizador de energía, su rango de variación y las etiquetas de cada magnitud.

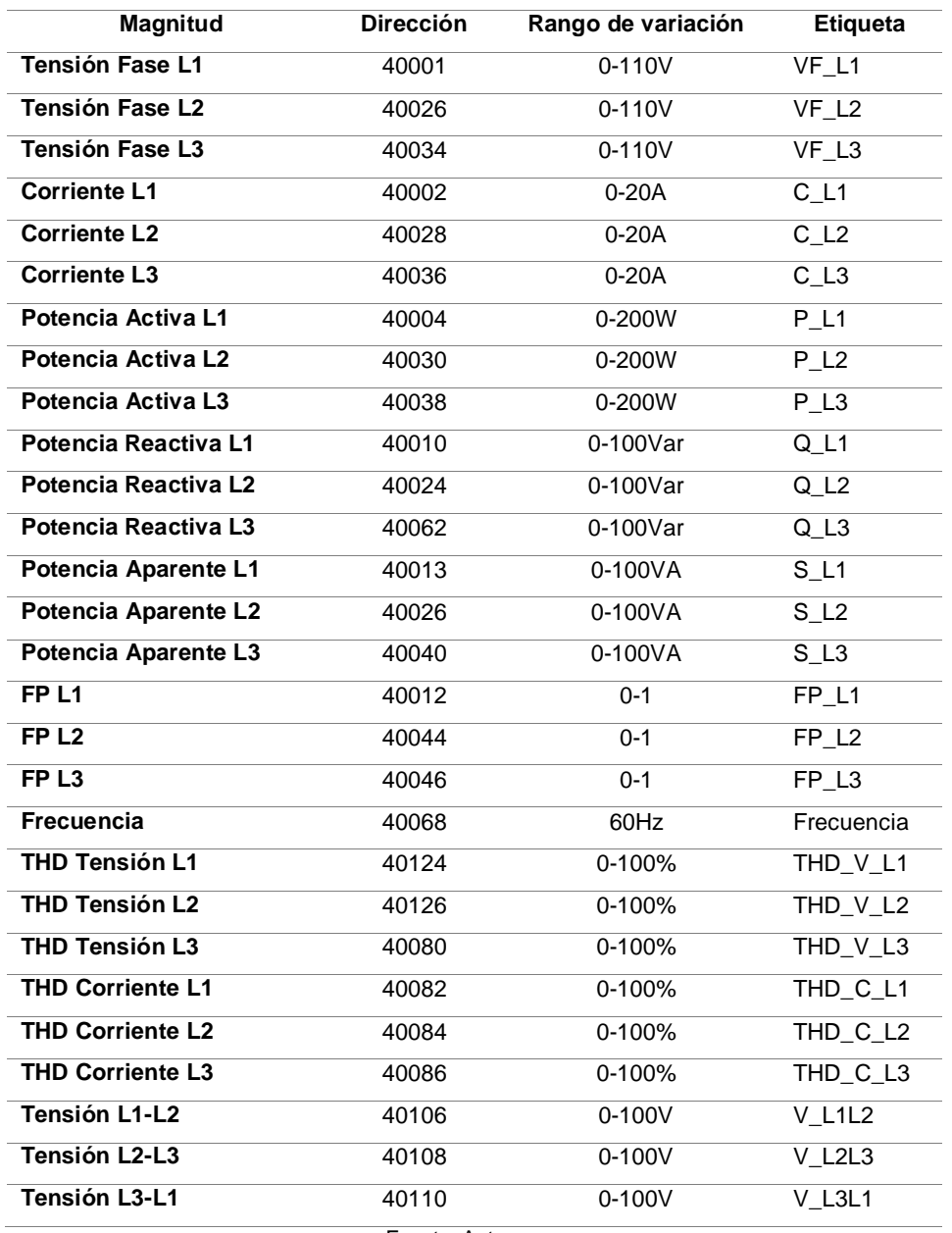

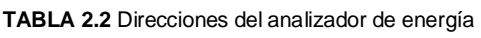

Fuente: Autor

# **2.3.1. Configuración de la comunicación MODBUS en el analizador de energía**

El analizador de red se conecta al ordenador directamente gracias al conversor USB a RS485, como el de la figura 18, esto tiene como finalidad automatizar el proceso de adquisición de datos en tiempo real. Para su conexión se debe asignar un número de dirección a fin de que el computador envíe la dirección al analizador, como se observa en la tabla 2.2.

En las figuras 20 y 21, se muestra la configuración de los bornes que el analizador posee, esto permite conocer en qué salida se debe conectar el convertidor.

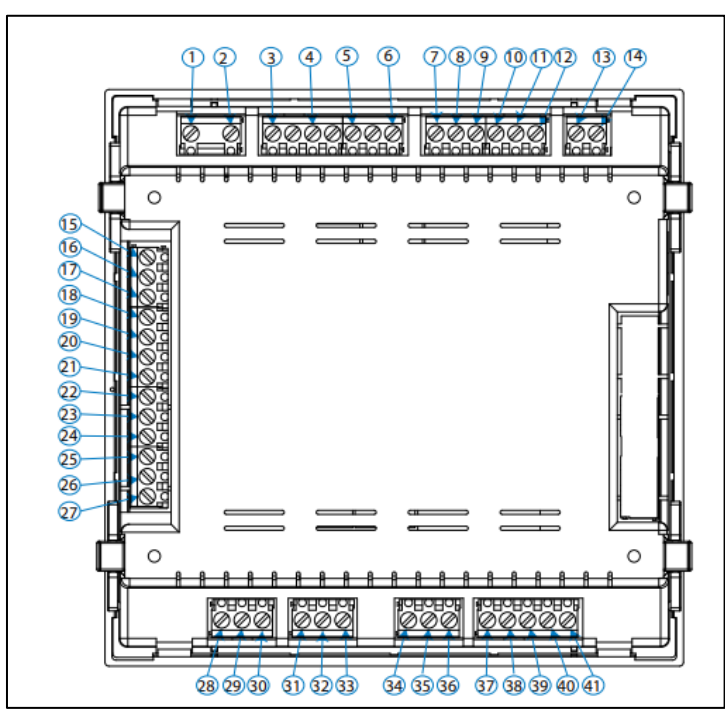

**Fig. 20** Diagrama de los puertos de conexiones del analizador de energía Fuente: (LIFASA, 2021)

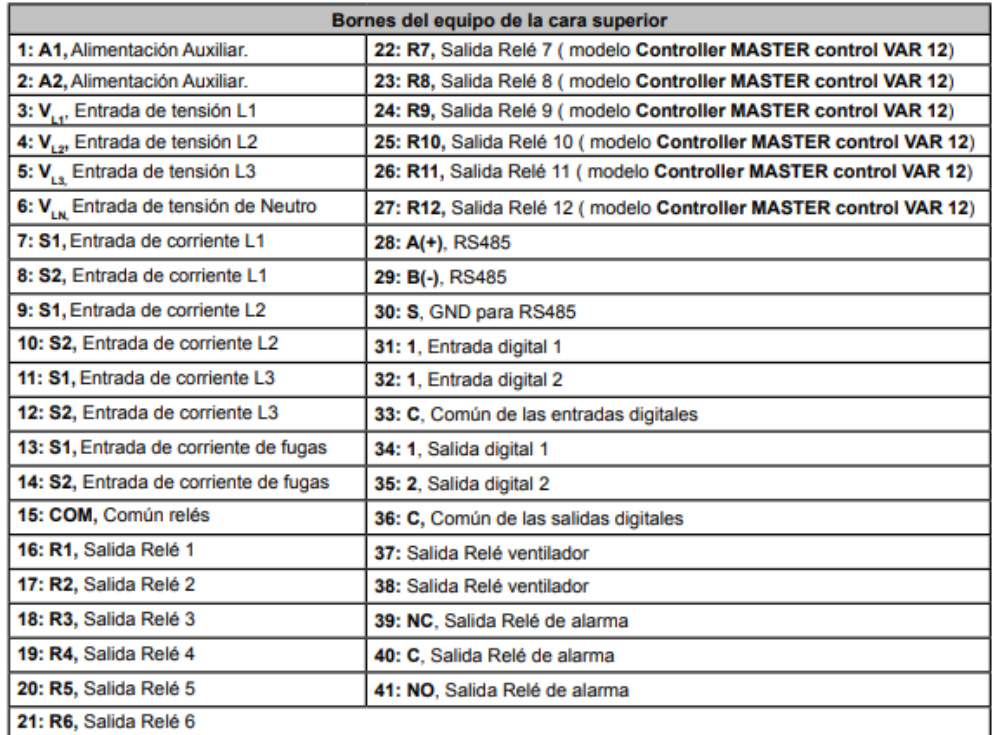

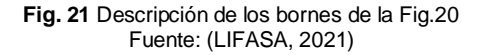

# **2.3.2. Configuración del Software KepserverEX para la comunicación Modbus RTU con el analizador de red.**

Para la comunicación y envió de datos del analizador de red MASTER control VAR y Matlab se realiza las diferentes configuraciones en KepserverEx que a continuación se detalla:

- 1) Se realiza la creación de un nuevo proyecto
- 2) Se crea un nuevo canal en la pestaña "Click to add a Chanel" para luego configurar el tipo de comunicación que tiene el analizador, en este caso se selecciona la comunicación Modbus RTU Serial. Como en los numerales 1 y 2 de la figura 22. En el ANEXO 1 se muestra la imagen completa.

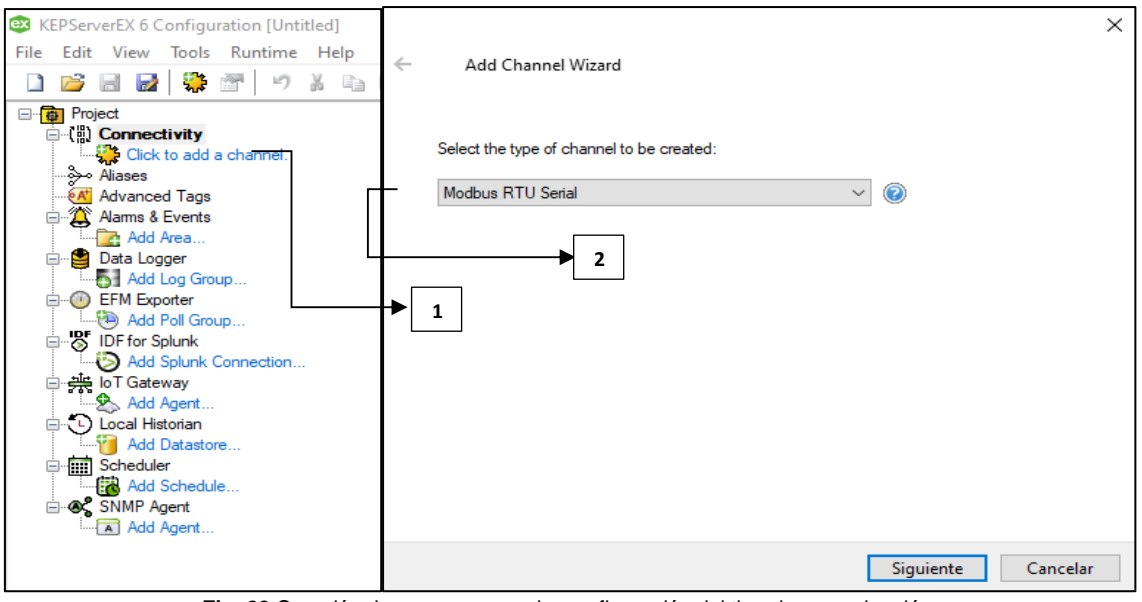

**Fig. 22** Creación de un nuevo canal y configuración del tipo de comunicación. Fuente: Autor

3) Se nombra el canal como: "COMUNIC\_MODBUS", como se observa en el numeral 3 de la figura 23. En el ANEXO 2 se muestra la captura de pantalla completa.

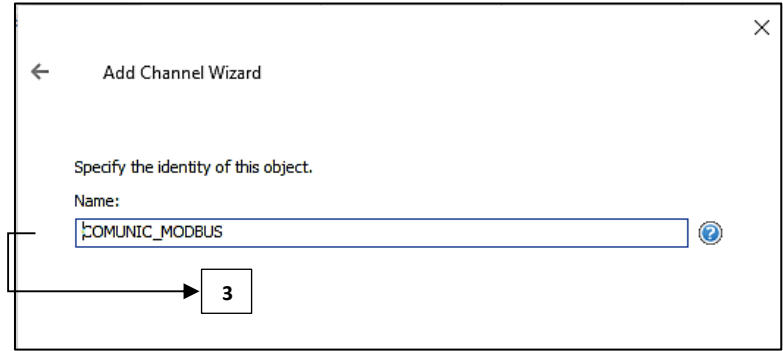

**Fig. 23** Colocación de un nombre al canal de comunicación como "COMUNIC\_MODBUS". Fuente: Autor

4) Se continua hasta las opciones de conexión, donde se revisa la dirección del puerto físico que se va a utilizar, la velocidad de bits por segundo que va a leer la información, el número de bits de las words y la paridad, como se muestra en los numerales 4,5,6,7y 8 de la figura 24. En el ANEXO 3 se puede observar la captura de imagen completa.

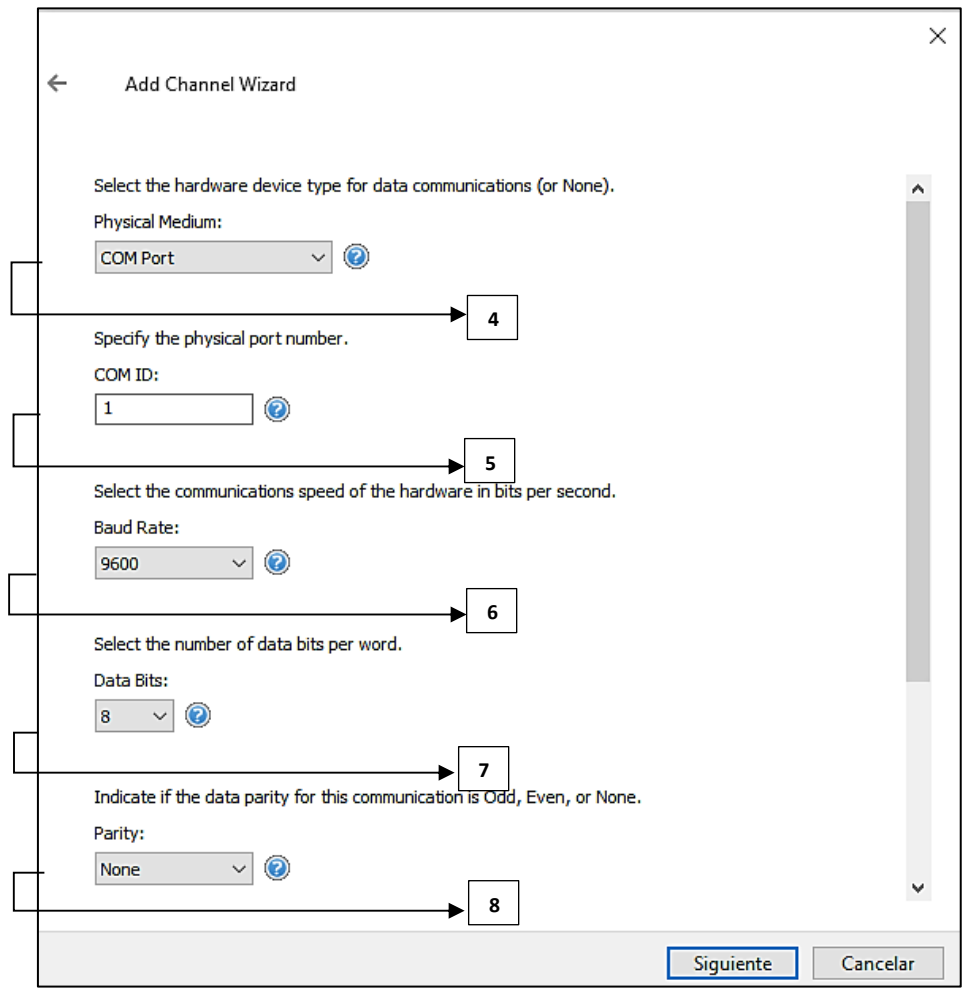

**Fig. 24** Configuración del puerto físico, dirección, velocidad de bits, numero de bits y paridad Fuente: Autor

5) Se selecciona el botón "Siguiente" hasta salir del menú de configuraciones, luego de esto se añade un dispositivo en la pestaña que se origina después de configurar el canal, posteriormente se nombra como "MEDIDOR", como se muestra en el numeral 9 de la figura 25. En el ANEXO 4 se muestra la captura de imagen completa

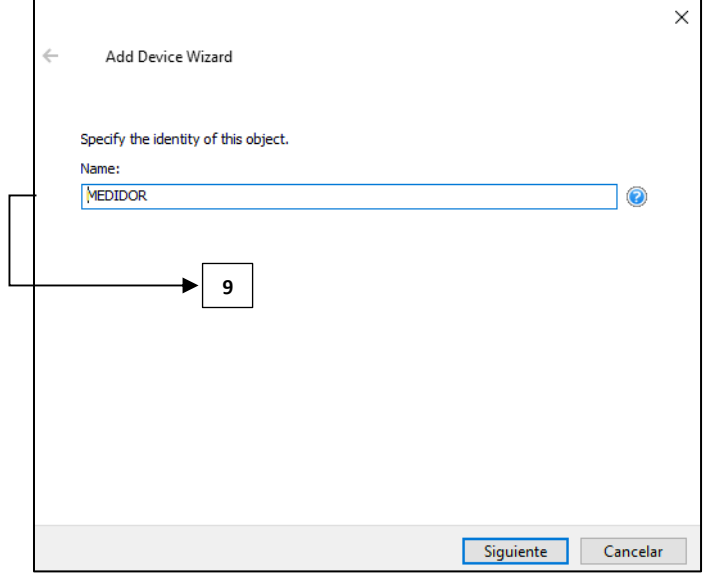

**Fig. 25** Creación de un dispositivo nombrado "MEDIDOR" Fuente: Autor

6) Una vez creado y nombrado el dispositivo, se continua con el botón "Siguiente" hasta el final, donde aparece una pantalla con el resumen de todas las configuraciones previas a este paso, en esta se revisa los siguientes apartados: "Driver", "Model", "Channel Assigment" y "ID" como se muestra en los numerales 10,11,12 y13 de la figura 26. En el ANEXO 5 se muestra la captura de pantalla completa.

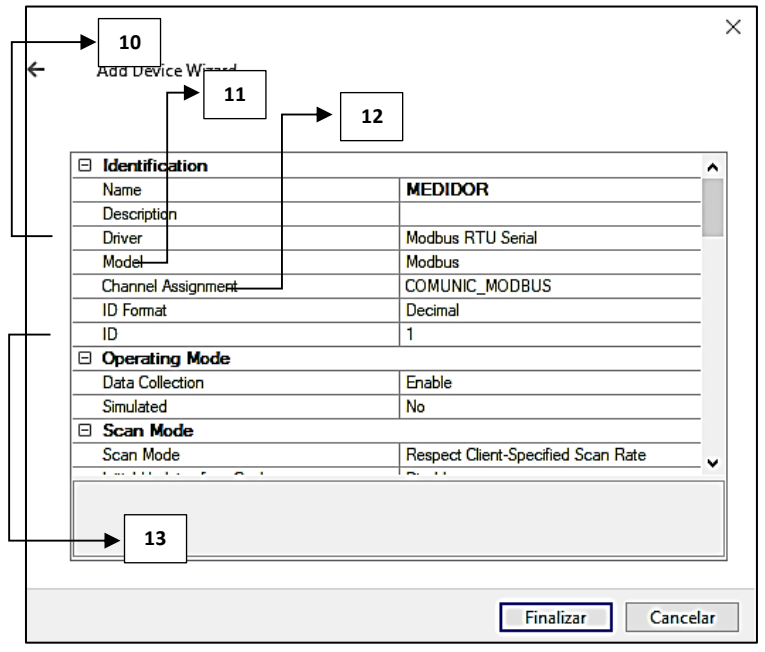

**Fig. 26** Pantalla de resumen de configuraciones Fuente: Autor

7) Creado el dispositivo o "device" se comienza a crear los tags o etiquetas que son las magnitudes eléctricas con sus respectivas direcciones del analizador de energía, como se muestra en los numerales 14 y 15 de la figura 27. Estas direcciones y etiquetas se describen en la tabla 2.2. En el ANEXO 6 se muestra la captura de pantalla completa.

| <b>ES</b> KEPServerEX 6 Configuration [Connected to Runtime] |          |         |           |           |         |             |
|--------------------------------------------------------------|----------|---------|-----------|-----------|---------|-------------|
| Edit View Tools Runtime Help<br>File                         |          |         |           |           |         |             |
| DBBB * 100000000 00 7 E                                      |          |         |           |           |         |             |
| □ <b>审</b> Project<br>□ (間) Connectivity                     | Tag Name | Address | Data Type | Scan Rate | Scaling | Description |
| <b>E-49 COMUNIC_MODBUS</b>                                   | ⊘ZC L1   | 40002   | Word      | 100       | None    |             |
| <b>E-ITH MEDIDOR</b>                                         | ©ZC_L2   | 40028   | Word      | 100       | None    |             |
| <b>CORRIENTES</b>                                            | ⊘ZC L3   | 40036   | Word      | 100       | None    |             |
| FACTOR POTENCIA                                              |          |         |           |           |         |             |
| FRECUENCIA                                                   |          |         |           |           |         |             |
| <b>E-C-POTENCIAS</b>                                         |          |         |           |           |         |             |
| <b>THD CORRIENTE</b>                                         | 14       | 15      |           |           |         |             |
| <b>THD_TENSION</b>                                           |          |         |           |           |         |             |
| <b>E-C-</b> VOLTAJES                                         |          |         |           |           |         |             |

**Fig. 27** Creación de las etiquetas de magnitudes eléctricas con sus respectivas direcciones Fuente: Autor

Finalizado todo este procedimiento de configuración y asignación de etiquetas con sus respectivas direcciones del analizador de energía dentro de KepServerEx se logra obtener los datos de las magnitudes seleccionadas, que a continuación se almacenan para su comparación y análisis.

# **2.3.3. Desarrollo de una interfaz en Simulink para la comunicación Modbus RTU con el software KepserverEX**

Gracias a la extensión Simulink de MatLab se realiza una interfaz de comunicación y visualización de datos, la cual permite la obtención y almacenamiento de las magnitudes seleccionadas anteriormente en la Tabla 2.2, enviadas por el analizador de red en tiempo real.

Para la creación y configuración de esta interfaz se realiza los pasos que a continuación se detallan.

1) Se instala los archivos del "OPC register" en el "Comand Window" de MatLab, como se lo muestra en la figura 28, este paso es importante ya que permite la comunicación con KepServerEx para la adquisición de datos del analizador de energía.

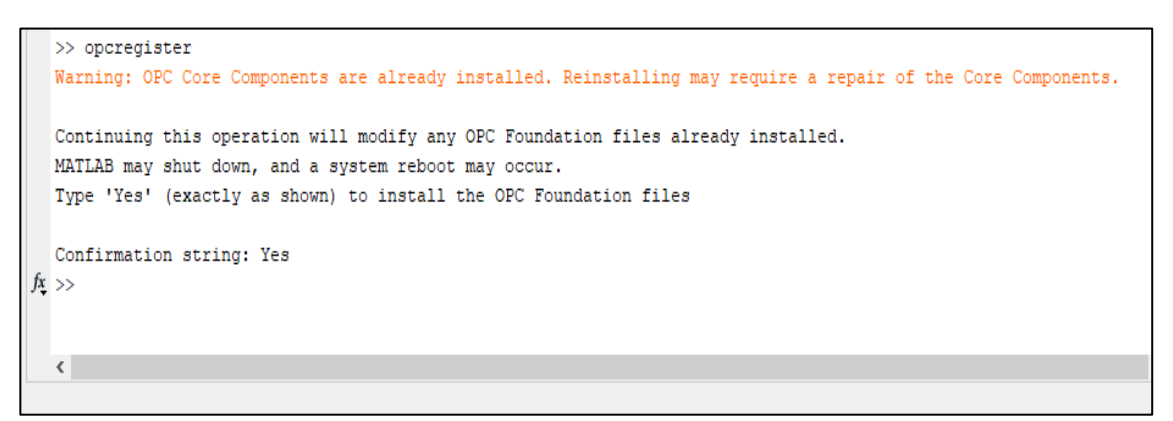

**Fig. 28** Instalación mediante comandos de los archivos del OPC register Fuente: Autor

2) Una vez instalados los archivos del OPC register se procede a crear un nuevo modelo en Simulink, dentro de este modelo se inserta un "OPC config" y un "Opc Read" tal como se lo muestra en la figura 29. En el ANEXO 7 se muestra la captura de pantalla completa.

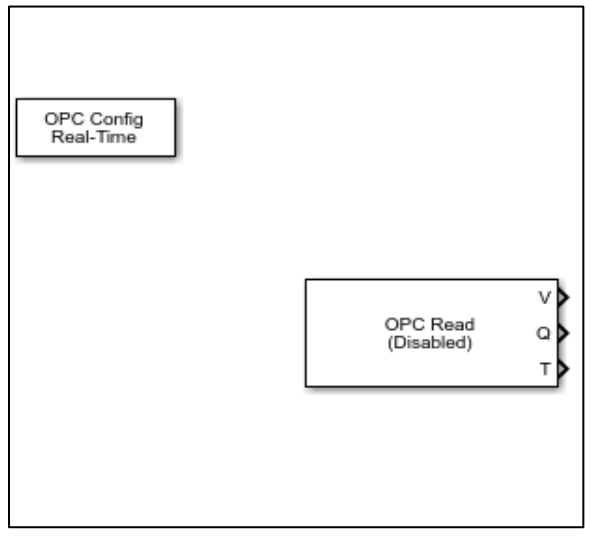

**Fig. 29** Bloques de OPC Fuente: Autor

3) Dentro del bloque "OPC config" se procede a configurar el "OPC clients" como se muestra en el numeral 16 de la figura 30 una vez ingresado en la pantalla del "OPC Client Manager" se añade el enlace que genera KepServerEX como se muestra en el numeral 17 de la figura 31.

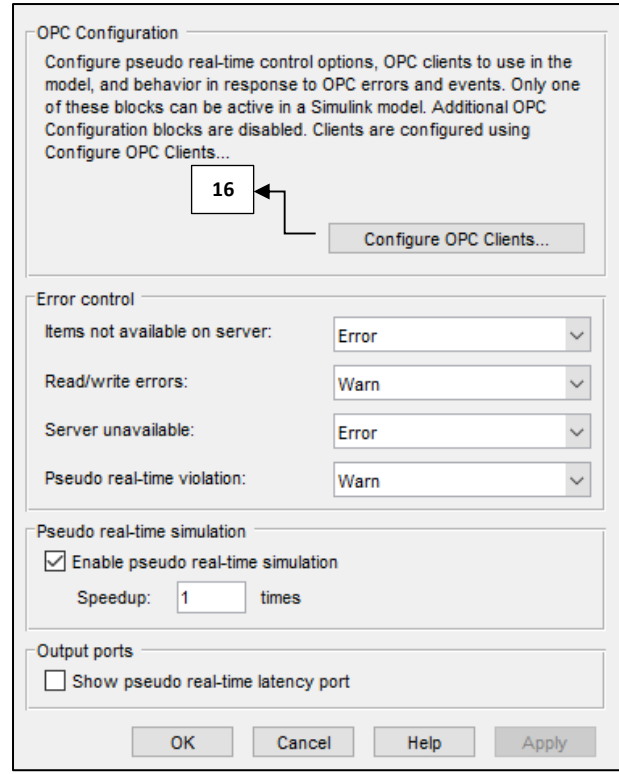

**Fig. 30** Configuración del bloque "OPC Config" Fuente: Autor

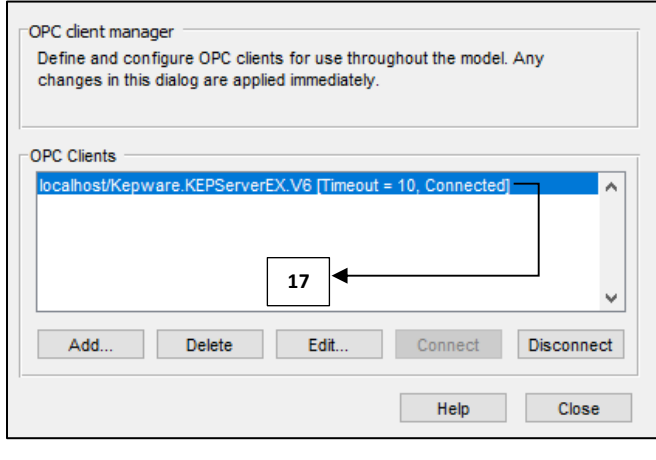

**Fig. 31** Conexión del enlace de la comunicación de KepserverEX Fuente: Autor

4) Se continúa con la configuración del bloque "OPC Read" en el botón "configure OPC Clients" donde se conecta el enlace de comunicación de KepserverEx como se muestra en el numeral 18 y 19 de la figura 32.

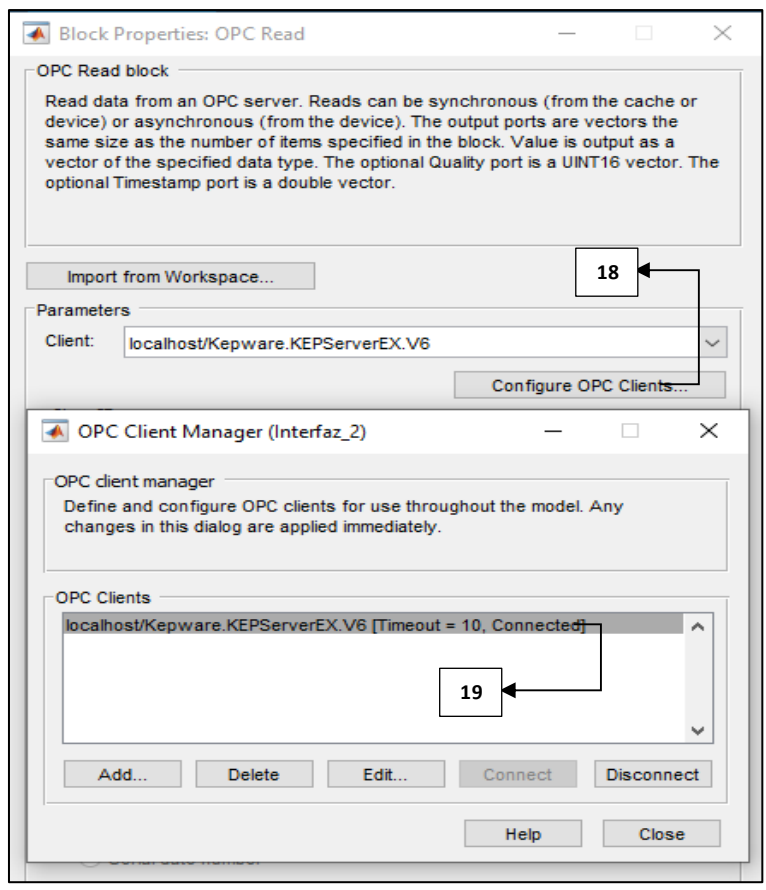

**Fig. 32** Conexión de la comunicación con KepserverEX Fuente: Autor

5) Una vez conectado con KepserverEx en MatLab se procede a ingresar las etiquetas dentro del bloque "OPC Read" se da click en el botón "Add Items" como se demuestra en el numeral 20 de la figura 33, se continúa seleccionando los ítems o tags de las magnitudes del medidor previamente creados en KepserverEx como se lo demuestra en el numeral 21.

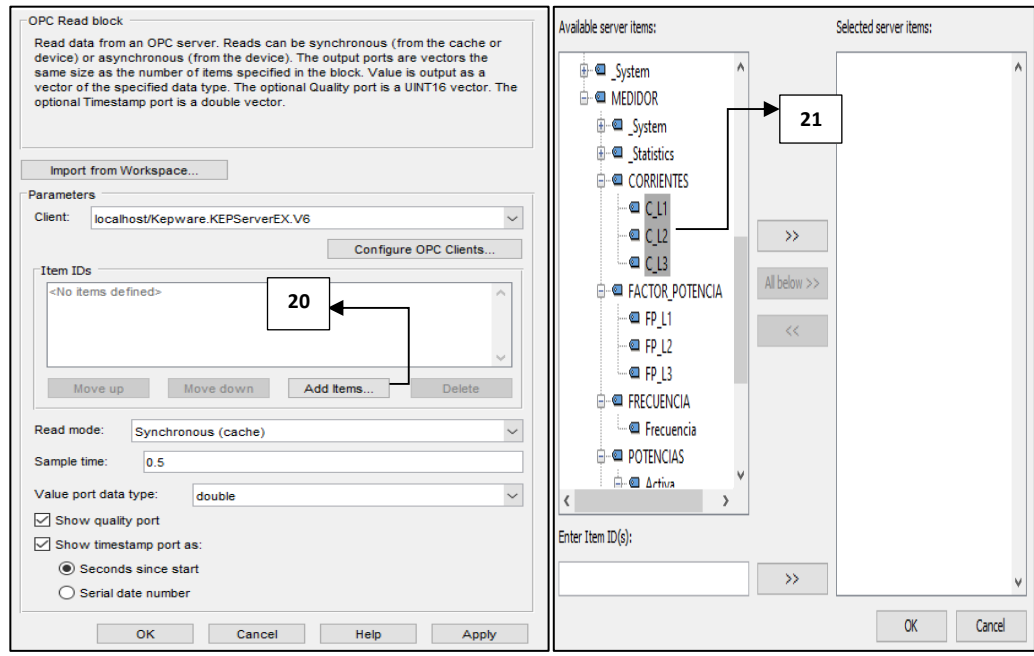

**Fig. 33** Selección de los tags creados en KepserverEX Fuente: Autor

6) Después de añadir todos los tags de las magnitudes creadas en KepserverEx el bloque "OPC Read" queda como el numeral 22 de la figura 34, luego de esto se inserta un "Dmux" como el del numeral 23 de la figura 34, que permite la conexión de las diferentes etiquetas de magnitudes para la adquisición y visualización de datos, como se observa en el numeral 24 de la figura 34.

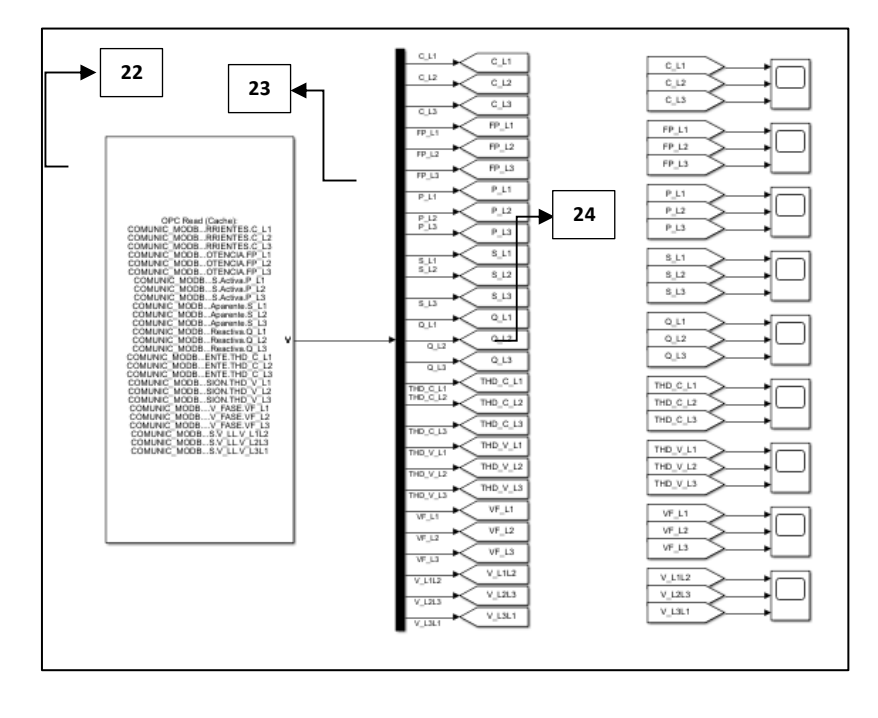

**Fig. 34** Adquisición y visualización de los datos enviados por KepserverEX Fuente: Autor

7) Después de adquirir los datos y al mismo tiempo visualizarlos, se realiza el envío y su posterior almacenamiento de datos hacia Matlab a través de un "Mux" como el del numeral 25 de la figura 35, este permite la conexión de varios tags hacia un bloque llamado "To Workspace", el cual permite guardar los datos según el formato que se desee, en este caso se utiliza el arreglo "Array", el cual crea una tabla de datos con filas y columnas, como se puede observar en los numerales 26 y 27 de la figura 35.

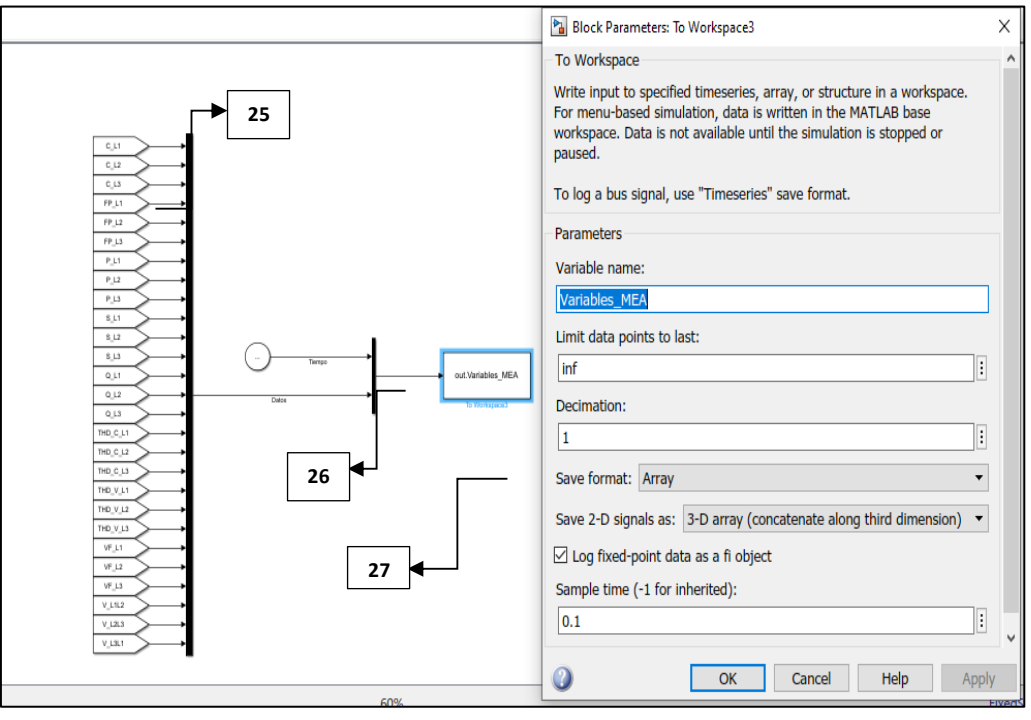

**Fig. 35** Envió y almacenamiento de datos Fuente: Autor

8) Para mejorar la presentación de la interfaz se realizó subsistemas separados uno es de adquisición de datos el otro de visualización de datos y el ultimo es el envío y almacenamiento de datos como se muestra en los numerales 28, 29 y 30 de la figura 36. En el ANEXO 8 se muestra la captura de pantalla completa.

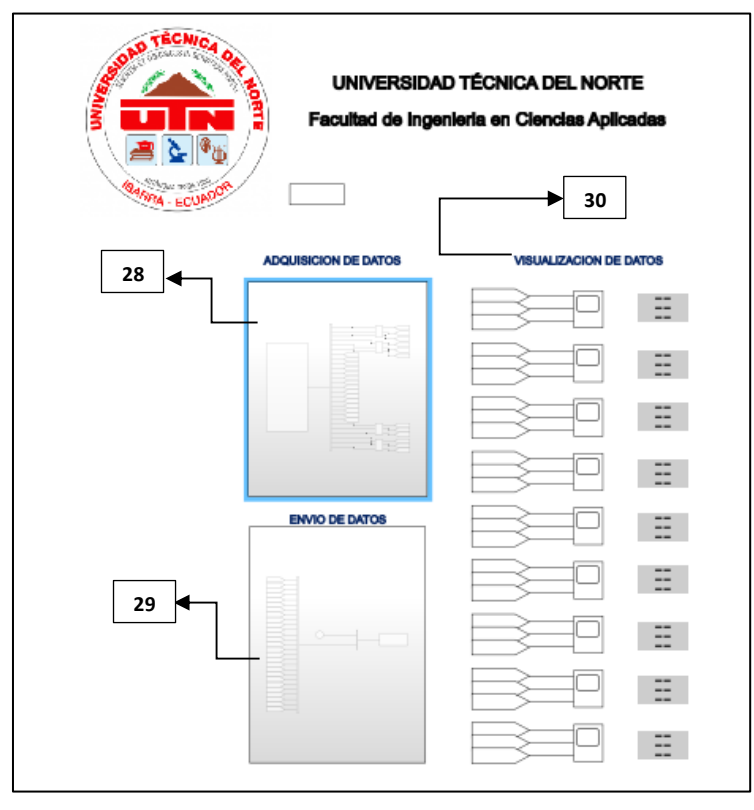

**Fig. 36** Envió y almacenamiento de datos Fuente: Autor

Con la creación de la interfaz en Simulink, se agilita en tiempo real el proceso de adquisición y almacenamiento de datos con su respectiva visualización. Estos datos son tomados del analizador de energía gracias a la comunicación Modbus RTU que brinda KepserverEX con MatLab.

# **2.4. Live script para el almacenamiento y visualización de datos del analizador de energía**

MatLab permite elaborar un código de algoritmos mediante funciones preestablecidas en su extensión LIVE EDITOR, el cual permite el almacenamiento y visualización de los datos provenientes del analizador de red.

A continuación, se detallan los códigos que son utilizados para el almacenamiento y visualización de las magnitudes seleccionadas del analizador de energía.

# **Corriente de línea**

El código presentado en el ANEXO 9 permite conocer y graficar las corrientes de línea de la red eléctrica del laboratorio de potencia.

# **Gráfica**

En la figura 37 se observa la gráfica de las corrientes de línea tomadas en tiempo real antes y durante el uso de la estación de soldadura, la línea en la que está conectada la estación de soldadura es de color amarillo donde se observa un incremento de corriente de forma transitoria de 6.92 amperios durante 19 segundos, para luego establecerse en una corriente más alta a referencia de la inicial de 5.65 amperios. También se puede observar la presencia de perturbaciones durante el uso de la estación de soldadura.

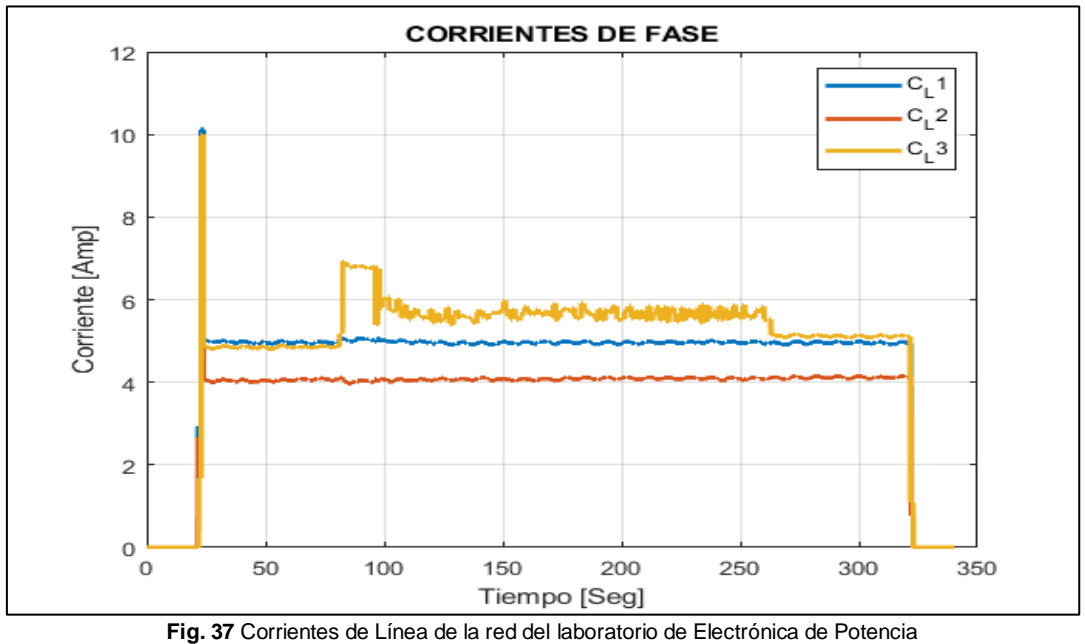

Fuente: Autor

#### **Voltajes de línea**

El código presentado en el ANEXO 10 permite medir y visualizar el voltaje de línea de cada una de las fases de la red eléctrica del laboratorio de electrónica de potencia.

#### **Gráfica**

En la figura 38 se presenta la gráfica de los voltajes de línea de la red eléctrica del laboratorio, la línea donde se encuentra conectada la estación de soldadura es de color amarillo representada por L3, donde se observa una pequeña caída de voltaje transitoria de 130.52 V durante 19 segundos, para luego establecerse a un voltaje aproximado de 131.1 V. También se puede observar la presencia de perturbaciones en la señal antes y durante el uso de la estación de soldadura.

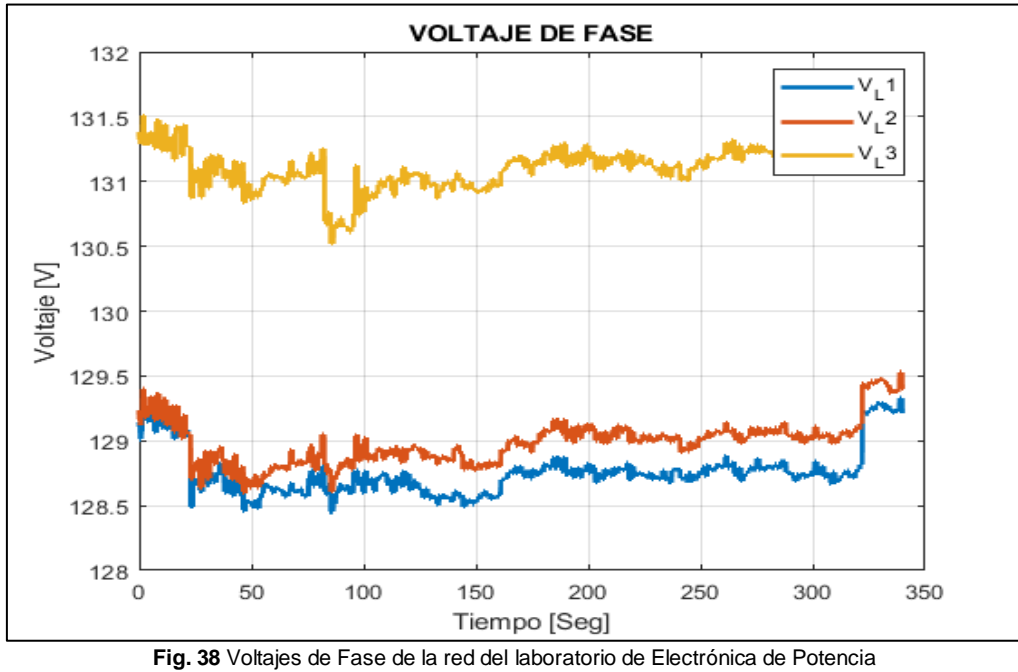

Fuente: Autor

#### **Factor de potencia**

El código presentado en el ANEXO 11 permite medir y visualizar el factor de potencia de la red, su valor tiene que ser entre cero y uno.

#### **Gráfica**

En la figura 39 se observa la gráfica del factor de potencia de la línea 3 (L3), donde se encuentra conectada la estación de soldadura, al inicio de la toma de medición se puede observar que la red eléctrica tiene un factor de potencia de 0.14, luego pasado los 80 segundos se enciende la estación de soldadura y se observa un mejoramiento en el factor de potencia transitorio de 0.75 durante 19 segundos, esta señal se llega a establecer en un factor de potencia de 0.35 que es mejor que el de la señal inicial. También se puede observar la presencia de perturbaciones durante el uso de la estación de soldadura.

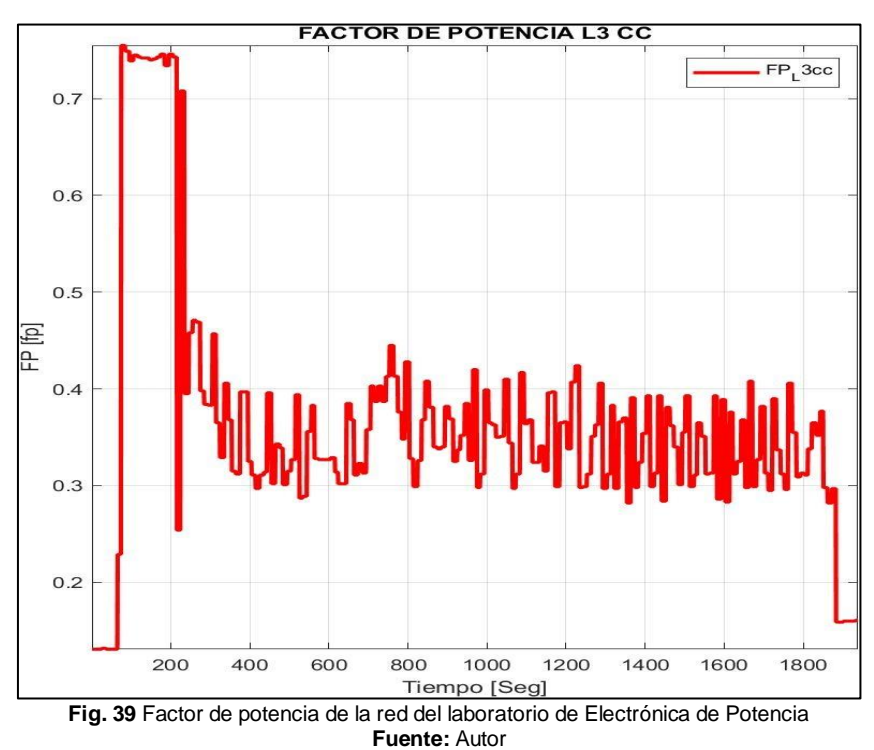

# **Potencia activa**

El código presentado en el ANEXO 12 permite medir y visualizar la potencia activa de cada una de las fases de la red eléctrica.

# **Gráfica**

En la figura 40 se observa la gráfica de la potencia activa de la red eléctrica del laboratorio de potencia, al momento de encender la estación de soldadura, se observa un incremento transitorio de 684W durante 19 segundos, para luego establecerse en una potencia activa de 257W mayor que el de la señal inicial que es de 85W, dando como resultado un aumento de potencia activa en la red eléctrica del laboratorio. También se puede observar la presencia de perturbaciones en la señal como el ruido y variaciones de potencia transitorias.

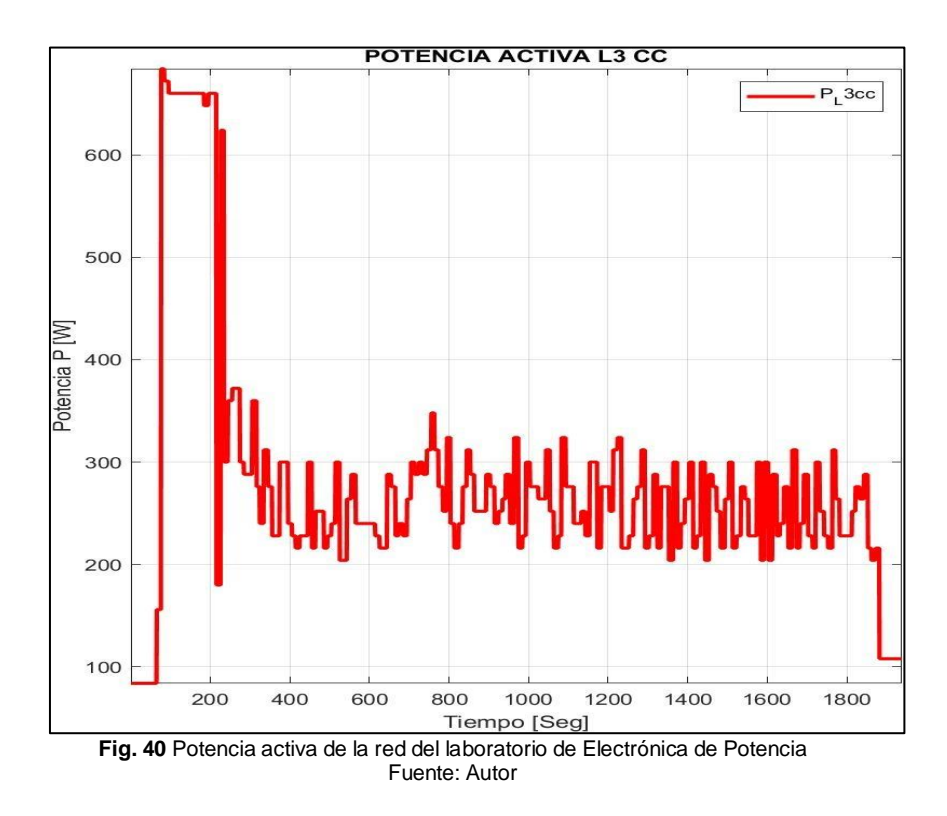

# **Potencia reactiva**

El código presentado en el ANEXO 12 permite medir y graficar en tiempo real la potencia reactiva de cada una de las fases de la red eléctrica.

# **Gráfica**

En la figura 41 se observa la gráfica de la potencia reactiva de la red eléctrica del laboratorio de potencia, al momento de encender la estación de soldadura, se observa una caída transitoria de 588 VAR durante 19 segundos, para luego establecerse en una potencia reactiva de 648 VAR mayor que el de la señal inicial que es de 624 VAR. También se puede observar la presencia de perturbaciones, como el ruido en la señal eléctrica del laboratorio y variaciones transitorias de potencia reactiva.

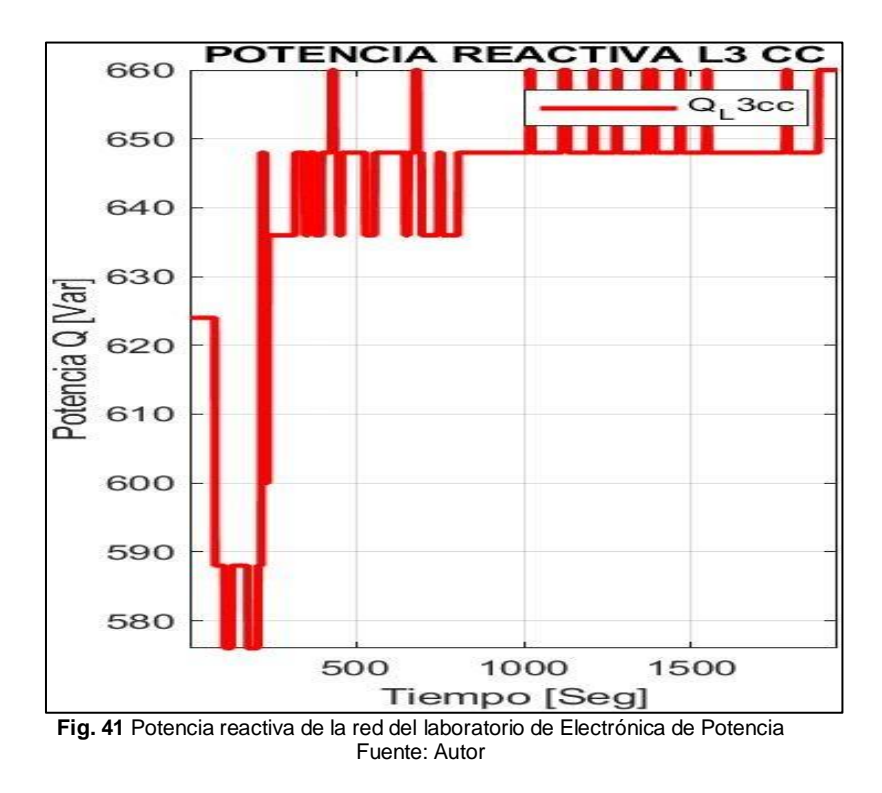

# **Potencia aparente**

El código presentado en el ANEXO 12 permite visualizar y medir la potencia aparente de las 3 líneas de la red eléctrica

#### **Gráfica**

En la figura 42 se observa la gráfica de la potencia aparente de la red eléctrica del laboratorio de potencia, al momento de encender la estación de soldadura, se observa un incremento transitorio de potencia aparente de 900VA durante 19 segundos, para luego establecerse en una potencia aparente de 734.3VA mayor que el de la potencia aparente inicial que es de 631VA. También se puede observar la presencia de perturbaciones, como el ruido en la señal eléctrica y pequeñas variaciones transitorias de potencia aparente.

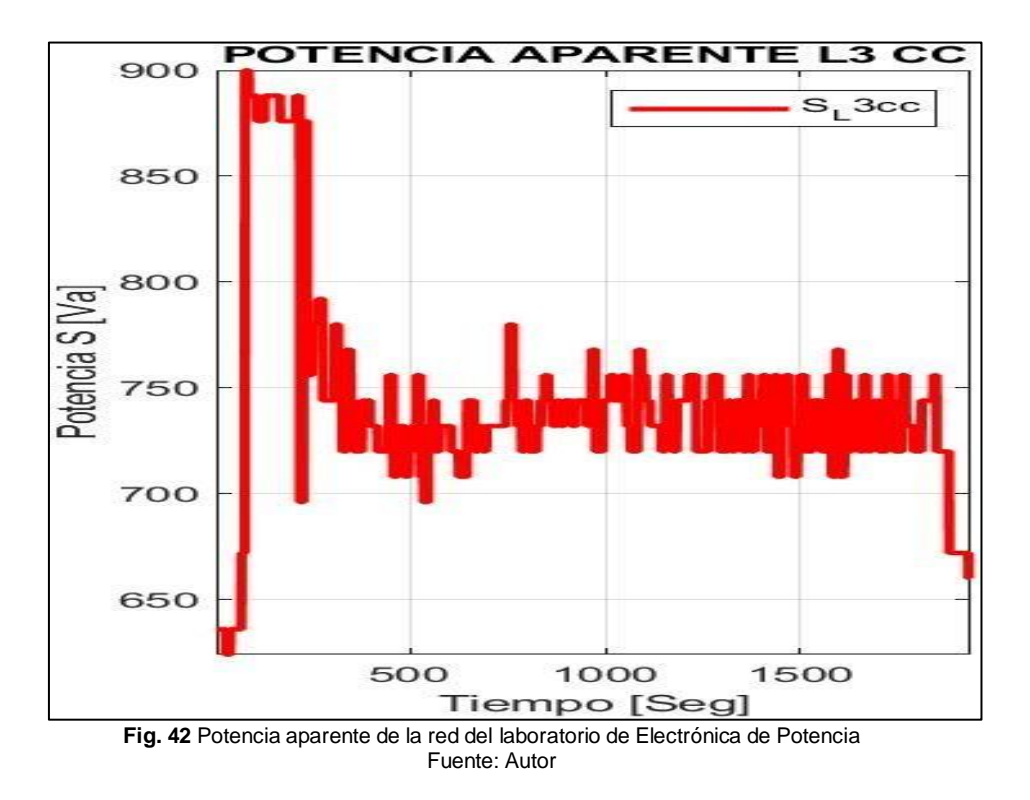

# **Distorsión armónica de corriente**

El código presentado en el ANEXO 13 permite visualizar y graficar la distorsión armónica de corriente de las 3 fases de la red eléctrica.

#### **Gráfica**

En la figura 43 se observa la gráfica de la distorsión armónica total de corriente, establecida en porcentaje de la red eléctrica del laboratorio de potencia, la señal de color amarillo que es la distorsión armónica total de corriente de la línea 3, representada por THDCL3 es la línea donde se encuentra conectada la estación de soldadura, en esta línea se puede observar que al encender la estación de soldadura el THD de corriente disminuye transitoriamente en un 16% durante 19 segundos, para luego establecerse en un THD de corriente del 4%, el cual es superior a la señal del THD de corriente inicial que es un valor del 5.4%. Esto quiere decir que existe un pequeño aumento de armónicos de corriente en la red eléctrica.

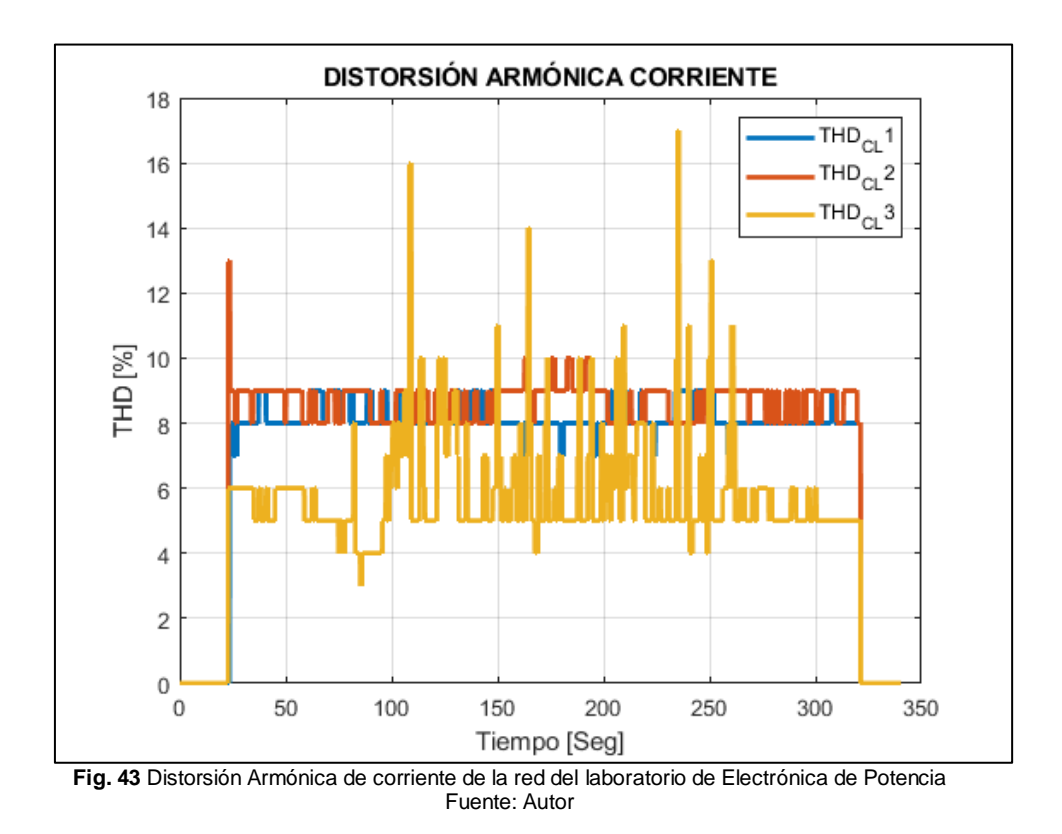

#### **Distorsión armónica de voltaje**

El código presentado en el ANEXO 13 permite visualizar y graficar la distorsión armónica de voltaje de las 3 fases de la red eléctrica.

# **Gráfica**

En la figura 44 se observa la gráfica de la distorsión armónica de voltaje de la red eléctrica del laboratorio de potencia, la señal de color amarillo que es la distorsión armónica total de voltaje de la línea 3 representada por THDVL3 es la línea donde se encuentra conectada la estación de soldadura, en esta línea se puede observar que al encender la estación de soldadura el THD de voltaje se mantiene en un 2% que es igual a la señal inicial, esto quiere decir que al momento de utilizar la estación de soldadura la distorsión armónica total de voltaje se mantiene y no hay un incremento de armónicos de voltaje.

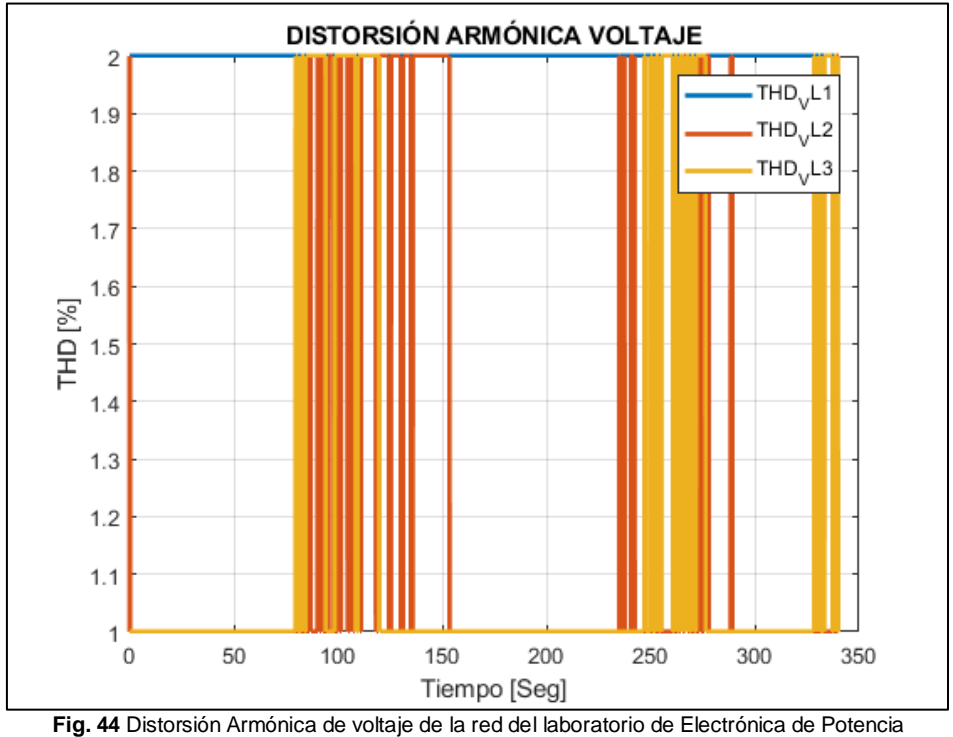

Fuente: Autor

#### **Voltajes línea a línea**

El código presentado en el ANEXO 14 permite visualizar y graficar el voltaje de las líneas L1L2, L2L3 y L3L1 de la red eléctrica.

# **Gráfica**

En la figura 45 se observa la gráfica de los voltajes de L1L2, L2L3 y L3L1 de la red eléctrica del laboratorio de potencia, al momento de encender la estación de soldadura la señal de la línea L2L3 tiene una caída de voltaje transitoria de 225.01V durante 19 segundos para luego establecerse en 225.75 V y para la señal de L3L1, existe una caída de voltaje transitoria de 220.22V durante 19 segundos, estableciéndose en 221.25V, esto quiere decir que para las dos líneas existe una caída de voltaje transitoria de 19 segundos y estableciéndose a un voltaje similar a la señal inicial. En esta figura también se puede observar la presencia de perturbaciones en ambas líneas, como el ruido en la señal eléctrica y variaciones transitorias de voltaje.

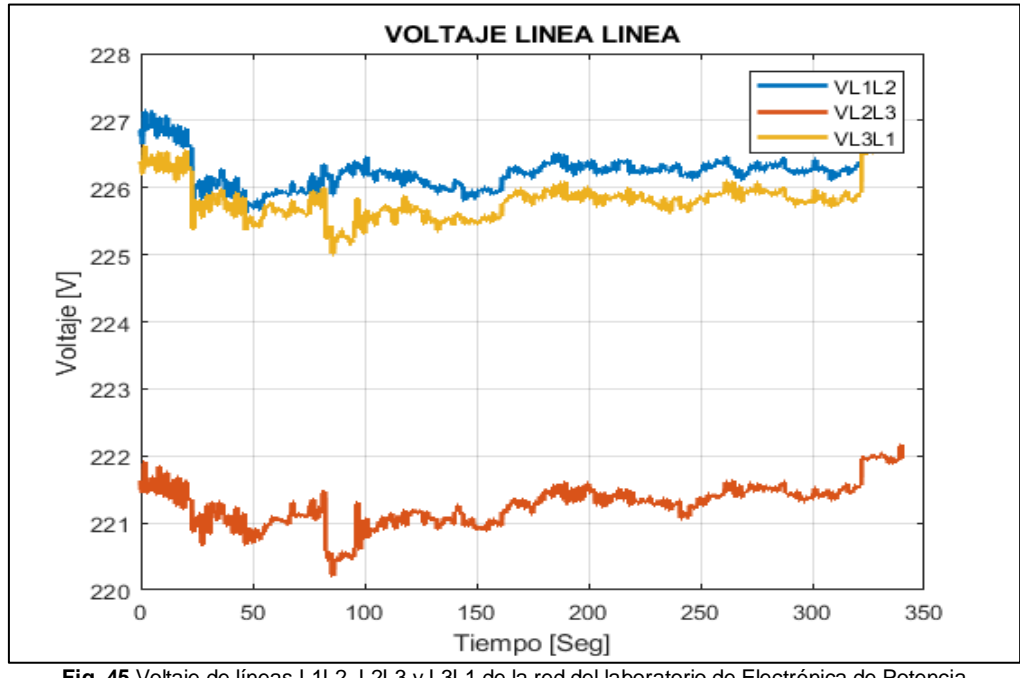

**Fig. 45** Voltaje de líneas L1L2, L2L3 y L3L1 de la red del laboratorio de Electrónica de Potencia Fuente: Autor

#### **Almacenamiento de información**

El código detallado en el ANEXO 15 permite el almacenamiento de los diferentes datos tomados antes y durante el uso de la estación de soldadura electrónica por el analizador de energía en la red eléctrica del laboratorio de electrónica de potencia, para luego ser analizados y comparados.

**2.5. Live Script para el análisis de la red eléctrica antes y durante el uso de la estación de soldadura electrónica en la red eléctrica del laboratorio de Electrónica de Potencia.**

En este apartado se realiza un código en Matlab que permite el manejo de los datos anteriormente almacenados para su análisis y visualización de las magnitudes medidas por el analizador de energía, antes y durante el uso de la estación de soldadura electrónica en la red eléctrica del laboratorio de electrónica de potencia.

A continuación, se detalla los códigos utilizados para el análisis y visualización de los datos comparados.

#### **2.5.1. Carga de datos**

El código detallado en el ANEXO 16 permite la carga de datos anteriormente almacenados.

#### **2.5.2. Comparación entre corrientes de fase**

El código detallado en el ANEXO 17 permite realizar la comparación, visualización y aplicación de estadística de las corrientes de fase, antes y durante el uso de la estación de soldadura electrónica.

#### **2.5.3. Comparación entre voltajes de fase**

El código detallado en el ANEXO 18 permite realizar la comparación, visualización y aplicación de estadística de los voltajes de fase, antes y durante el uso de la estación de soldadura electrónica en la red eléctrica del laboratorio de potencia.

#### **2.5.4. Comparación entre factores de potencia**

El código presentado en el ANEXO 19 permite realizar la comparación, visualización y aplicación de estadística de los factores de potencia de las 3 líneas, antes y durante el uso de la estación de soldadura electrónica en la red eléctrica del laboratorio de potencia.

#### **2.5.5. Comparación de potencia activa**

El código presentado en el ANEXO 20 permite realizar la comparación, visualización y aplicación de estadística de la potencia activa en las 3 líneas, antes y durante el uso de la estación de soldadura electrónica en la red eléctrica del laboratorio de potencia.

#### **2.5.6. Comparación de potencia reactiva**

El código presentado en el ANEXO 20 permite realizar la comparación, visualización y aplicación de estadística de la potencia reactiva en las 3 líneas, antes y durante el uso de la estación de soldadura electrónica en la red eléctrica del laboratorio de potencia.

#### **2.5.7. Comparación de la potencia aparente**

El código presentado en el ANEXO 20 permite realizar la comparación, visualización y aplicación de estadística de la potencia aparente en las 3 líneas, antes y durante el uso de la estación de soldadura electrónica en la red eléctrica del laboratorio de potencia.

#### **2.5.8. Comparación de la distorsión armónica de corriente**

El código presentado en el ANEXO 21 permite realizar la comparación, visualización y aplicación de estadística de la distorsión armónica de corriente, antes y durante el uso de la estación de soldadura electrónica en la red eléctrica del laboratorio de potencia.

#### **2.5.9. Comparación de la distorsión armónica de voltaje**

El código presentado en el ANEXO 21 permite realizar la comparación, visualización y aplicación de estadística de la distorsión armónica de voltaje, antes y durante el uso de la estación de soldadura electrónica en la red eléctrica del laboratorio de potencia.

#### **2.5.10. Comparación entre voltajes línea a línea**

El código presentado en el ANEXO 22 permite realizar la comparación, visualización y aplicación de estadística de los voltajes L1L2, L2L3 y L3L1, antes y durante el uso de la estación de soldadura electrónica en la red eléctrica del laboratorio de potencia.

Al finalizar toda esta programación en el live scprit de MatLab, se obtiene las comparaciones y graficas de las magnitudes medidas antes y durante el uso de la estación de soldadura en la red eléctrica del laboratorio de potencia.

# **2.6. Análisis de la red eléctrica del laboratorio de electrónica de potencia antes y durante el uso de la estación de soldadora eléctrica.**

Antes de ejecutar los códigos anteriormente descritos, se conecta la estación de soldadura a la red eléctrica del laboratorio ajustando los siguientes parámetros de la tabla 2.3, estos parámetros son puestos según la cantidad de calor que se requiere fundir el estaño.
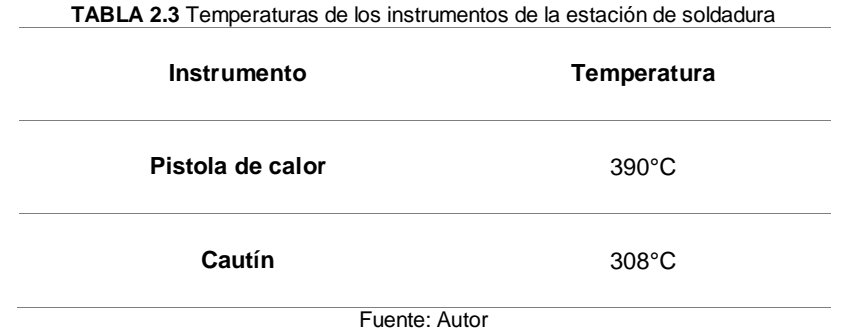

Una vez adquiridos los datos para la comparación se procede a analizar las gráficas que se obtuvo con los códigos anteriores, como se detalla a continuación.

### **Análisis de la corriente de fase de la línea 3**

En la figura 46 se puede observar el comportamiento de la corriente en la Línea 3 antes y durante el uso de la estación de soldadura, antes de usar la estación de soldadura se puede observar que existe un consumo de corriente estable de 4.85 Amperios, luego pasado un tiempo determinado de 80 segundos se enciende la estación de soldadura dando como resultado un sobre pico de corriente alcanzando los 6.9 Amperios el cual es transitorio y dura 19 segundos, para luego establecerse en una señal de 5.65 Amperios, esto quiere decir que al momento de utilizar la estación de soldadura existe una elevación de corriente de 0.8 Amperios en la red eléctrica del laboratorio de electrónica de potencia. También se puede observar la presencia de perturbaciones como el ruido en la señal eléctrica variaciones transitorias de corriente.

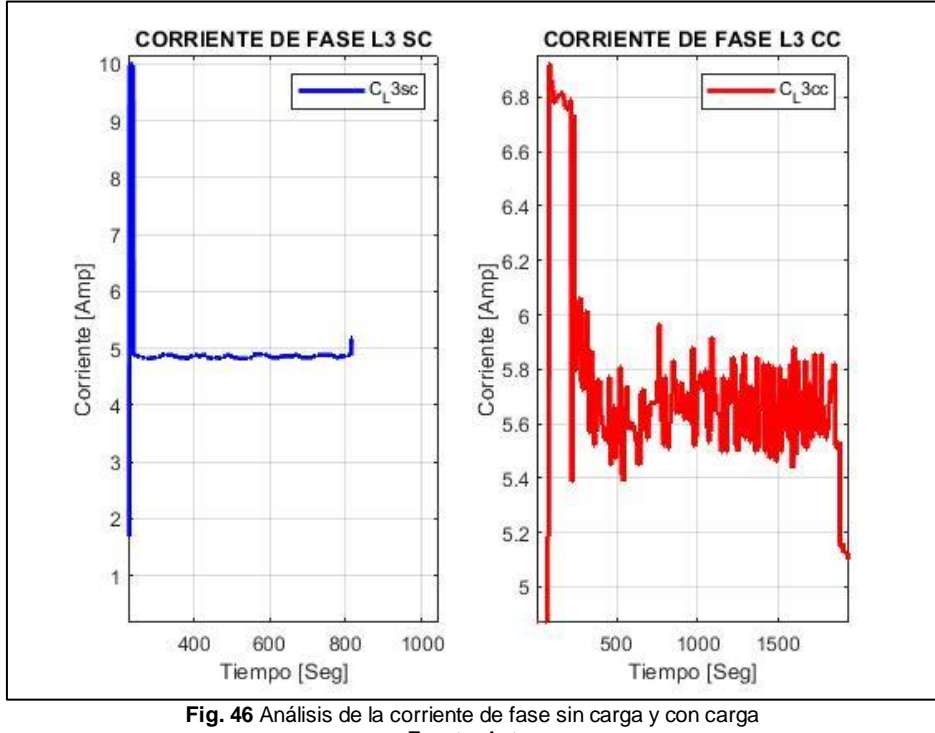

Fuente: Autor

#### **Análisis del voltaje de fase de la línea 3**

En la figura 47 se muestra la comparación y el análisis del voltaje de fase de la línea 3 adquiridos antes y durante el uso de la estación de soldadura. Antes de ser utilizada la estación de soldadura en la red eléctrica del laboratorio existe un voltaje estable de 131V, luego de ser encendida la estación de soldadura existe una caída de voltaje transitoria de 130V durante 19 segundos, para luego ser establecida en los 131V.

En esta magnitud no existe mucha variación ya que la estación de soldadura consume corriente y no voltaje, así como se lo muestra en la figura 48 que es la comparación de la corriente con respecto al voltaje, mientras la corriente aumenta el voltaje disminuye, pero no existe una disminución considerable. También se puede identificar perturbaciones como el ruido en la señal eléctrica y variaciones transitorias de voltaje.

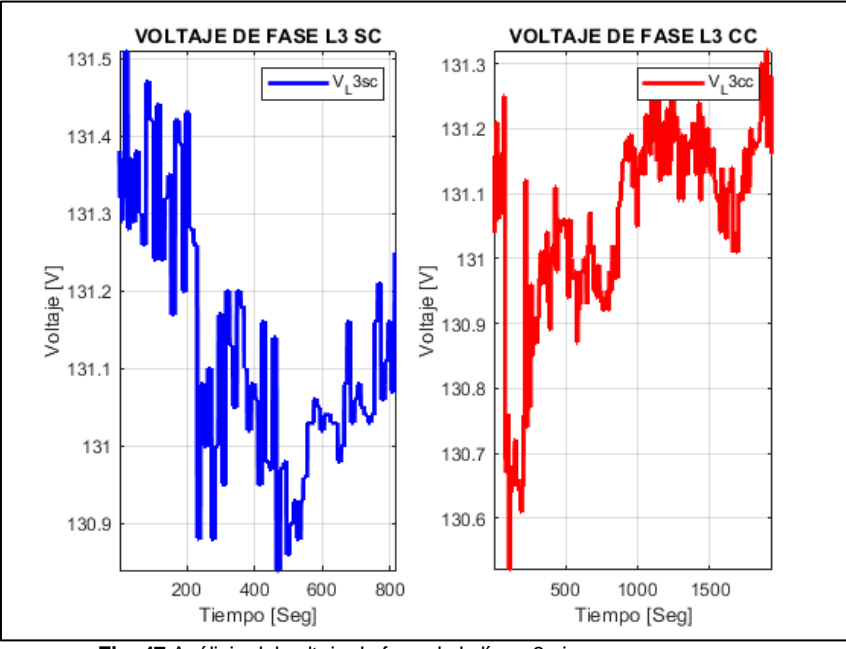

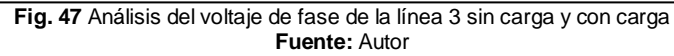

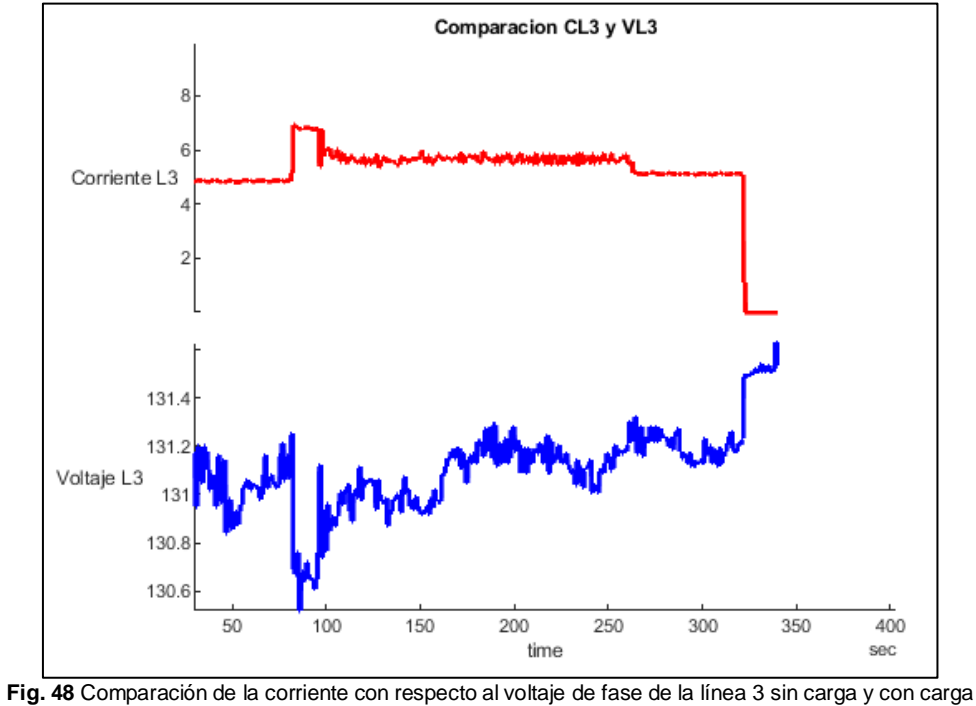

Fuente: Autor

#### **Análisis del factor de potencia de la línea 3**

Para el análisis del factor de potencia se procedió con la lectura sin el uso de la estación de soldadura durante 80 segundos, tomando como lectura un factor de potencia estable de 0.13, luego se encendió la estación de soldadura permitiendo mejorar el factor de potencia transitoriamente a 0.75 esto duró 19 segundos hasta que la señal se estableció a un factor de potencia de 0.34. Esto quiere decir que al momento de utilizar la estación de soldadura aumenta el factor de potencia en la red eléctrica del laboratorio. También se encontró perturbaciones en la señal del factor de potencia al momento de utilizar la estación de soldadura como el ruido en la señal eléctrica. Como se lo muestra en la figura 49.

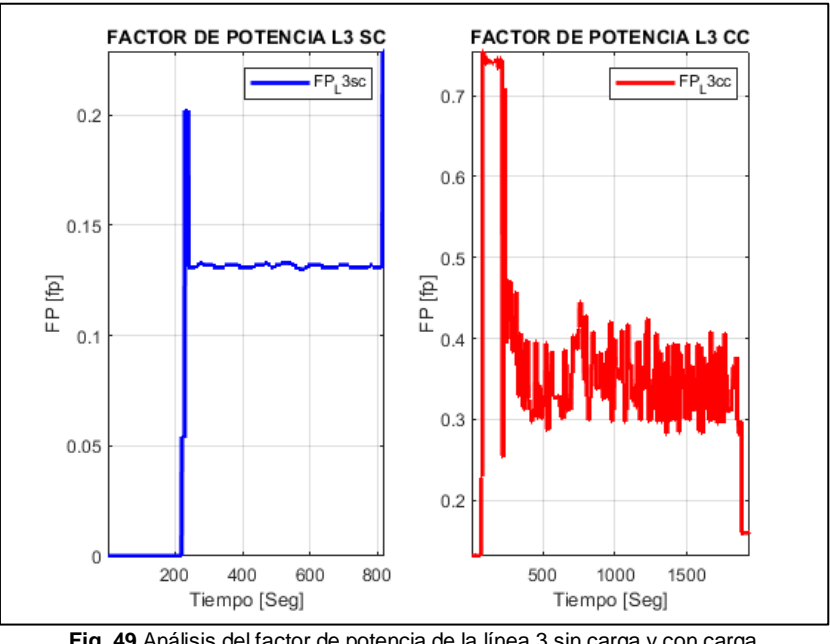

**Fig. 49** Análisis del factor de potencia de la línea 3 sin carga y con carga Fuente: Autor

#### **Análisis de la potencia activa en la línea 3**

Para el análisis de la potencia activa se procedió con la lectura sin el uso de la estación de soldadura durante 80 segundos, tomando como lectura una potencia activa estable de 84.83 W, luego se encendió la estación de soldadura aumentando transitoriamente la potencia activa a 684W durante 19 segundos, hasta que la señal se estableció a una potencia activa de 257.28W, esto quiere decir que al utilizar la estación de soldadura aumenta la potencia activa de la red eléctrica del laboratorio de potencia, dando como resultado un aumento al consumo de la planilla eléctrica.

También se observa perturbaciones como el ruido en la señal eléctrica y variaciones transitorias de potencia, como se lo muestra en la figura 50.

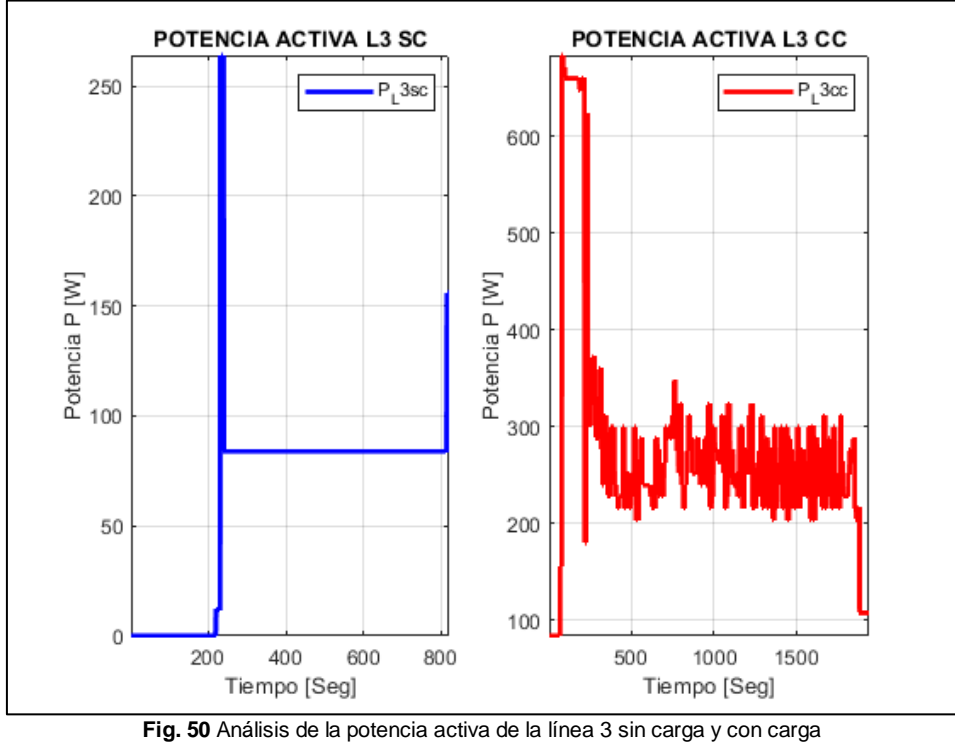

Fuente: Autor

#### **Análisis de la potencia reactiva de la línea 3**

Para el análisis de la potencia reactiva se comenzó realizando la lectura de la red eléctrica del laboratorio sin encender la estación de soldadura durante 80 segundos, tomando como lectura una potencia reactiva estable de 624.44 Var, luego se encendió la estación de soldadura reduciendo transitoriamente la potencia reactiva a 588 Var durante 19 segundos, hasta que la señal se estableció a una potencia reactiva de 647.76Var, esto quiere decir que al momento de utilizar la estación de soldadura aumenta la potencia reactiva de la red eléctrica del laboratorio de potencia, dando como resultado un aumento de la circulación de corriente por la red eléctrica y reduciendo el factor de potencia. También se observa perturbaciones como el ruido en la señal eléctrica y variaciones transitorias de potencia, como se lo muestra en la figura 51.

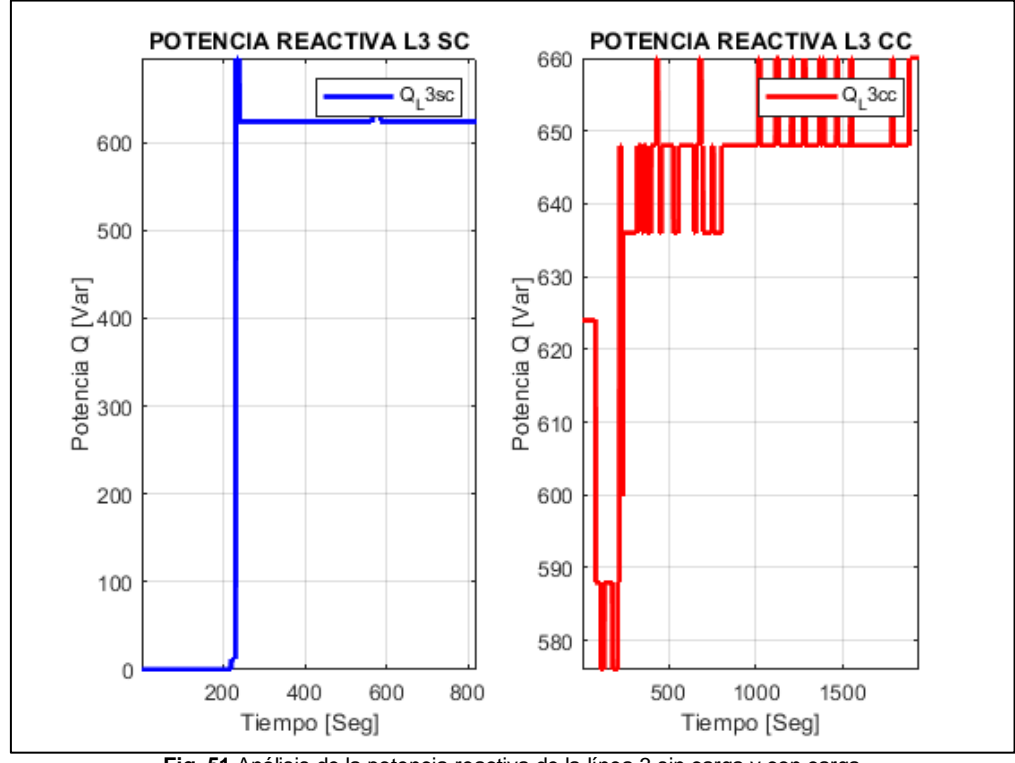

**Fig. 51** Análisis de la potencia reactiva de la línea 3 sin carga y con carga Fuente: Autor

### **Análisis de la potencia aparente de la línea 3**

Con la ayuda de la figura 52 se puede analizar la potencia aparente de la siguiente manera, como primer paso se toma la señal sin uso de la estación de soldadura durante 80 segundos dando como potencia aparente estable de 631Va, luego se enciende la estación de soldadura y se observa como aparece una potencia aparente transitoria de 900Va esta potencia dura 19 segundos para luego establecerse a los 734.3VA dando como resultado un incremento de la potencia aparente de la red eléctrica del laboratorio. Este incremento es proporcional al aumento de corriente del sistema como se observa en la figura 53. También se observa perturbaciones como el ruido en la onda de la señal de la potencia aparente y variaciones transitorias de potencia aparente.

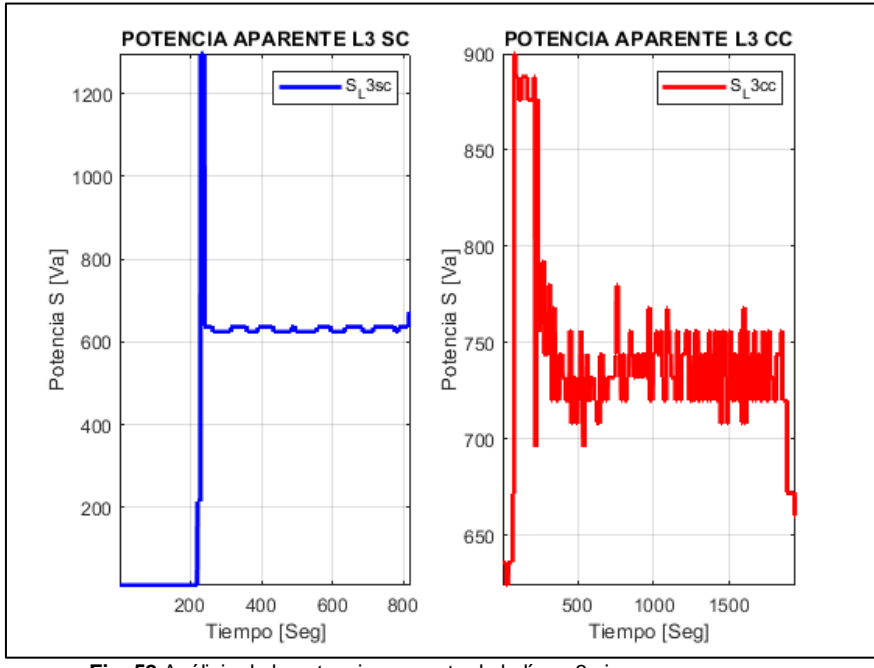

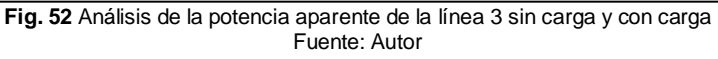

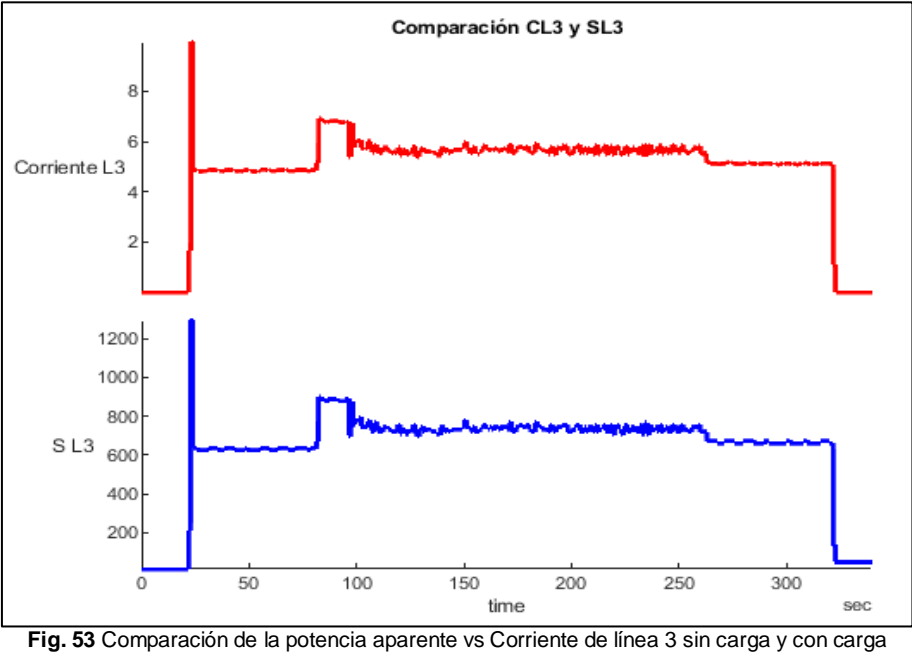

Fuente: Autor

### **Análisis de la distorsión armónica de corriente de la línea 3**

Para el análisis de la distorsión armónica de corriente de la línea 3, en primer lugar hay que tener en cuenta que el analizador de energía envía los datos en porcentaje de la Tasa de Distorsión Armónica Total (THD), dicho esto se realiza la toma de datos sin utilizar la estación de soldara durante 80 segundos dando como resultado un THD de Corriente del 5.4%, luego se enciende la estación de soldadura incrementando de forma transitoria el THD de corriente al 16% durante 19 segundos para luego establecerse en un 6.26%.

Es evidente que existe un incremento en el THD de corriente de la red eléctrica del laboratorio en un 0.89%, este análisis se lo realizó gracias a la figura 54.

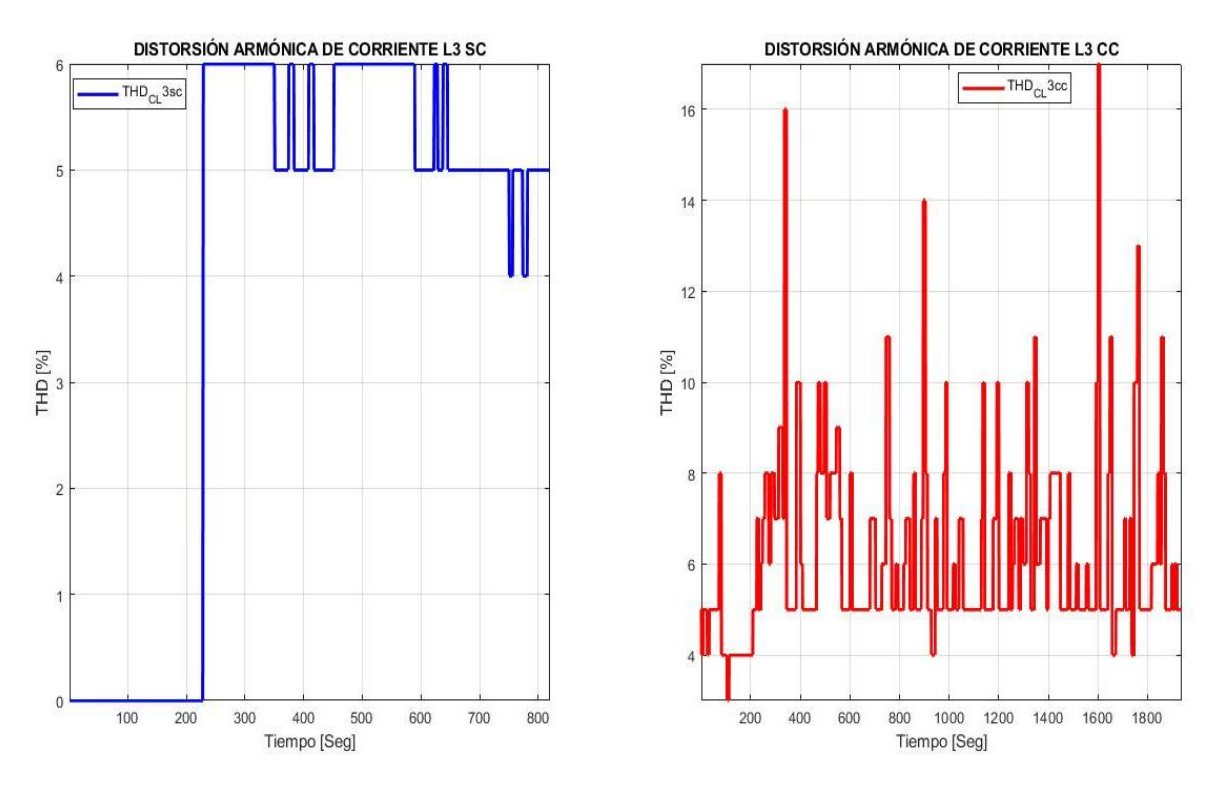

**Fig. 54** Análisis de la distorsión armónica de corriente sin carga y con carga Fuente: Autor

#### **Análisis de la distorsión armónica de voltaje de la línea 3**

Para el análisis de distorsión armónica de voltaje de la línea 3 se puede determinar con la ayuda de la figura 55 y se aplica el mismo procedimiento que se realizó en el análisis de la distorsión armónica de corriente, dando como resultado un THD de voltaje estable sin utilizar la estación de soldadura del 1.01%, al momento de encender la estación de soldadura se da un THD de voltaje transitorio del 2% durante 19 segundos, para luego establecerse en un THD de Voltaje del 1.06%.

Este análisis determina un pequeño aumento de armónicos en la red eléctrica del laboratorio, pero están dentro de los límites establecidos por la Agencia de Regulación y Control de Energía y Recursos Naturales No Renovables (ARCERNNR) en su Regulación N° 002/20, donde su límite máximo de Distorsión Armónica Total de Voltaje (THDV) es del 8% para sistemas eléctricos de bajo voltaje.

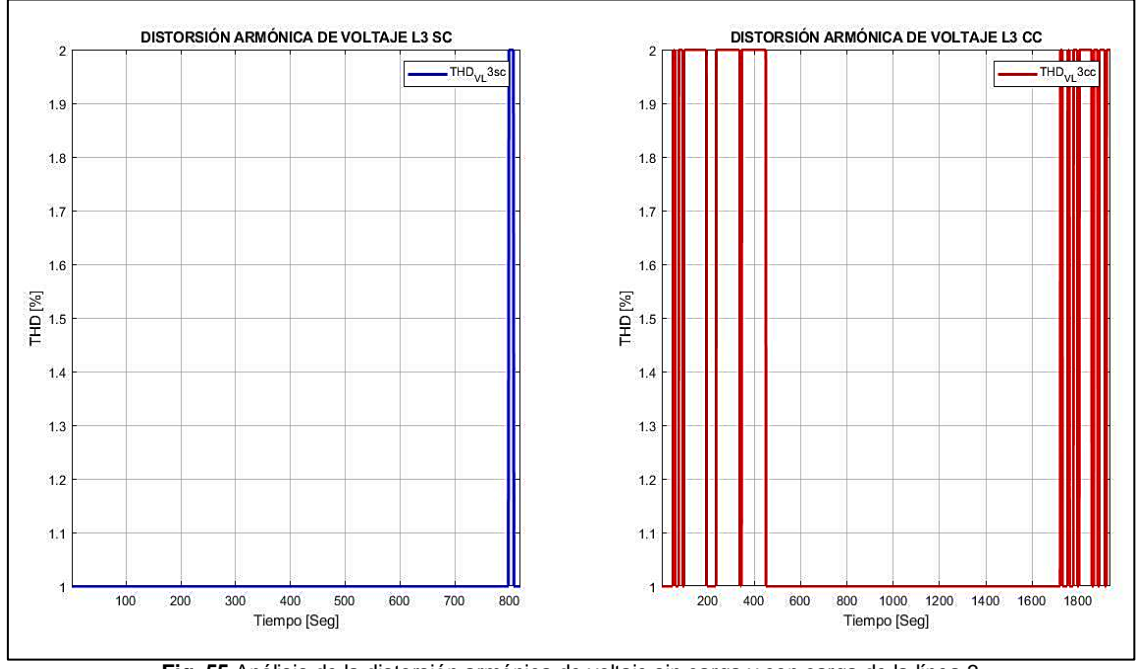

**Fig. 55** Análisis de la distorsión armónica de voltaje sin carga y con carga de la línea 3 Fuente: Autor

### **Análisis de los voltajes línea a línea**

Para realizar este análisis primero se toma los datos de L3L1 como se muestra en la figura 56 la cual permite comparar la corriente de la línea 3 con el voltaje de L3L1, esta grafica determina la caída de voltaje al momento que incrementa la corriente por el uso de la estación de soldadura, dando un voltaje transitorio de 225.25V durante 19 segundos, para luego ser establecido en los 225.75V. Este análisis determina que no existe una gran variación de voltaje, pero si existe perturbaciones en la señal del voltaje como se observa en la figura mencionada.

Para completar este análisis de los voltajes línea a línea se procede a comparar la corriente de la línea 3 con el voltaje de L2L3 como se observa en la figura 57, se llega al mismo resultado del análisis de voltaje de L3L1, encontrando un mínimo incremento de voltaje y las mismas perturbaciones en la señal.

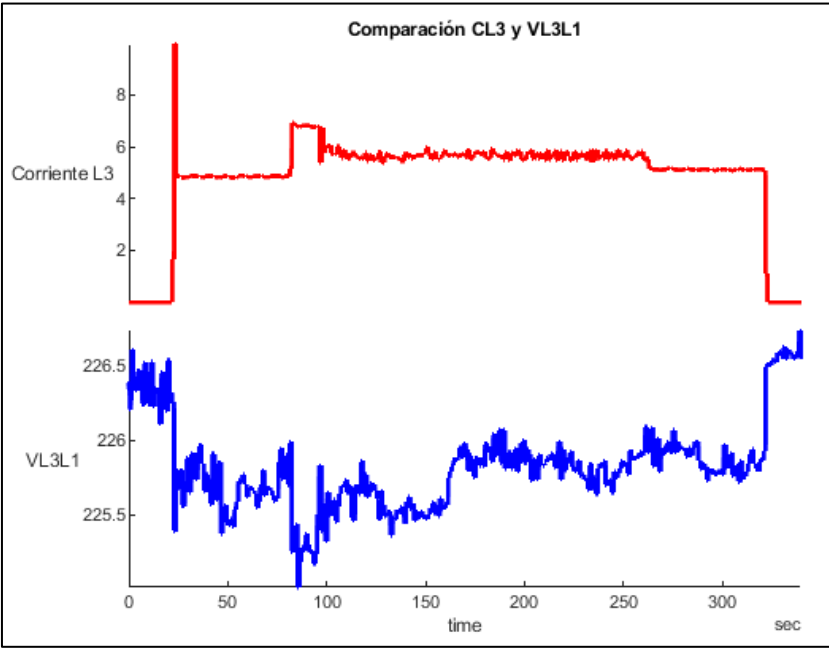

**Fig. 56** Análisis del voltaje de L3L1 con respecto a la Corriente de línea 3 Fuente: Autor

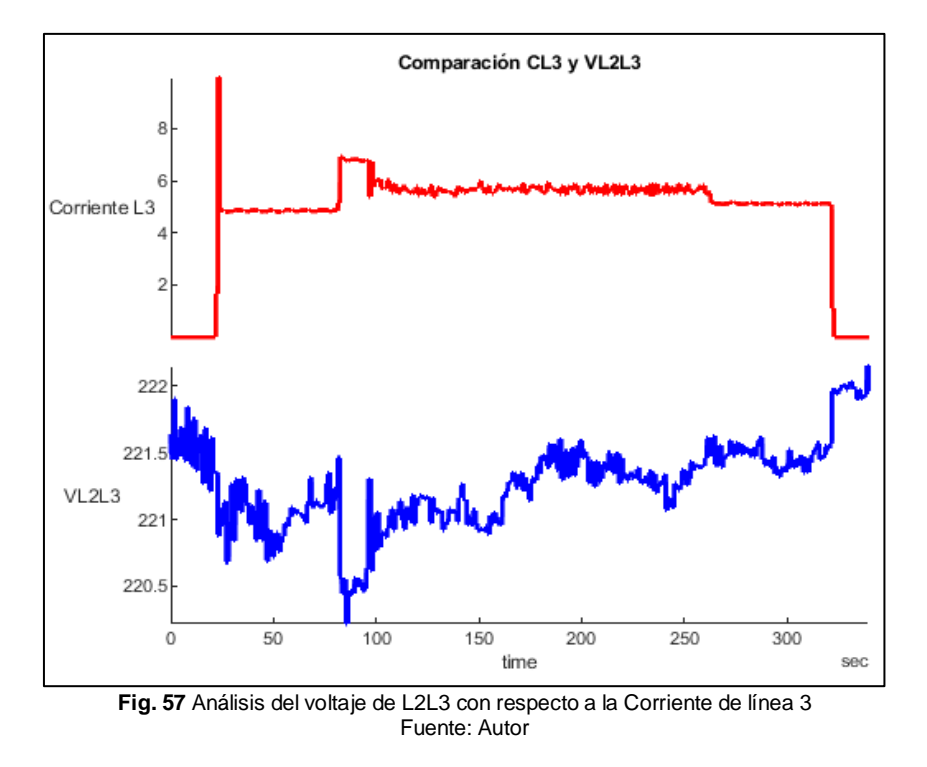

## **2.7. Determinación de los elementos contaminantes durante el uso de la estación de soldadura electrónica**

Con el análisis previo de las figuras 46 a la 57, anteriormente expuestas, se puede observar las perturbaciones que existen en las señales de las magnitudes al momento de ser utilizada la estación de soldadura en la red eléctrica del laboratorio de electrónica de potencia.

Gracias a estas perturbaciones encontradas se puede determinar los principales contaminantes eléctricos originados por la estación de soldadura.

Entre los principales contaminantes eléctricos encontrados tenemos:

- Ruido
- Huecos de tensión
- Sobre tensión transitoria
- Presencia de armónicos

#### **2.8. Extrapolación de 10 estaciones de soldadura**

Para este proceso se realiza una simulación de la función de transferencia de la estación de soldadura en Simulink, esto ayuda con el proceso de extrapolación de las 10 estaciones de soldadura la cual permitirá conocer el consumo de cada una de las estaciones de soldadura a diferentes temperaturas.

Para la obtención de los datos se realiza un proceso matemático que a continuación se detalla.

## **2.8.1. Cálculo de la función de transferencia de la estación de soldadura electrónica.**

Para realizar el cálculo de la función de transferencia que tiene la estación de soldadura primero se identifica el orden del sistema, con la ayuda de la figura 58 que es la señal de corriente de salida de la estación de soldadura, se determina que es un sistema subamortiguado de segundo orden ya que la señal de corriente obtenida es semejante a la señal de este sistema.

Un sistema de segundo orden sub-amortiguado es aquel cuyo coeficiente de amortiguamiento tiene valores entre cero y uno (**0<ζ<1**). Una característica importante es que tiene dos polos complejos conjugados.

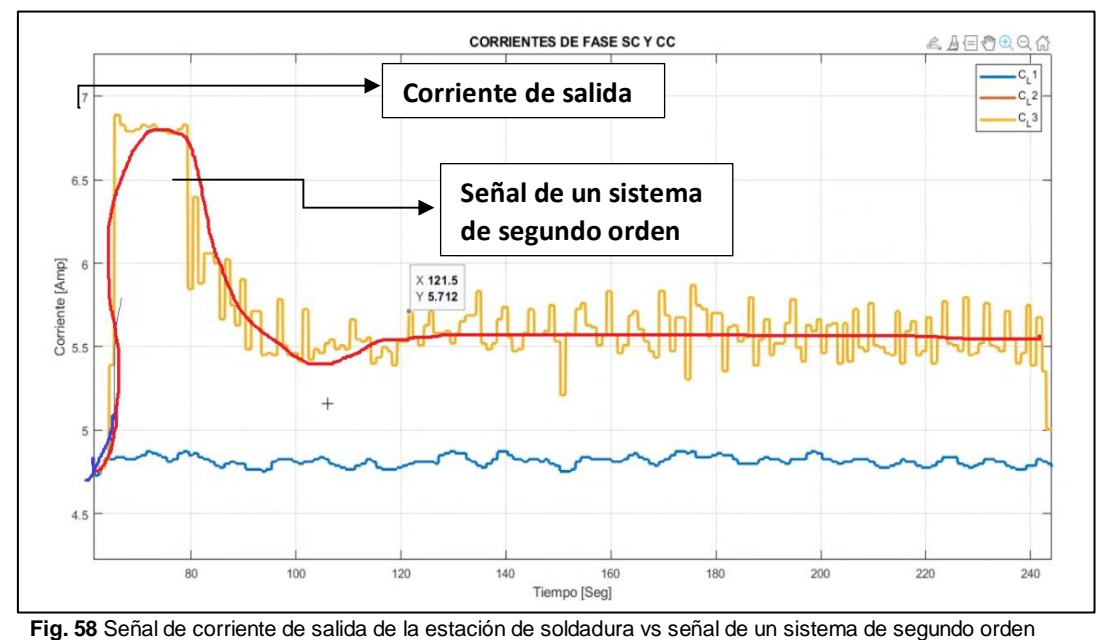

Fuente: Autor

Una vez determinado el orden del sistema, se emplea la siguiente ecuación (1) que es de un sistema de segundo orden sub-amortiguado con cero:

$$
Gs = \frac{K.W_n^2 \cdot (\frac{1}{z} + 1)}{(s^2 + 2\rho W_n s + W_n^2)}
$$
\n(1)

Donde:

K = Ganancia estática del sistema

Wn = Frecuencia natural no amortiguada del sistema

p = Factor de amortiguamiento

De la ecuación (1) se debe calcular las variables K, Wn y p, estos valores se calculan con las siguientes ecuaciones:

Para el cálculo de Rho (p), primero se debe calcular el sobrepaso máximo (Mp) con la siguiente ecuación (2):

$$
M_p = \frac{Vmax - Vfinal}{Vfinal}
$$
\n(2)

Donde:

Vmax= es el valor de salida en el tiempo máximo de sobrepaso

84

Vfinal= es el valor de salida en estado estable

Reemplazando los valores por los datos conocidos de la figura 58 se obtiene lo siguiente:

$$
M_p = \frac{0.96 - 0.8}{0.8} = 0.2 \times 100 = 20\%
$$

Esto quiere decir que se obtiene un sobrepaso del 20%, conociendo este dato se puede calcular Rho (p) o el factor de amortiguamiento con la siguiente ecuación (3):

$$
\rho = \frac{-\ln\left(\frac{\%Mp}{100}\right)}{\sqrt{\pi^2 + (\ln(\frac{\%Mp}{100}))^2}}
$$
\n(3)

Reemplazando los valores se obtiene lo siguiente:

$$
\rho = \frac{-\ln\left(\frac{20\%}{100}\right)}{\sqrt{\pi^2 + (\ln\left(\frac{20\%}{100}\right))^2}} = 0.45595
$$

 $20<sup>2</sup>$ 

Una vez conocido el valor del coeficiente de amortiguamiento (p) se procede a calcular la frecuencia natural no amortiguada (Wn) con el despeje de la siguiente ecuación (4), hay que tener en cuenta que el tiempo de asentamiento (Ts) maneja un criterio del 5% y su valor es 40s esto se lo determina gracias a la figura 51:

$$
Ts = \frac{3}{\rho * Wn}
$$

Despejando y reemplazando por los valores conocidos se obtiene lo siguiente:

$$
Wn = \frac{3}{(40s) * (0.45595)} = 0.16449 rad/s
$$

Encontradas todas las variables se reemplaza en la ecuación (1), obteniendo una ecuación (5) que representa la función de transferencia de la estación de soldadura

$$
Gs = \frac{\left(\frac{0.8}{350}\right)(0.16449)^2 * 20.5s + 1}{\left(s^2 + 2(0.45595 * 0.16449)s + (0.16449)^2\right)}
$$

(5)

(4)

## **2.8.2. Interfaz en Simulink para la extrapolación de las 10 estaciones de soldadura.**

Una vez encontrada la ecuación que representa la función de transferencia de la estación de soldadura se crea un nuevo proyecto en Simulink y se utiliza varios elementos que a continuación se detallan:

- Un bloque "step", que sirve para generar una entrada de tipo escalón la cual simulara la entrada de la estación de soldadura
- Un bloque "Gain" que sirve como multiplicador
- Un bloque de función de transferencia que permite ingresar los valores de la ecuación calculada.
- Un scope que sirve como un osciloscopio virtual el cual permite visualizar las señales
- Un display que permite visualizar el nivel de consumo de la estación de soldadura.

Estos elementos permiten la simulación de la estación de soldadura, simulación que se muestra en la figura 59.

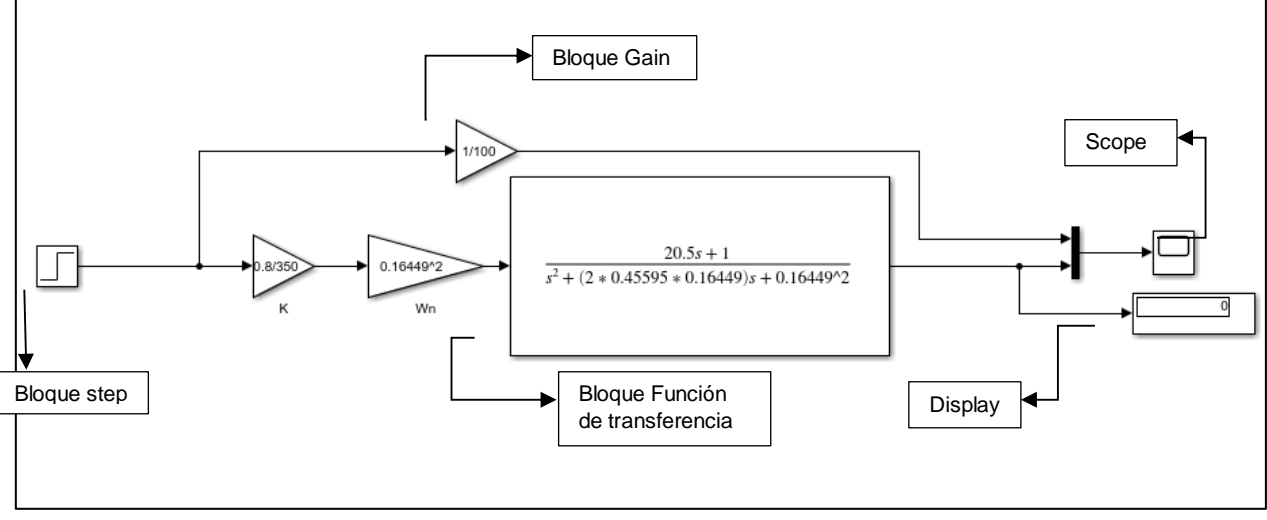

**Fig. 59** Simulación en Simulink de una estación de soldadura Fuente: Autor

Una vez simulada una estación de soldadura se procede a replicar el mismo modelo por diez veces como se lo muestra en la figura 60, nótese que la figura 60 se realiza una agrupación de los elementos o un subsistema de cada una para mejorar la visualización y representarle por bloques a las estaciones de soldadura.

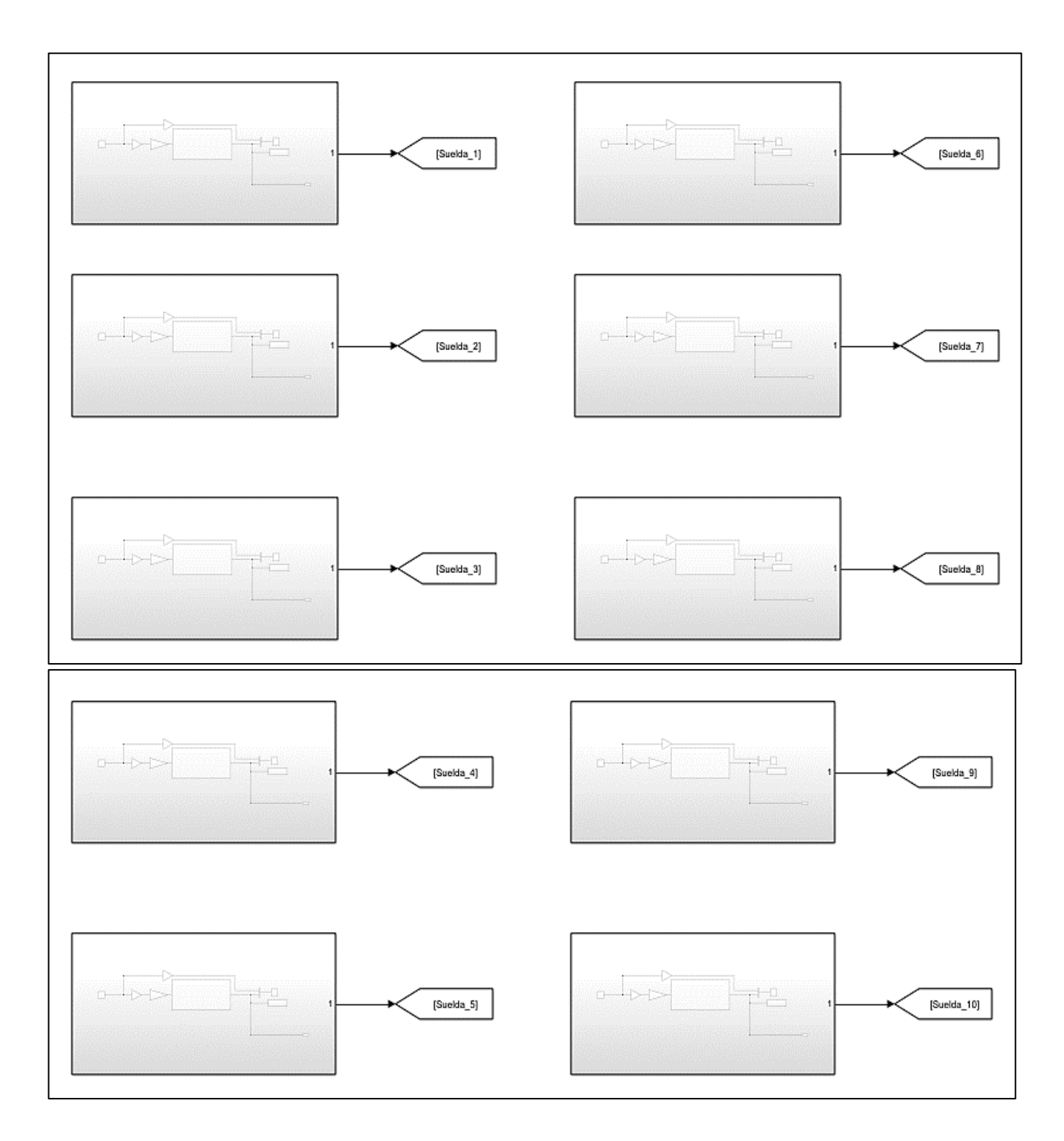

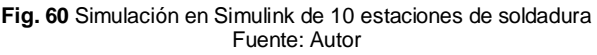

Una vez replicadas las 10 estaciones de soldadura se procede con la conexión de un bloque "Add" de 10 entradas, el cual permite unir las 10 estaciones de soldadura y conocer el consumo total con su respectiva visualización. En la figura 61 se muestra la conexión del bloque "Add" con un display y un scope.

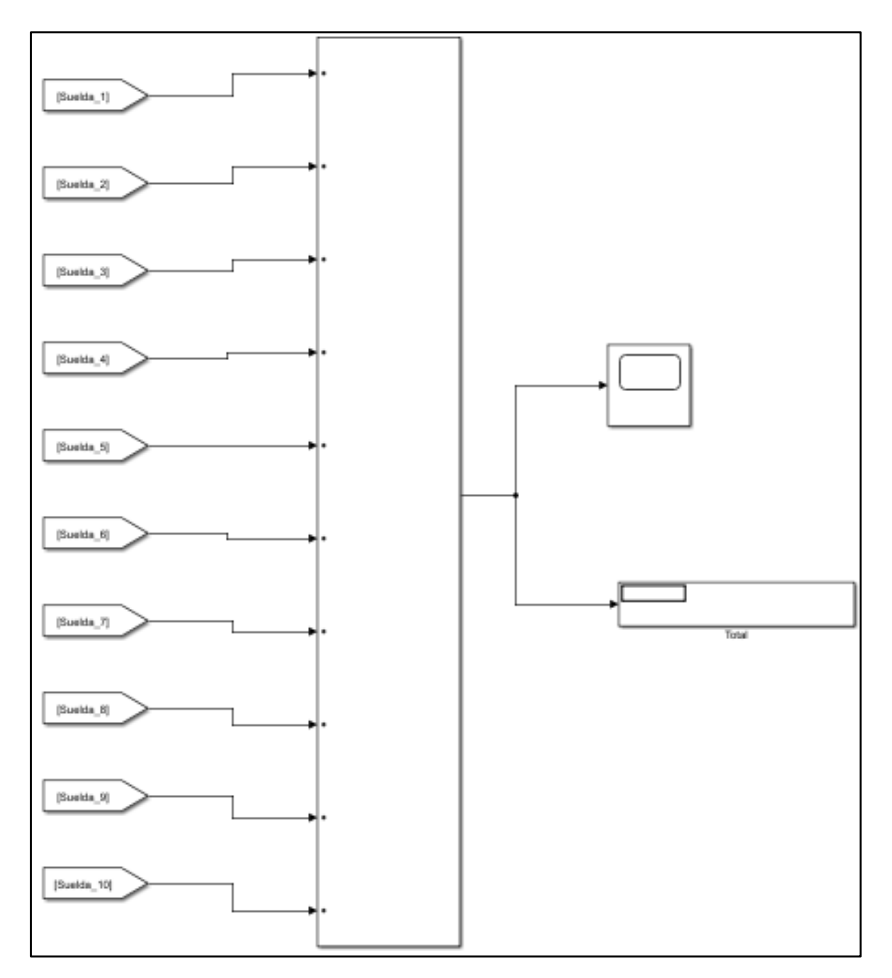

**Fig. 61** Conexión de un bloque Add de 10 entradas para la visualización del consumo Fuente: Autor

# **2.8.3. Análisis del consumo de las 10 estaciones de soldadura a diferentes temperaturas.**

Para realizar el análisis se procede a configurar las entradas de las estaciones de soldadura, las diez estaciones de soldadura se ajustan a una temperatura de 300°C, la cual es la temperatura recomendada por el manual de usuario de la estación de soldadura para la correcta fundición del estaño de plata que poseen las distintas placas electrónicas.

Concluida la configuración se procede con la simulación del sistema y obteniendo los siguientes datos:

El consumo de corriente transitorio máximo llega a los 18.5A para luego establecerse en los 7.36A como se observa en la figura 62.

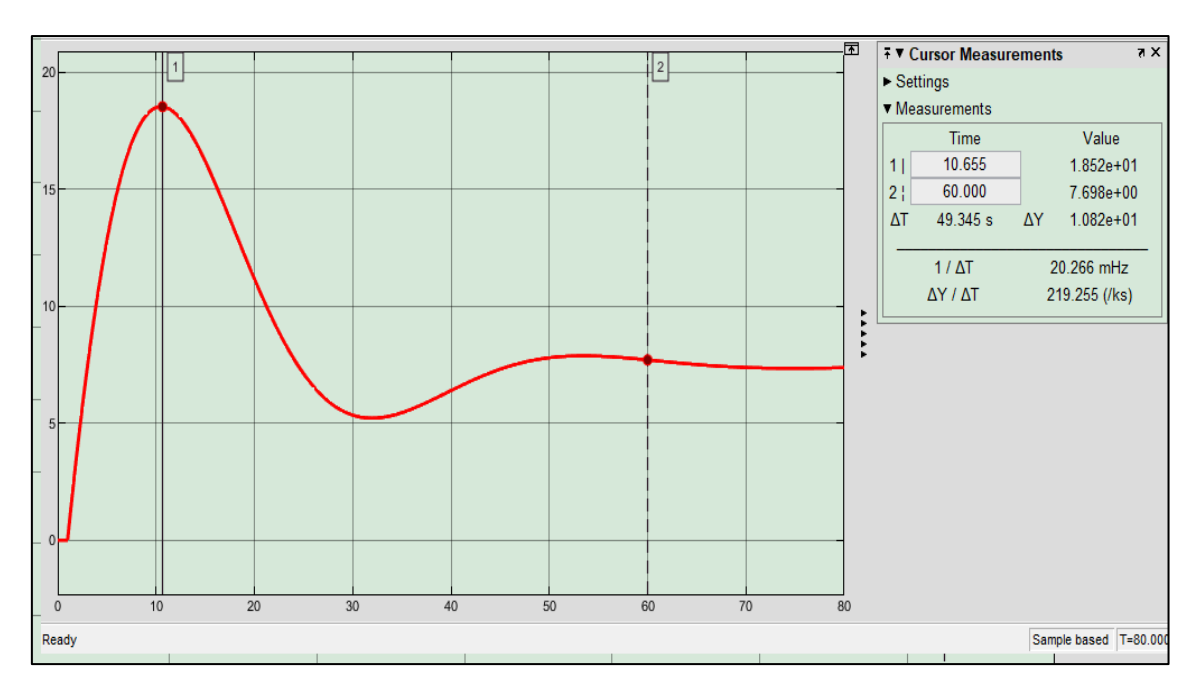

**Fig. 62** Grafica del consumo de las 10 estaciones de soldadura Fuente: Autor

Una vez conocido el consumo que tienen las 10 estaciones de soldadura se puede decir que existe una corriente transitoria total de 18.5 A, durante 19 segundos esta corriente permite el correcto dimensionamiento de la protección de la red eléctrica para prevenir cortes involuntarios de energía en la red eléctrica del laboratorio, pasado los 19 segundos la señal se estabiliza en 7.7 A, la cual es el consumo aproximado de corriente de las 10 estaciones de soldadura, esto quiere decir que existiría un incremento de consumo en la red eléctrica del laboratorio. Las perturbaciones en la señal eléctrica de la red del laboratorio serán las mismas que de una estación de soldadura aumentada de valor, existiría un mayor ruido en la señal y un incremento considerable de armónicos ya que aumenta la corriente.

# **CAPÍTULO 3**

# **Soluciones para los contaminantes eléctricos**

En este capítulo se brinda alternativas para mitigar la contaminación eléctrica encontrada durante el uso de la estación de soldadura electrónica en la red del laboratorio de electrónica de potencia.

### **3.1. Identificación de los contaminantes eléctricos**

Gracias al análisis realizado en el capítulo anterior se pudo determinar algunos contaminantes eléctricos que son los siguientes:

- Ruido
- Huecos de tensión
- Sobre tensión transitoria

Estos contaminantes son originados por la estación de soldadura ya que es una carga no lineal, afectando a la red del laboratorio.

### **3.2. Métodos para mitigar los contaminantes eléctricos encontrados**

Para mitigar los contaminantes eléctricos encontrados en la red eléctrica del laboratorio de electrónica de potencia se puede dar soluciones mediante la conexión de dispositivos electrónicos y la utilización de circuitos o filtros que a continuación se detallan.

### **3.2.1. Regulador de tensión**

Es un dispositivo electrónico diseñado para suministrar un voltaje estable a una línea de tensión que presenta perturbaciones permitiendo reducir el margen de variación del valor eficaz del voltaje de alimentación del receptor. En la figura 63 se presenta una simulación de como un regulador de tensión funciona.

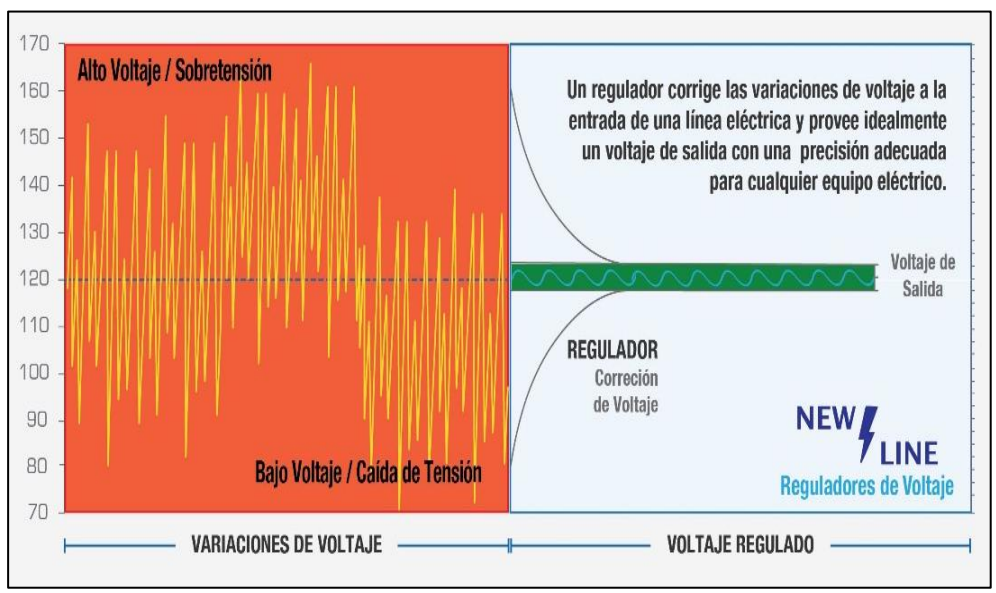

**Fig. 63** Grafica de una señal con perturbaciones y reguladas por un regulador de tensión Fuente: (NEWLINE, 2021)

#### **3.2.2. Inversores**

Un inversor es un dispositivo electrónico capaz de transformar una corriente continua (DC) en una corriente alterna (AC) a un voltaje y frecuencia determinados o viceversa.

El principio de operación del inversor, parte desde una fuente conectada hacia el tap central primario de un transformador, donde un interruptor conmutará rápidamente entre una y otra posición, esto hace que el flujo de corriente negativo a positivo vaya en un sentido de medio primario, y en sentido opuesto en el otro medio primario. Esta condición ocasiona que el secundario se induzca una corriente alterna equivalente a la frecuencia con la que cambia el interruptor. Dando así una mitigación de perturbaciones a la señal del sistema. En la figura 64 se muestra el diagrama de un inversor de onda sinusoidal pura.

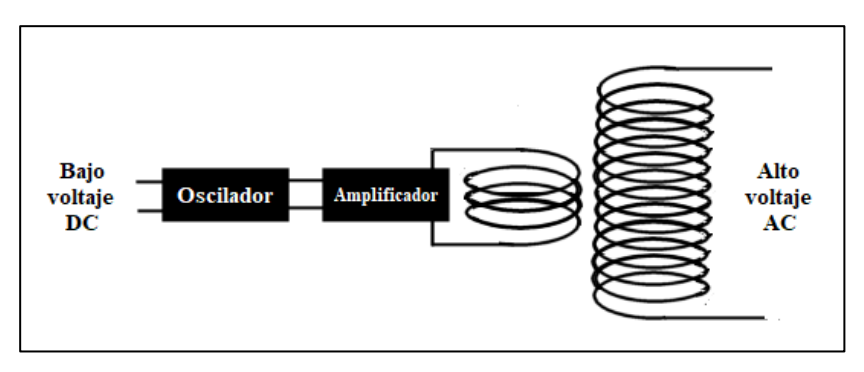

**Fig. 64** Diagrama de un inversor de onda sinusoidal pura Fuente: (MPPTSOLAR, 2020)

#### **3.2.3. Inmunización de contactores**

Esta medida se basa en la utilización de retardadores capacitivos que evitan la apertura de los contactos ante una reducción brusca de la tensión de alimentación, provocada por los huecos de tensión existentes en la red eléctrica, este método no garantiza el mejoramiento de la señal si no que evita los posibles cortes de energía.

#### **3.2.4. Supresores de pico**

Son dispositivos destinados a proteger las instalaciones eléctricas contra sobretensiones, elevaciones de voltaje instantáneas y picos de voltaje generados en una línea eléctrica por fenómenos transitorios como rayos, arranques de motores eléctricos y bancos de capacitores, incremento de corriente instantánea por cargas no lineales, así como el de la estación de soldadura.

El supresor de picos se activa de manera instantánea y permite que el exceso de voltaje y corriente sea enviado a tierra de forma que la carga y maquinaría protegida no sean expuestas a valores de corrientes y tensión fuera del rango de operación nominal.

#### **3.2.5. Filtros de armónicos**

Los filtros de armónicos cumplen la función de evitar la circulación de las corrientes de armónicos por el sistema y reducir la distorsión de la señal de tensión del sistema eléctrico. Estos filtros se conectan entre la fuente y la carga

Existen dos tipos de filtros pasivos y activos que a continuación se detallan

#### **Filtros pasivos**

Los filtros pasivos contienen elementos reactivos como bobinas y condensadores los cuales están conectados en paralelo con la carga. Esto sirve para que los elementos entre en resonancia a la frecuencia del armónico que se quiere mitigar, así la componente indeseada encontrará una rama de mínima impedancia y se descargará a tierra. En la figura 65 se muestra el diagrama de conexión del circuito del filtro pasivo.

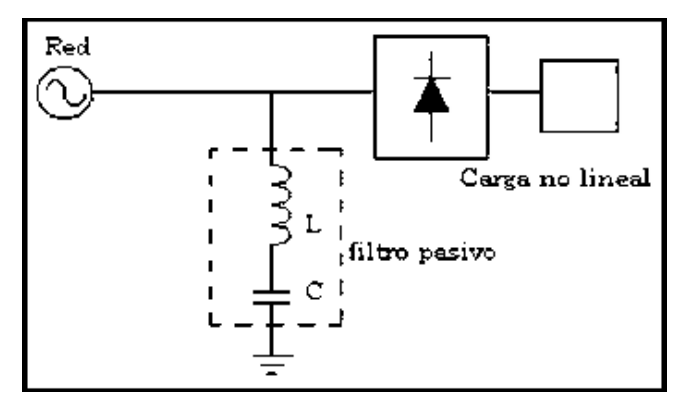

**Fig. 65** Diagrama de conexión de un filtro pasivo Fuente: (Fuertes Benalcazar & Ortiz Cevallos, 2018)

### **Filtros activos**

Los filtros activos son utilizados para la reducción de perturbaciones en la red eléctrica se pueden clasificar de varias formas. Dependiendo de cómo se conecta el filtro respecto a la carga, podemos distinguir entre filtros serie, paralelo y mixtos como se observa en las figuras 66, 67 y 68 respectivamente.

Estos filtros están compuestos por elementos pasivos y transistores controlados, los cuales son capaces de eliminar prácticamente todos los armónicos de baja frecuencia y no tienen los inconvenientes de los filtros pasivos que es el incremento de corriente. En la figura 61 se muestra el diagrama de conexión de un filtro activo en paralelo

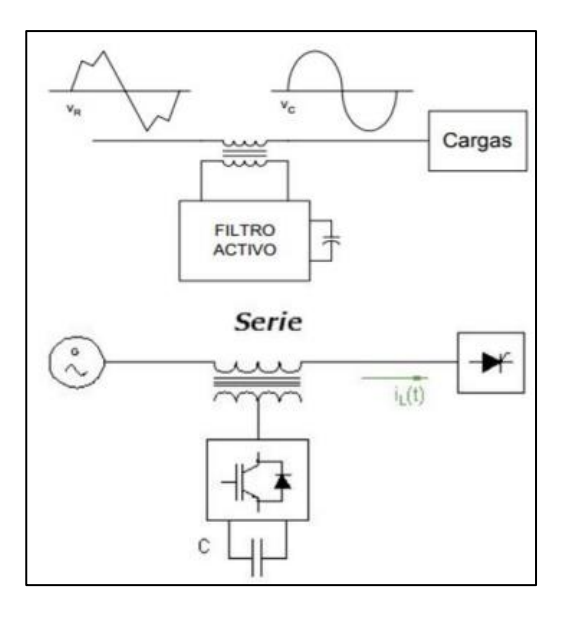

 **Fig. 66** Diagrama de conexión de un filtro activo en serie **Fuente**: (Fuertes Benalcazar & Ortiz Cevallos, 2018)

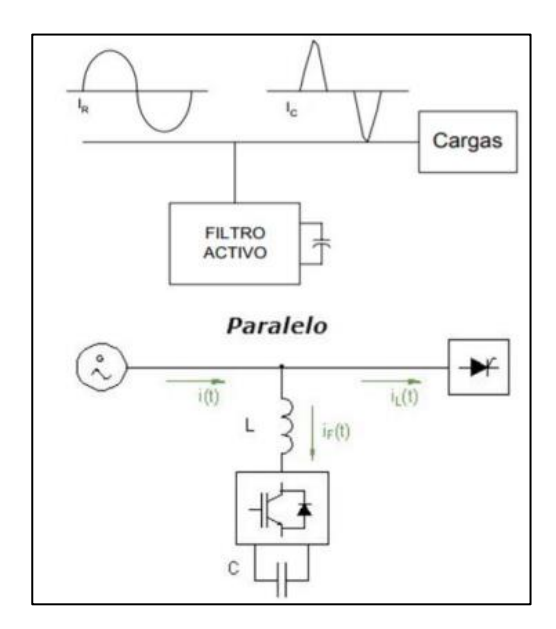

**Fig. 67** Diagrama de conexión de un filtro activo en paralelo **Fuente**: (Fuertes Benalcazar & Ortiz Cevallos, 2018)

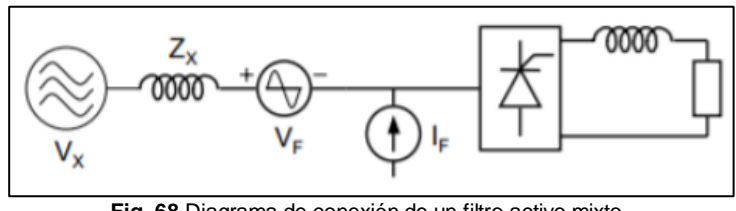

 **Fig. 68** Diagrama de conexión de un filtro activo mixto **Fuente**: (Fuertes Benalcazar & Ortiz Cevallos, 2018)

#### **Filtro pasa bajos activo de primer orden RC**

Un filtro pasa bajos activo de primer orden RC permite el paso de frecuencias bajas y atenúa las frecuencias altas. Es compuesto por cinco elementos un condensador, tres resistencias, y un amplificador operacional. Como se lo muestra en la figura 69.

La entrada de este circuito es por la resistencia R y la salida se toma en salida del amplificador operacional. Es conocido como activo porque contiene un elemento dinámico que es el amplificador operacional, y es de primer orden porque solo contiene un elemento reactivo que es el condensador.

Tiene tres principales características: la ganancia puede ser mayor a uno, al ser de primer orden su atenuación es de 20dB por intervalo de frecuencia, y hay dos circuitos, el inversor y el no inversor.

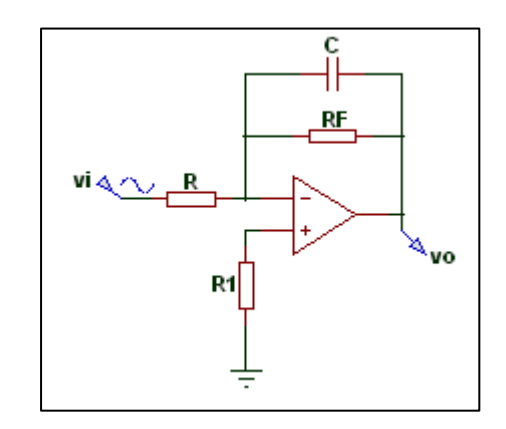

**Fig. 69** Diagrama de conexión de un filtro pasa bajos de primer orden **Fuente**: (Fuertes Benalcazar & Ortiz Cevallos, 2018)

Con el análisis realizado en el capítulo anterior se pudo observar que al momento de utilizar la estación de soldadura en la red eléctrica aumentaron perturbaciones en la red dando origen a los contaminantes eléctricos como es el ruido, huecos de tensión, sobre picos transitorios y una presencia pequeña de armónicos.

Para estos contaminantes eléctricos se propone utilizar los diferentes métodos anteriormente descritos ya sea la utilización de dispositivos electrónicos que tienen como finalidad proteger de las perturbaciones a los demás equipos que están conectados en la red eléctrica del laboratorio.

Para mitigar las diferentes perturbaciones como es la presencia de ruido, sobre picos transitorios y armónicos se propone utilizar los filtros anteriormente descritos los cuales permitirán eliminar las perturbaciones de las ondas de señal de las magnitudes aproximándole lo más cercanos a la señal de la onda fundamental y así evitando la presencia de interrupciones, sobrecalentamiento de conductores o mal funcionamiento de los dispositivos conectados en la red del laboratorio.

# **3.3. Simulación de un filtro en MatLab para mitigar los contaminantes eléctricos originados por una estación de soldadura**

Para mitigar los contaminantes eléctricos originados por la estación de soldadura en la red eléctrica del laboratorio se procede a seleccionar un filtro paso bajo de primer orden el cual permite el paso de frecuencias bajas y atenúa las frecuencias altas, también permite ajustar la frecuencia de corte con la cual vamos a filtrar la señal.

A continuación, se presenta el código que permite simular el filtro ajustando las diferentes variables de la corriente de línea 3 con su respectiva grafica de la señal filtrada.

#### **Código**

```
clear all
load DataC3.mat
mins=1:length(Tiempo);
%Testableciemiento/4=40seg/4=10seg, F=1/T=1/10=0.1 = 0.1*10=1 fdecorte
%Fcnormal=0.16 HZ Frecuencia de corte ahora 0.1
d=designfilt('lowpassiir','FilterOrder',1,'PassbandFrequency',0.01,'PassbandRi
pple',5,'StopbandAttenuation',40,'SampleRate',1);
%Filtro de primer orden con frecuencia de corte: 0.16; F=(1/60s)*10; Banda
%de paso de 5db y de parada de 40db
% Filtro de orden Zero
VC3 Filtro=filtfilt(d,C3');
figure(1)
plot(mins,C3',mins,VC3_Filtro,'r','linewidth',1)
title("Filtro Zero VO2")
legend("C3","C3 Filtro_Zero","Location","northwest")
grid
axis tight;
```
#### **Gráfica**

En la figura 70 se puede observar de como la señal de corriente de la línea 3 original representada por el color azul, contiene un incremento de corriente transitoria de 6.9 A durante 19 segundos, pasado este tiempo se observa como se establece en una corriente de 5.6 A, también se observa como la señal tiene perturbaciones originadas por los contaminantes eléctricos de la estación de soldadura.

La señal de color rojo representa a la misma señal de corriente, pero siendo filtrada por el filtro paso bajo que fue simulado gracias al código elaborado en MatLab.

En la figura 71 se puede observar de mejor manera la señal filtrada de corriente durante el uso de la estación de soldadura con una corriente transitoria de 6.9 A durante 19 segundos, para luego establecerse en 5.65 A, esto quiere decir que no existe cambios en el consumo pero si existe una mejora en las perturbaciones, donde se disminuye los picos transitorios originados por el uso de la estación de soldadura

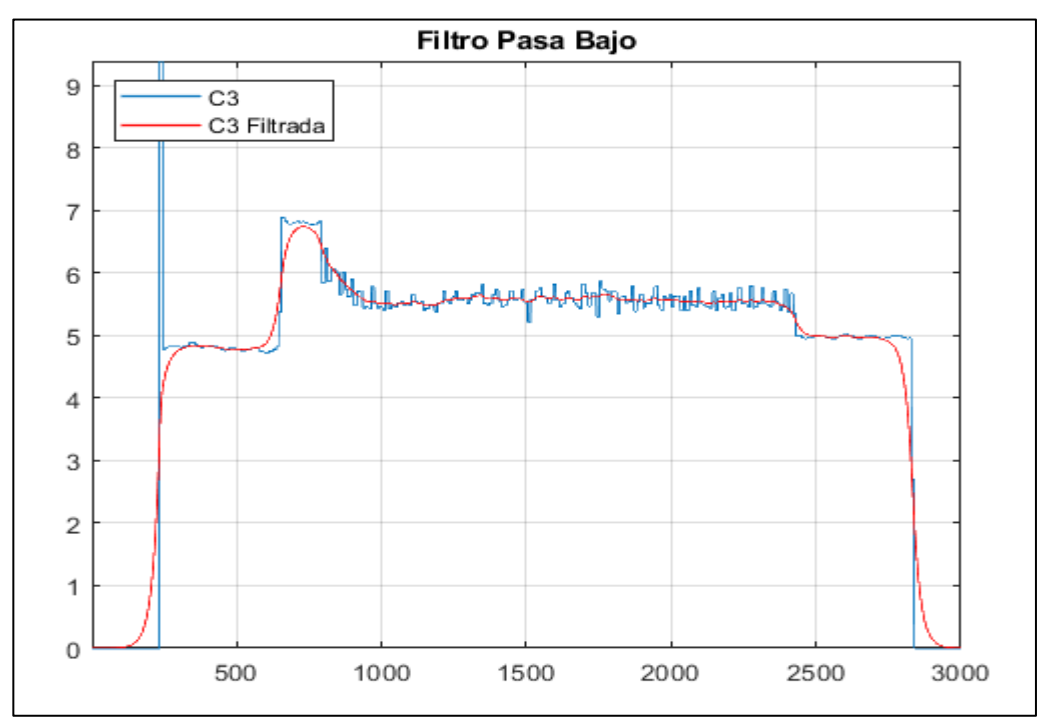

**Fig. 70** Señales de corriente de la línea 3 antes de ser filtrada y después del uso del filtro paso bajo **Fuente**: Autor

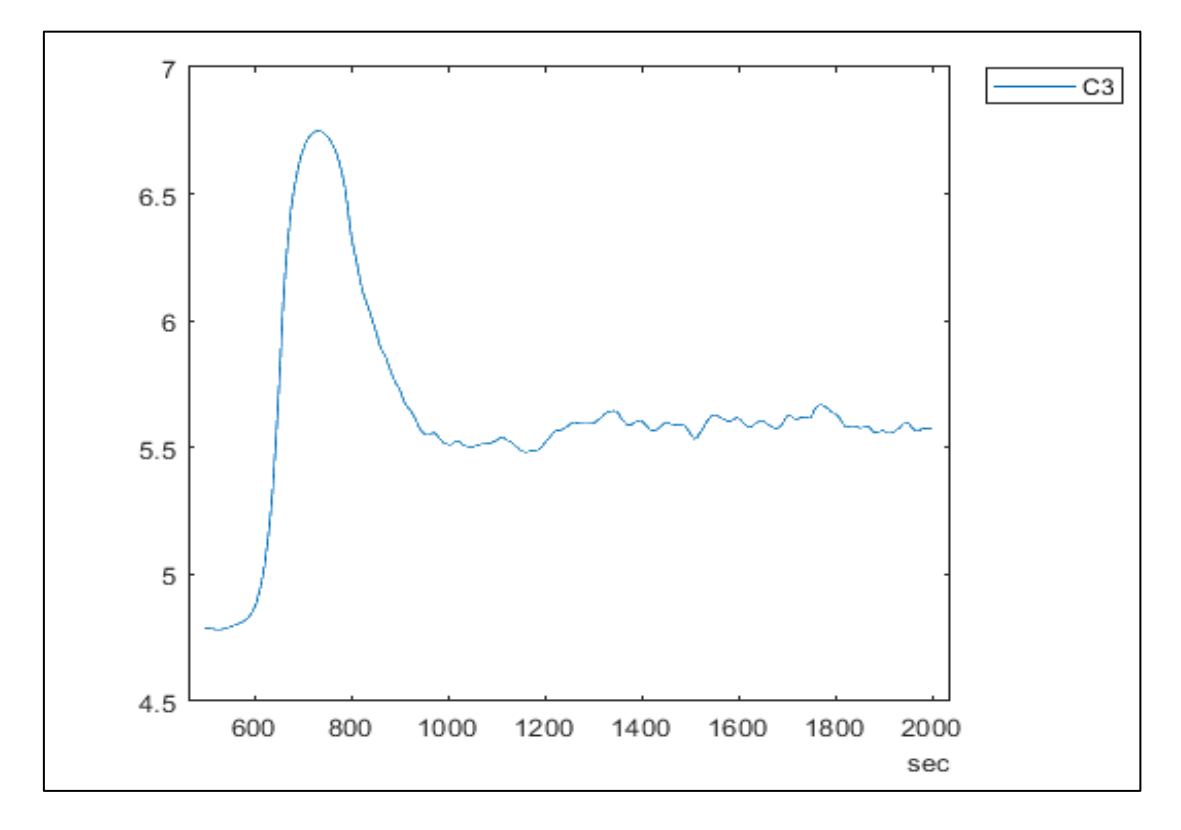

 **Fig. 71** Señal de corriente durante el uso de la estación de soldadura de la línea 3 después del uso del filtro paso bajo **Fuente**: Autor

Este tipo de filtro pasa bajo que fue simulado anteriormente sirve para todas las magnitudes de la red eléctrica del laboratorio de electrónica de potencia, eliminando los picos transitorios o perturbaciones originadas por una estación de soldadura.

#### **3.4. Simulación de un filtro en MatLab para las 10 estaciones de soldadura**

Para la simulación de este filtro se utiliza el código que a continuación se describe este código es el mismo que el del anterior filtro previamente realizado, pero cambiando sus datos y variables.

**Código** 

```
clear all
load DataC310.mat
mins=1:length(Tiempo);
%Testableciemiento/4=40seg/4=10seg, F=1/T=1/10=0.1 = 0.1*10=1 fdecorte
%Fcnormal=0.16 HZ Frecuencia de corte ahora 0.1
d=designfilt('lowpassiir','FilterOrder',1,'PassbandFrequency',0.01,'PassbandRi
pple',5,'StopbandAttenuation',40,'SampleRate',1);
%Filtro de primer orden con frecuencia de corte: 0.16; F=(1/60s)*10; Banda
%de paso de 5db y de parada de 40db
% Filtro de orden Zero
VC310_Filtro=filtfilt(d,C310');
figure(1)
plot(mins,C310',mins,VC310 Filtro,'r','linewidth',1)
title("Filtro Zero VO2")
legend("C3","C3 Filtro_Zero","Location","northwest")
grid
axis tight;
```
### **Gráfica**

En la figura 72 se puede observar la señal aplicada por el filtro realizado en código de MatLab, esta señal es de corriente tomada durante el uso de las 10 estaciones de soldadura por lo que la corriente transitoria es de 18.5 A durante 19 segundos, pasado este tiempo se establece en 7.7 A, esto quiere decir que existe un incremento en el consumo de corriente, pero como se observa en la figura se disminuyó las perturbaciones de la señal, eliminando los valores picos transitorios.

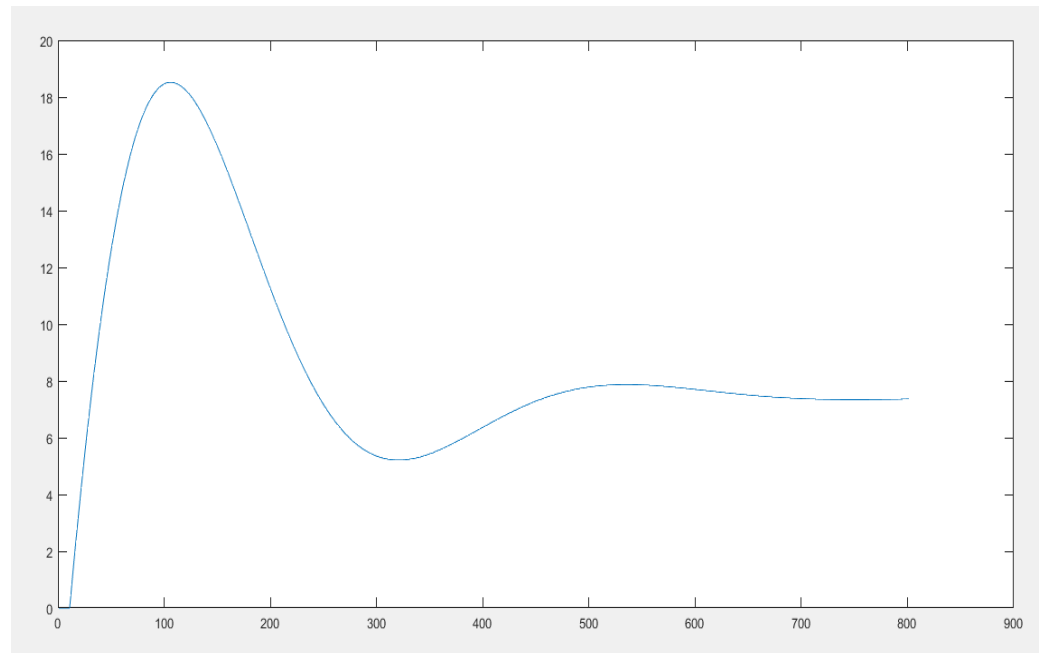

**Fig. 72** Señal de corriente durante el uso de las 10 estaciones de soldadura, después del uso del filtro paso bajo **Fuente**: Autor

Gracias a la utilización del filtro pasa bajo que se realizó en código de MatLab los datos de corriente de una sola estación de soldadura son los mismos analizados previamente en el capítulo 2, de los cuales se obtuvo una corriente transitoria de 6.9 A durante 19 segundos, para luego establecerse en una corriente de 5.65 A, una vez que se aplica el filtro la corriente transitoria sigue manteniendo su magnitud pero disminuido los picos transitorios que son originados por las diferentes perturbaciones de la estación de soldadura.

Esto también es reflejado cuando se extrapola las 10 estaciones de soldadura, antes de utilizar el filtro se visualiza una corriente transitoria de 18.5 A, durante 19 segundos y estableciéndose en una corriente de 7.7 A, estas magnitudes se mantienen cuando se aplica el filtro, pero reduce los picos transitorios de la señal es decir valores que duran milésimas de segundos los cuales generan distorsiones en la señal de la corriente, obteniendo una eliminación parcial de las perturbaciones de la señal de la red eléctrica del laboratorio.

# **CONCLUSIONES**

- Con la presente investigación documental se concluye que los contaminantes eléctricos son perturbaciones originadas por cargas no lineales, representadas por todo dispositivo eléctrico que tenga un circuito de transformación o de control como el de la estación de soldadura eléctrica que posee algunos componentes que inyectan perturbaciones o ruidos a la señal original.
- Para obtener los datos de la estación de soldadura fue necesario contar con softwares actualizados ya que facilitaron la obtención y el posterior almacenamiento de datos, además se ocuparon dispositivos electrónicos como es el conversor USB y el analizador de red, los cuales permitieron la obtención y el manejo de datos en tiempo real, permitiendo la elaboración de graficas que facilitaron el análisis y la determinación de los contaminantes eléctricos de cada una de las magnitudes seleccionadas. Para la extrapolación de las 10 estaciones de soldadura se utilizó cálculos matemáticos para obtener una ecuación de segundo orden la cual representa el funcionamiento de una estación de soldadura, esta ecuación fue ingresada 10 veces obteniendo el consumo total de las 10 estaciones de soldadura a diferentes temperaturas, dando como resultado un incremento en la corriente transitoria y en la corriente en estado estable, ocasionando un posible aumento de contaminantes eléctricos en la red eléctrica del laboratorio ya sean: ruidos, sobretensiones transitorias y armónicos.
- Para mitigar las perturbaciones originadas por los contaminantes eléctricos encontrados en la red eléctrica del laboratorio se da varias sugerencias, la más importante es el uso de filtros ya sean pasivos o activos ya que estos permiten la corrección de la señal fundamental y la reducción total de armónicos en el sistema, como se pudo observar en las gráficas de la simulación del filtro paso bajo, también es importante mencionar el uso de reguladores de tensión los cuales permiten regular la señal de entrada de los dispositivos eléctricos.

# **RECOMENDACIONES**

- Es necesario impulsar el estudio de este tipo de proyectos que permitan conocer el estado de la red eléctrica ya que se puede evitar daños a los dispositivos costosos que son conectados en la red.
- Durante el uso del programa KepserverEx se recomienda tener en cuenta las direcciones proporcionadas del dispositivo a conectarse ya que si se direcciona mal se puede tener otros tipos de valores o una mala conexión de la comunicación.
- Las interfases y los códigos realizados en este estudio se pueden utilizar para diferentes tipos de dispositivos que se requiera conocer los contaminantes eléctricos que son originados en la red eléctrica al momento de ser utilizado.
- Se recomienda un análisis más profundo a las soluciones para la mitigación de las perturbaciones de la red eléctrica originada por los contaminantes eléctricos.

# **REFERENCIAS**

- Aplicaciones tecnológicas. (17 de octubre de 2019). *Aplicaciones tecnológicas*. Obtenido de https://at3w.com/blog/nueva-normativa-internacional-de-dispositivos-de-proteccioncontra-sobretensiones-temporales-o-permanentes-iec-63052/
- Arroyo, J. (2013). *Tipos de compresores.* Obtenido de https://temariosformativosprofesionales.files.wordpress.com/2013/03/compresoresde-aire.pdf
- Barbosa Franco, A., Noguera Vera, L., & Giral Ramírez, W. (13 de 12 de 2017). Análisis de distorsión armónica en iluminación LED. *Revista vínculos, 14*(2), 95-107. Obtenido de https://revistas.udistrital.edu.co/index.php/vinculos/article/view/12520/13310
- Barragán, R., & Llanes, E. (2020). La generación de energía eléctrica para el desarrollo industrial en el Ecuador a partir del uso de las energías renovables. *Revista Universidad Ciencia y Tecnología, 24*(104), 36-46. doi:10.47460/uct.v24i104.364
- Berasategui, I., Bonino, C., & Gonzáles, J. (2019). Análisis de perturbaciones en redes eléctricas, causa y consecuencias en sistemas de control industrial. *Rumbos Tecnológicos*, 160-172.
- Bethelca. (27 de abril de 2017). *Distorsión de la forma de la onda*. Obtenido de https://medium.com/@Bethelca1/problema-n%C2%BA5-distorsi%C3%B3n-de-laforma-de-onda-8bd25cb73680
- BT Technology solutions. (20 de noviembre de 2020). Obtenido de https://btsa.ec/que-escalidad-de-la-energia/
- Cardona, D., Lopez, D., & Hernandez Suarez , C. (2013). *Diseño y construcción de un prototipo para la medición de distorsión armónica en redes eléctricasDUVAN CARDONA / DANILO LÓPEZ / OCTAVIO SALCEDOrevisión107Diseño y construcción de un prototipo para la medición de distorsión armónica en redes eléctricas.* Universidad Distrital Francisco José de Caldas, Facultad de Tecnologia. Bogota: Tecnura. Obtenido de https://doi.org/10.14483/udistrital.jour.tecnura.2013.1.a09
- Celsia Tolima S.A . (agosto de 2018). *Celsia*. Obtenido de https://www.celsia.com/wpcontent/uploads/2020/09/CAPITULO-5-CALIDAD-DE-LA-POTENCIA-ELECTRICA.pdf
- Energía y Minas de la comunidad de Madrid. (2019). *Electricidad. El recorrido de la energía.* Madrid: E.i.S.E. Domènech, S.A.
- Energytel. (12 de julio de 2013). *Energytel*. Obtenido de https://energytel.typepad.com/energytel/2013/07/cargas-no-lineales-en-lostransformadores-de-distribuci%C3%B3n.html
- Fernández Fica. (27 de agosto de 2015). *Fernández Fica. Soluciones de Calidad de Energía.* Obtenido de http://www.fernandezfica.cl/img/articulos/perturbaciones.pdf
- Fernández, P. (2019). *Compresores.* Cantabria: Universidad de Cantabria. Obtenido de https://www.atlascopco.com/es-ec/compressors/wiki/compressed-airarticles/diaphragm-compressors
- Ferreyra, D., Benardi, E., & Gallo, O. (2018). *Transformada discreta de Fourier: demostración didáctica sobre distorsión armónica en redes eléctricas.* Articulos de Investigación, Universidad Tecnológica Nacional, Facultad Regional San Fransisco, Producción Científica , San Fransisco, Argentina. Obtenido de http://hdl.handle.net/20.500.12272/3526
- Figueroa, F. (8 de mayo de 2021). *Sensoricx*. Obtenido de https://sensoricx.com/electronicade-potencia/triac-la-guia-mas-completa-que-puedes-encontrar/
- Fluke. (9 de mayo de 2021). *Fluke. Keeping your world up and running.* Obtenido de https://www.fluke.com/es-ec/informacion/blog/motores-sistemas-de-impulsionbombas-compresores/desequilibrio-de-tension
- Fuertes Benalcazar, C. R., & Ortiz Cevallos, N. E. (2018). *DISEÑO E IMPLEMENTACIÓN DE UN MÓDULO QUE PERMITA LA GENERACION DE ARMONICOS Y SU CORRECCION PARA EL ANALISIS Y MONITOREO CON UN ANALIZADOR DE RED.* Trabajo de grado , UNIVERSIDAD TECNICA DEL NORTE , FACULTAD DE INGENIERIA EN CIENCIAS APLICADAS , IBARRA . Obtenido de http://repositorio.utn.edu.ec/bitstream/123456789/8005/1/04%20MEL%20033%20TR ABAJO%20DE%20GRADO.pdf
- Fundación Endesa. (s.f.). *Endesa Fundación*. Obtenido de https://www.fundacionendesa.org/es/recursos/a201908-corrientes-alternas-con-untransformador-electrico
- Gonzales , I., Marrero, S., Proaño Maldonado, X., Legra Lobaina, A., & León Segovia, Á. (31 de 01 de 2017). Modelación de Regímenes de Redes Eléctricas en Presencia de

Distorsión Armónica. *Revista Técnica "energia", 13*(1), 97-105. doi:https://orcid.org/0000-0002-8271-8838

- Hiler, K., & Lozada, D. (2018). *Análisis de la Calidad de Energía Eléctrica en la Industria Alimenticia Agrovanic S.A.* Guayaquil: Universidad Politécnica Salesiana .
- Iberdrola Distrubución Eléctrica . (2018). *Perturbaciones eléctricas: Efectos y soluciones en Instalaciones industriales.* España: Negocio redes España.
- Jácome, D. (2011). *Implementación en prototipo del control de una Banda Transportadora de compras utilizada en las cajas de los supermercados.* Quito: Escuela Politécnica Nacional.
- LIFASA. (2021). *MANUAL DE INSTRUCCIONES.* BARCELONA: INTERNATIONAL CAPACITORS, SA.
- Maldonado, E. (2016). *Caracterización de los Armónicos en un sistema de respaldo mediante UPS, su impacto hacia la subestación y hacia la carga.* Guatemala: Universidad de San Carlos de Guatemala.
- Márquez, J. (2014). *Ruido en datos {u}, señales f(t), imágenes I(x, y), ….* México: UNAM .
- Mechatronics, N. (2021). *CONVERSOR USB A RS485.* Trujillo: © 2021 Naylamp Mechatronics SAC. Obtenido de https://naylampmechatronics.com/conversoresttl/230-conversor-usb-rs485.html
- Mizquero, L., & Arias, H. (2018). *Determinación de características predominantes de aislamiento a través de ensayos en el laboratorio de alta tensión de la Universidad Plitécnica Salesiana para postes de poliester reforzado con fibra de vidrio (P.R.F.V) pertenecientes a la empresa EQUISPL.* Cuenca: Universidad Politécnica Salesiana.
- Montoya, D. (2016). *Mitigación del nivel de Armónicos en un sistema eléctrico industrial mediante un filtro de armónico pasivo.* Medellín: Universidad Pontificia Bolivariana. Escuela de ingenierías .
- MPPTSOLAR. (2020). *Inverson Esquema y Funcionamiento.* Obtenido de https://www.mpptsolar.com/es/empresa.php
- NEWLINE. (2021). *QUE ES UN REGULADOR DE VOLTAJE.* MEXICO: CORPORACION NEWLINE . Obtenido de https://corpnewline.com/reguladores.htm
- Nhiavue, Y. (2014). *Implementación de la comunicación con la serie de actuadores Exlar TLMXX utilizando Modbus RTU.* Trabajo de Diploma, Universidad Central "Marta

Abreu" de Las Villas , Departamento de Automatica y Sistemas Computacionales , Santa Clara . Obtenido de https://dspace.uclv.edu.cu/bitstream/handle/123456789/252/Yevang%20Nhiavue.pdf ?sequence=1&isAllowed=y

- Nieto, E. (11 de noviembre de 2020). *Fidestec*. Obtenido de https://fidestec.com/blog/proteccion-contra-sobretensiones-transitorias-ypermanentes/
- Paredes, S. (2011). *Simulación de transitorios electromagnéticos de la línea Cuenca-Macas con la aplicación del simulador ATP para la Empresa Eléctrica Regional Centro Sur C.A.* Cuenca: Escuela de ingeniería eléctrica.
- Pepeenergy. (19 de Octubre de 2020). *Pepeenergy*. Obtenido de https://www.pepeenergy.com/blog/glosario/definicion-variaciones-de-frecuencia/
- Pérez Vallés, A. (2020). *Localización y valoración de fuentes de distorsión armónica y/o desequilibrio en redes eléctricas.* Tesis Doctoral, Universidad de Huelva, Departamento de Ingeniería Eléctrica y Térmica, de Diseño y Proyectos, Huelva. Obtenido de http://rabida.uhu.es/dspace/handle/10272/18636
- Real de la Barreda, I. (2017). *Análisis de huecos de tensión en redes de distribución.* Madrid: E.T.S.I. Industriales (UPM).
- Reyes Leger, J., Carranza Castillo, O., Castillo Cabrera, G., & Oliva Moreno, L. (2015). *Sistema de Medición Monofásico de la Distorsión Armónica Total en Voltaje y Corriente de la Red Electrica.* Instituto Politécnico Nacional, Escuela Superior de Cómputo, Mexico. Obtenido de http://b-dig.iie.org.mx/BibDig2/P14-0247/Site/RVP-AI\_DIS\_files/DIS%20-%2017.pdf
- Rodríguez, M. (2012). *Transformadores.* España: Universidad de Cantabria.
- Rodriguez, M. (2018). *Máquilas Eléctricas II.* Cantabria: Universidad de Cantabria.
- Ruggero, B. (2014). Incidencias de Cargas no lineales en transformadores de Distribución. *Revista Científica de la UCSA, 1*(1), 33-51.
- Sànchez Huerta, V. (2006). *Perturbaciones en la red eléctrica.* Artículo Científico, Universidad de Quintana Roo, Departamento de Ingeniería, Quintana Roo, Mexico. Obtenido de http://dci.uqroo.mx/RevistaCaos/2006\_Vol\_1/Num\_1/VS\_vol\_I\_33- 38\_2006.pdf
- Solectroshop. (29 de enero de 2021). *Solectro*. Obtenido de https://solectroshop.com/es/blog/que-es-un-puente-rectificador-de-diodos-estructuray-funcionamiento-n68
- Tolocka, E. (5 de junio de 2017). *Profe Tolocka*. Obtenido de https://www.profetolocka.com.ar/2017/06/05/proteccion-de-instalaciones-electricas/
- Unicrom. (2015). *Electronica Unicrom*. Obtenido de https://unicrom.com/triac-scr-control-depotencia-en-ac/
- Vera, S., & Marcatoma, C. (2020). *Aplicaciones de microcontroladores para interacción entre actuadores y sensores utilizando un módulo EasyPic V8.* Santa Elena: a Libertad: Universidad Estatal Península de Santa Elena, 2020.

# **ANEXOS**

**ANEXO 1.** Creación de un nuevo canal y configuración del tipo de comunicación

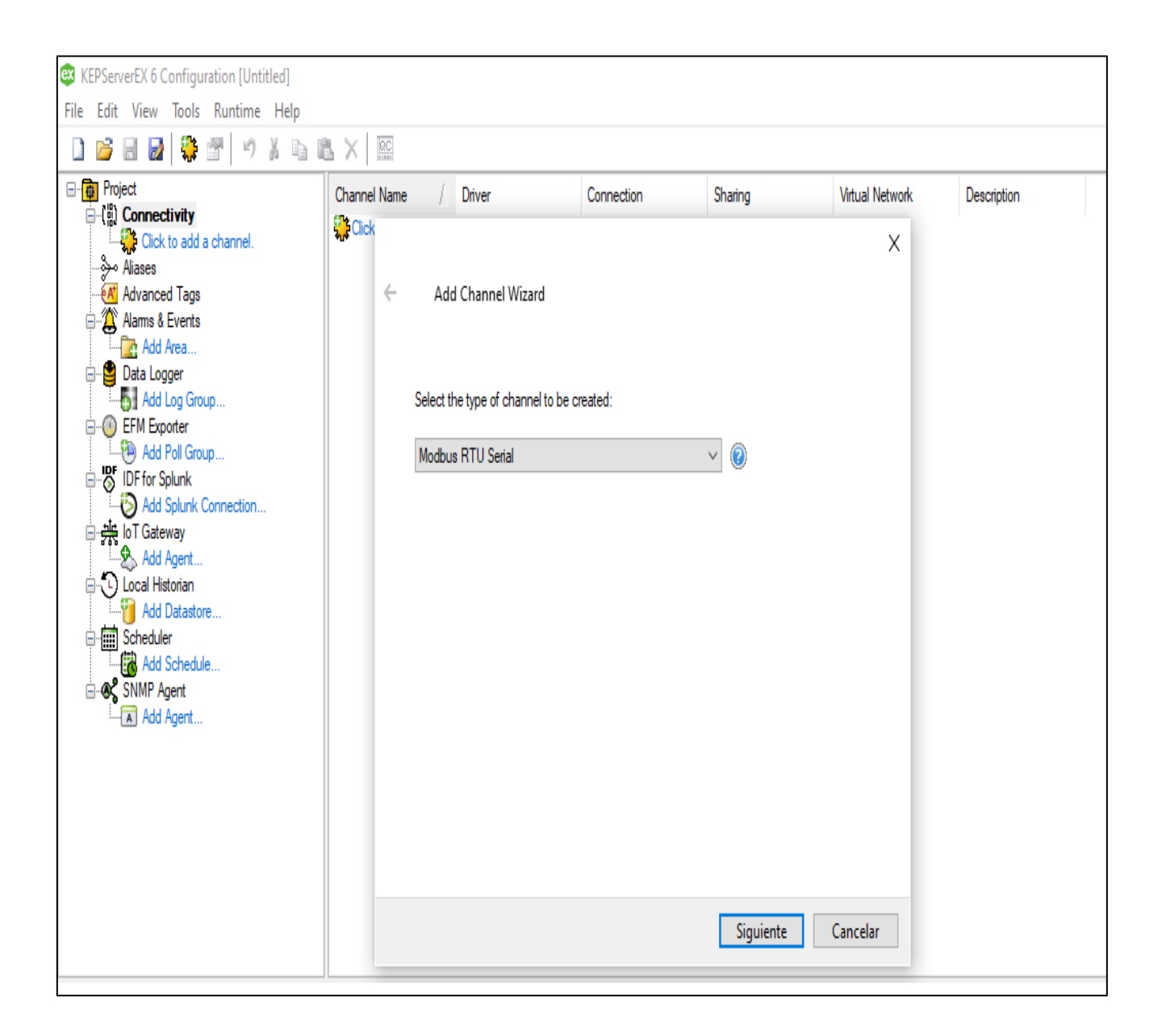

# **ANEXO 2.** Colocación de un nombre al canal de comunicación como "COMUNIC\_MODBUS"

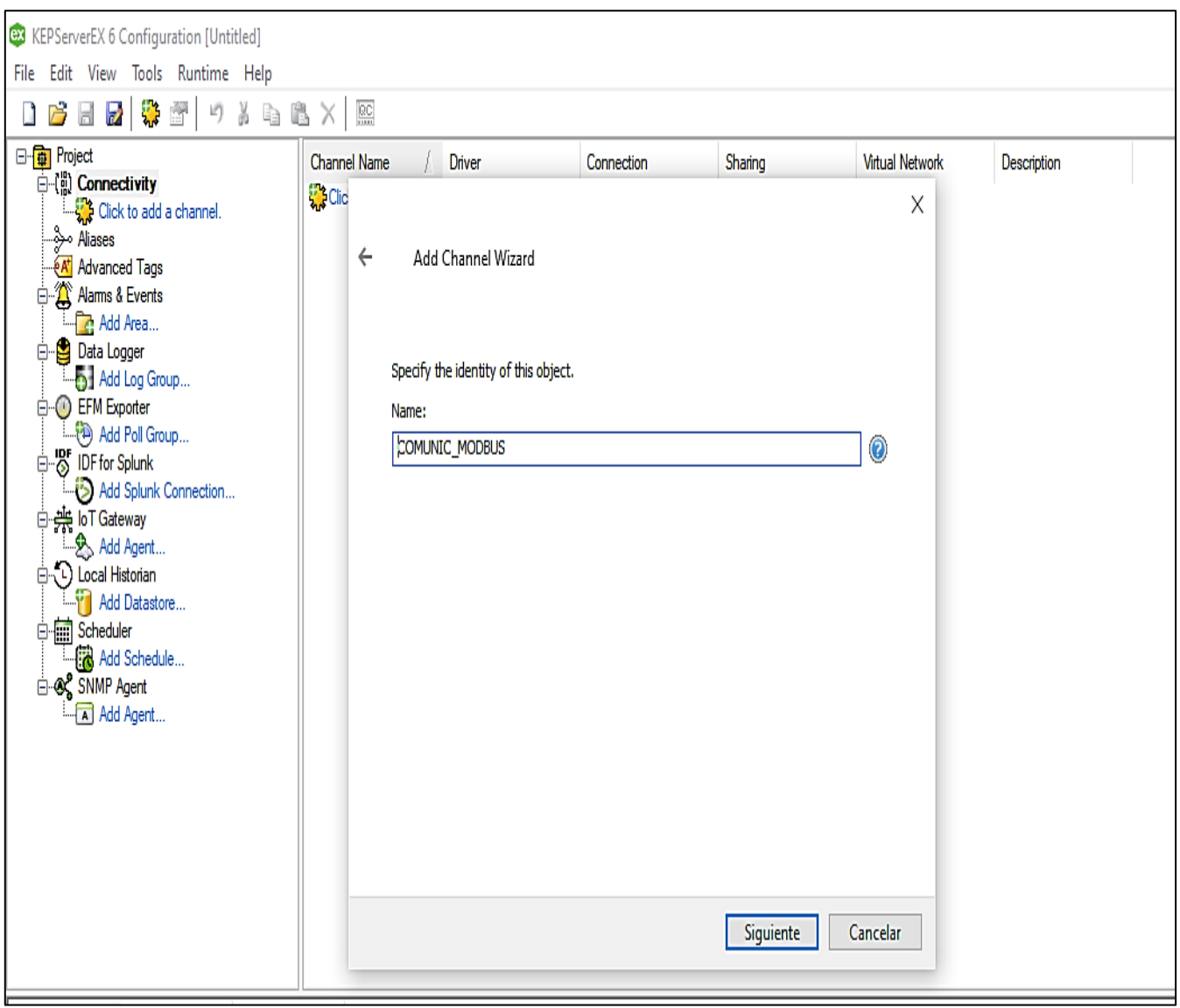
**ANEXO 3.** Configuración del puerto físico, dirección, velocidad de bits, numero de bits y paridad

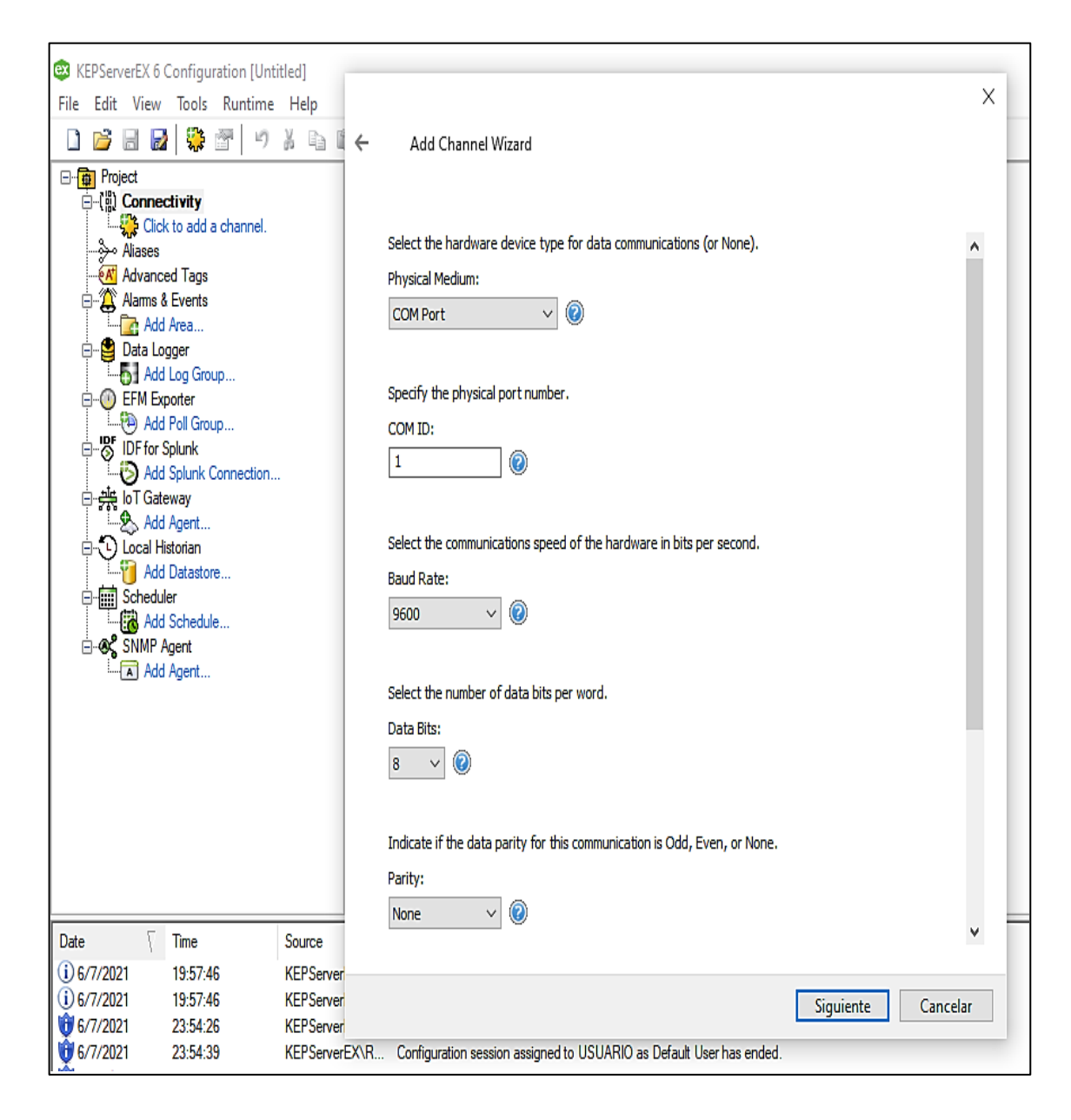

**ANEXO 4.** Creación de un dispositivo nombrado "MEDIDOR"

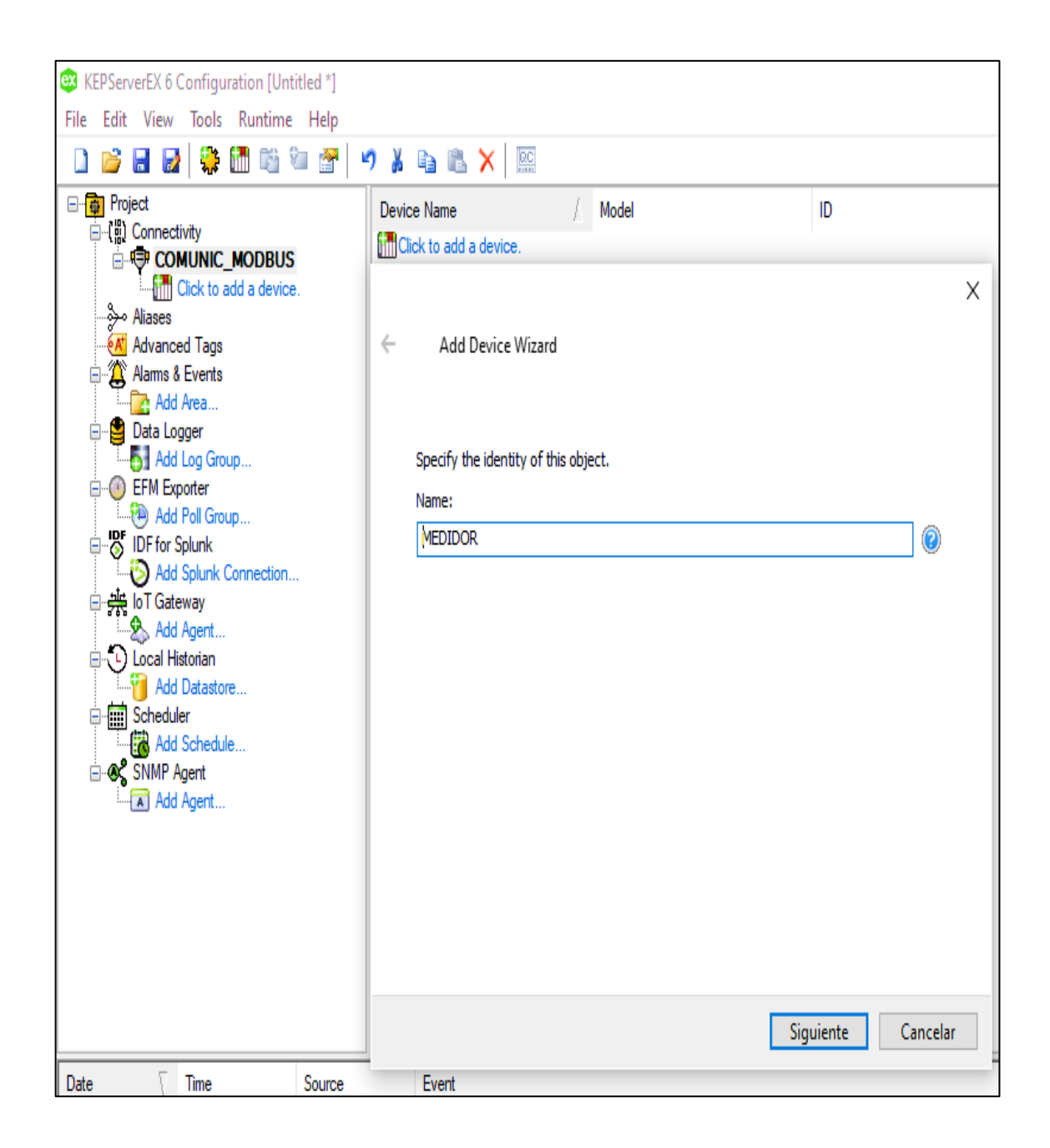

### **ANEXO 5.** Pantalla de resumen de configuraciones

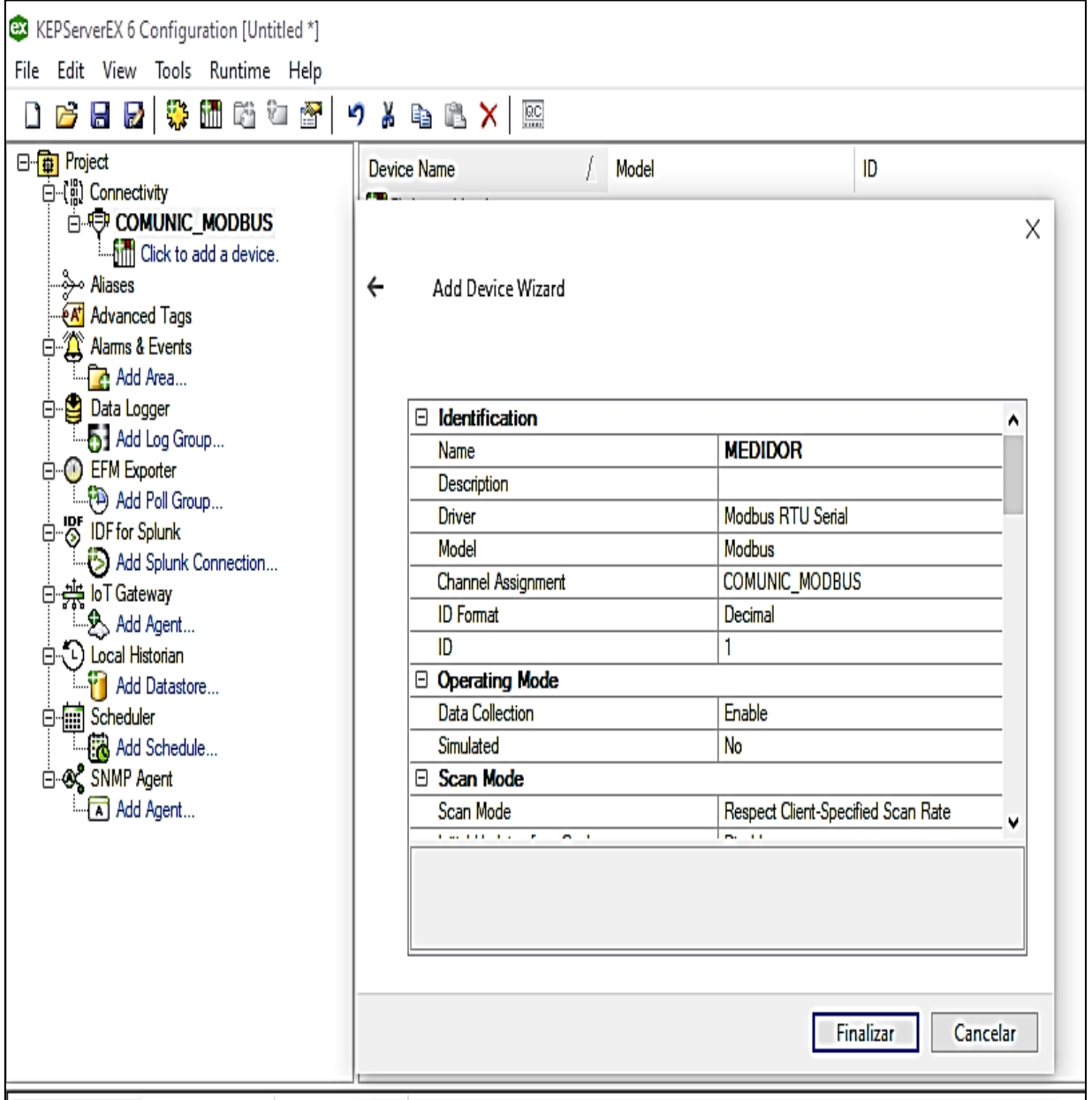

**ANEXO 6.** Creación de las etiquetas de magnitudes eléctricas con sus respectivas direcciones

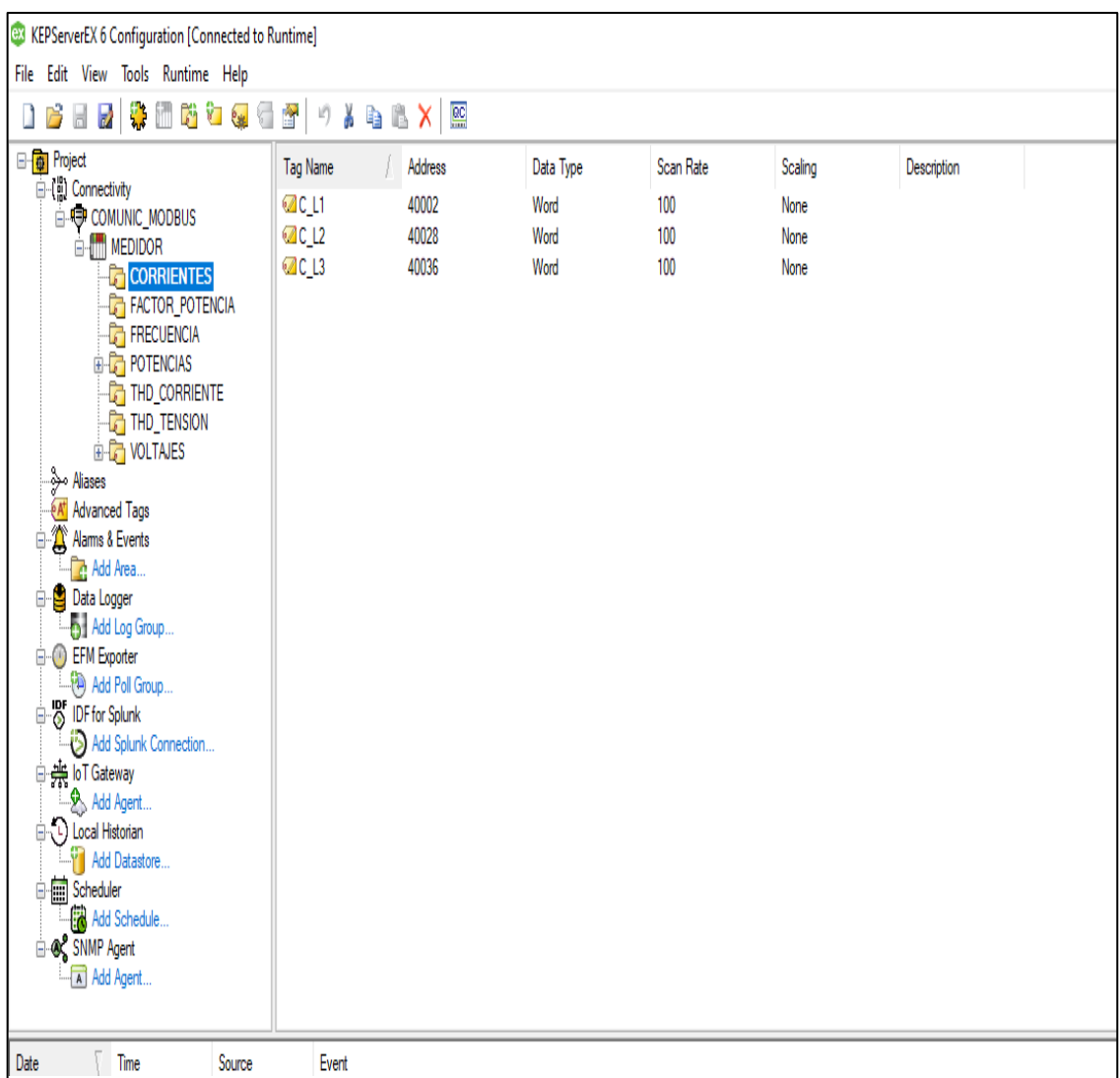

**ANEXO 7.** Bloques de OPC para la comunicación Modbus

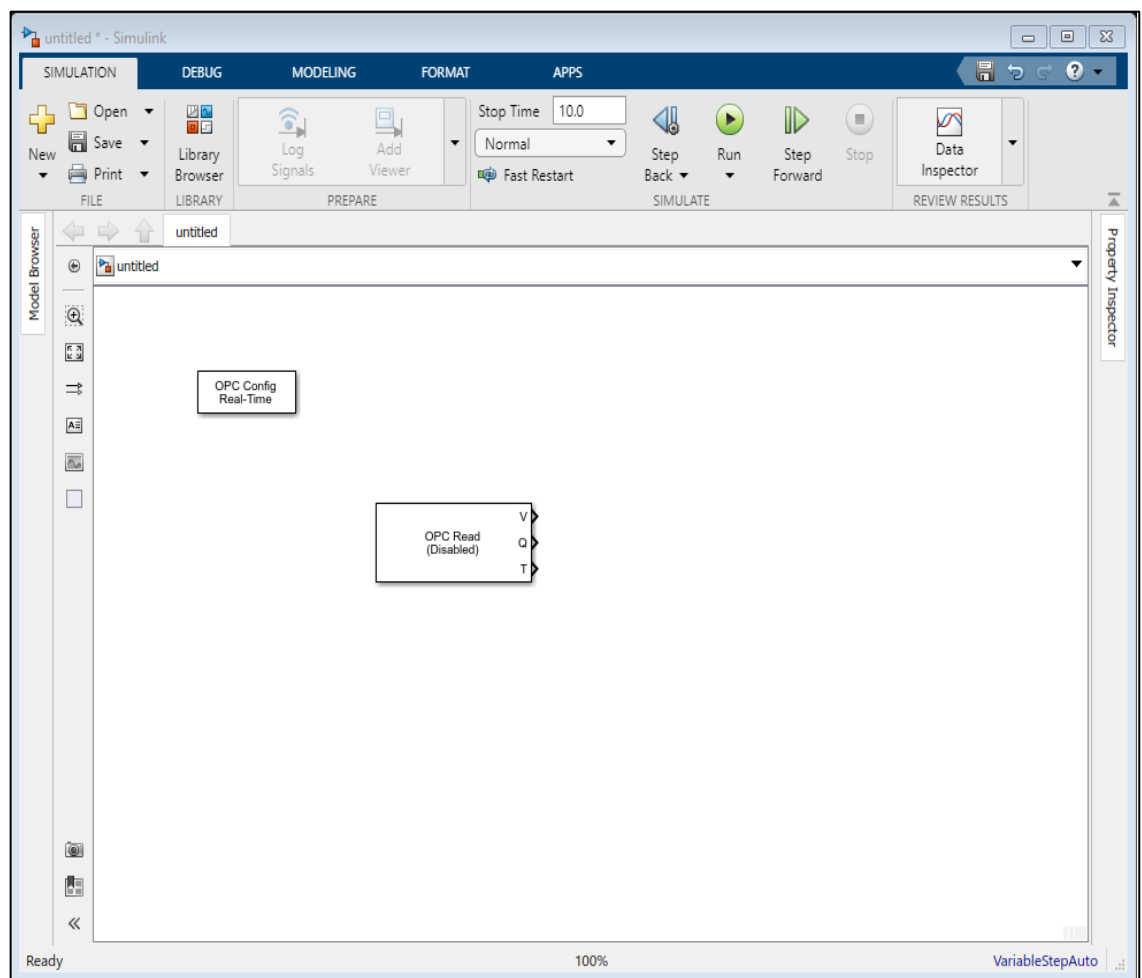

**ANEXO 8.** Interfaz en Simulink para él envió y almacenamiento de datos

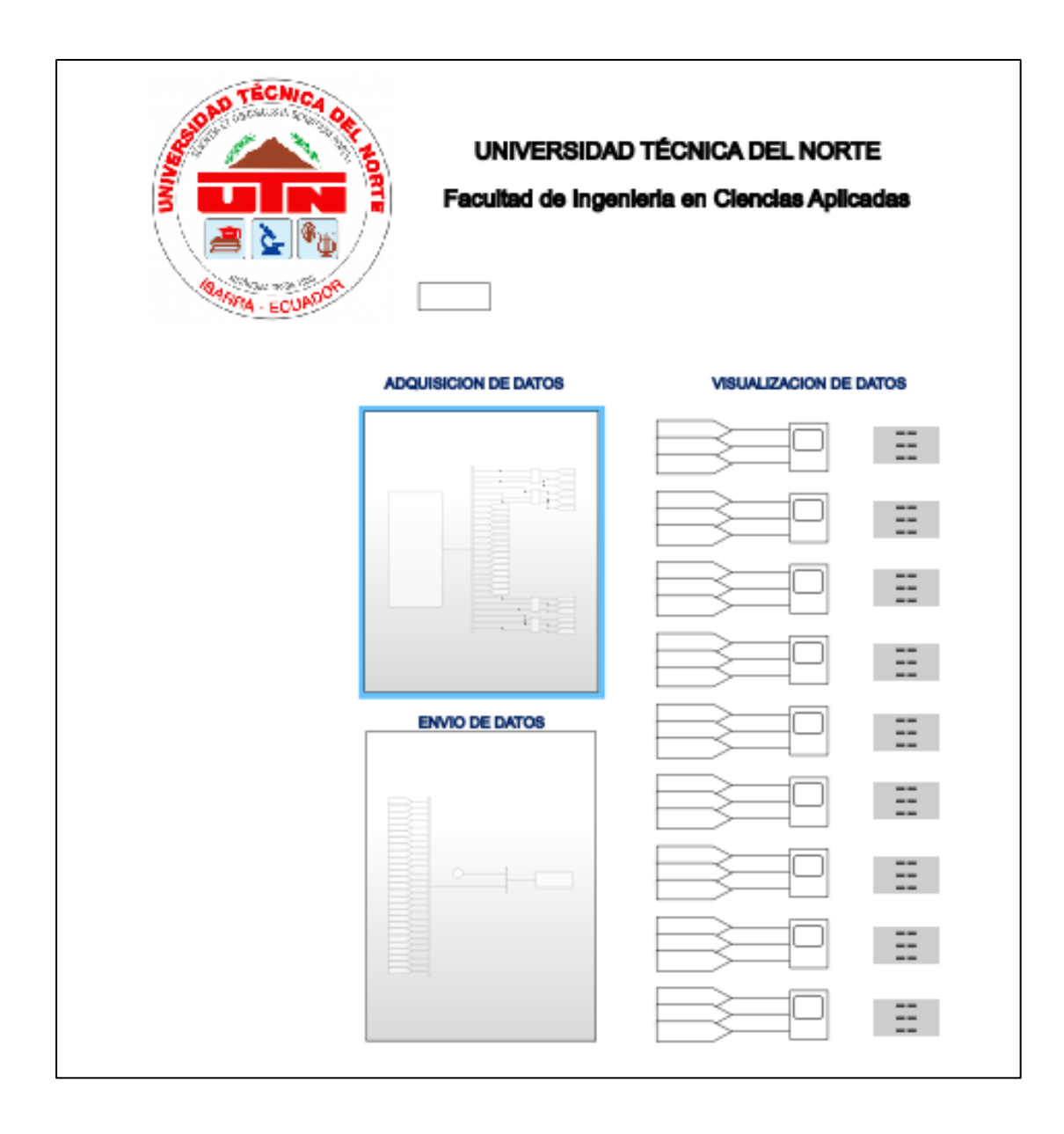

**ANEXO 9.** Código para adquirir y graficar datos de corrientes

```
tiempo=out.Variables_MEA(:,1);
corrientes_fase=out.Variables_MEA(:,2:4);
plot(tiempo,corrientes_fase,"LineWidth",2
)
grid on;
title("CORRIENTES DE FASE");
ylabel("Corriente [Amp]");
xlabel("Tiempo [Seg]");
legend("C_L1","C_L2","C_L3");
```
**ANEXO 10.** Código para adquirir y graficar datos de voltajes de línea

```
tiempo=out.Variables_MEA(:,1);
voltajes_fase=out.Variables_MEA(:,23:25);
plot(tiempo,voltajes_fase,"LineWidth",2)
grid on;
title("VOLTAJE DE FASE");
ylabel("Voltaje [V]");
xlabel("Tiempo [Seg]");
legend("V_L1","V_L2","V_L3");
```
**ANEXO 11.** Código para adquirir y graficar el factor de potencia de cada línea.

```
tiempo=out.Variables_MEA(:,1);
factor_de_potencia=out.Variables_MEA(:,5:
7);
plot(tiempo,factor_de_potencia,"LineWidth
^{\prime\prime}, 2)
grid on;
title("FACTOR DE POTENCIA");
ylabel("FP");
xlabel("Tiempo [Seg]");
legend("fp_L1","fp_L2","fp_L3");
```
**ANEXO 12.** Código para adquirir y graficar las potencias Activa, Reactiva y Aparente

## **Potencia Activa**

```
tiempo=out.Variables MEA(:,1);
Potencia Activa=out.Variables MEA(:,8:10);
plot(tiempo,Potencia_Activa,"LineWidth",2)
grid on;
title("POTENCIA ACTIVA");
ylabel("Potencia P [W]");
xlabel("Tiempo [Seg]");
legend("P_L1","P_L2","P_L3");
```
# **Potencia Reactiva**

```
tiempo=out.Variables MEA(:,1);
Potencia Reactiva=out.Variables MEA(:,14:16);
plot(tiempo,Potencia_Reactiva,"LineWidth",2)
grid on;
title("POTENCIA REACTIVA");
ylabel("Potencia Q [Var]");
xlabel("Tiempo [Seg]");
legend("Q_L1","Q_L2","Q_L3");
```
# **Potencia Aparente**

```
tiempo=out.Variables MEA(:,1);
Potencia Aparente=out.Variables MEA(:,11:13);
plot(tiempo,Potencia_Aparente,"LineWidth",2)
grid on;
title("POTENCIA APARENTE");
ylabel("Potencia S [Va]");
xlabel("Tiempo [Seg]");
legend("S_L1","S_L2","S_L3");
```
**ANEXO 13.** Código para adquirir la distorsión armónica de corriente y voltaje

### **Distorsión Armómica de Corriente**

```
tiempo=out.Variables MEA(:,1);
Distorsion Armonica C=out.Variables MEA(:,17:19);
plot(tiempo,Distorsion Armonica C,"LineWidth",2)
grid on;
title("DISTORSIÓN ARMÓNICA CORRIENTE");
ylabel("THD [%]");
xlabel("Tiempo [Seg]");
legend("THD_C_L1","THD_C_L2","THD_C_L3");
```
### **Distorsión Armónica de Voltaje**

```
tiempo=out.Variables_MEA(:,1);
Distorsion Armonica V=out.Variables MEA(:,20:22);
plot(tiempo, Distorsion Armonica V, "LineWidth", 2)
grid on;
title("DISTORSIÓN ARMÓNICA VOLTAJE");
ylabel("THD [%]");
xlabel("Tiempo [Seg]");
legend("THD_VL1","THD_VL2","THD_VL3");
```
**ANEXO 14.** Código para adquirir Los voltajes de L1L2, L2L3 y L3L1.

```
tiempo=out.Variables_MEA(:,1);
voltaje_linea_linea=out.Variables_MEA(:,2
6:28);
plot(tiempo,voltaje_linea_linea,"LineWidt
h",2)
grid on;
title("VOLTAJE LINEA LINEA");
ylabel("Voltaje [V]");
xlabel("Tiempo [Seg]");
legend("VL1L2","VL2L3","VL3L1");
```
**ANEXO 15.** Código para almacenamiento de datos.

```
corrientes fasesc= corrientes fase;
voltajes fasesc= voltajes fase;
factor de potenciasc= factor de potencia;
Potencia Activasc= Potencia Activa;
Potencia Reactivasc= Potencia Reactiva;
Potencia Aparentesc= Potencia Aparente;
Distorsion Armonica Csc= Distorsion Armonica C;
Distorsion Armonica Vsc= Distorsion Armonica V;
voltaje linea lineasc= voltaje linea linea;
```

```
save DATOSME SC tiempo corrientes fasesc
voltajes fasesc factor de potenciasc
Potencia Activasc Potencia Reactivasc...
     Potencia_Aparentesc Distorsion_Armonica_Vsc 
Distorsion_Armonica_Csc voltaje_linea_lineasc;
clc
clear all
```
**ANEXO 16.** Código para carga de datos

clear all load datos\_anteriores2.mat; **ANEXO 17.** Código para la comparación, visualización y aplicación de estadística entre corrientes de fase.

```
% % graficas de corrientes de fase 
figure(1)
plot(tiempo,corrientes_fasesc(:,1),"LineWidth",2)
hold on
plot(tiempo,corrientes_fasesc(:,2),"LineWidth",2)
plot(tiempo, corrientes fasesc(:,3), "LineWidth", 2)
hold off
grid on;
title("CORRIENTES DE FASE SC Y CC");
ylabel("Corriente [Amp]");
xlabel("Tiempo [Seg]");
legend("C_L1","C_L2","C_L3");
%grafica corriente de fase 3 sin carga 
figure(2)
subplot(1,2,1)plot(corrientes_fasesc(1:820,3),'b',"LineWidth",2)
axis("tight")
grid on;
title("CORRIENTE DE FASE L3 SC");
ylabel("Corriente [Amp]");
xlabel("Tiempo [Seg]");
legend("C_L3sc");
subplot(1,2,2)plot(corrientes_fasesc(750:2687,3),'r',"LineWidth",2)
axis("tight")
grid on;
title("CORRIENTE DE FASE L3 CC");
ylabel("Corriente [Amp]");
```

```
xlabel("Tiempo [Seg]");
legend("C_L3cc");
disp(['Estadisticas sin carga:'])
disp(['valor maximo transitorio: ' num2str(max(corrientes fasesc(1:299,3)))])
disp(['Duracion transitorio: ' num2str(1) ' seg'])
disp(['valor maximo estacionario: ' num2str(max(corrientes fasesc(300:820,3)))
' Amp'])
disp(['valor minimo estacionario: ' num2str(min(corrientes_fasesc(300:820,3))) 
' Amp'])
disp(['valor media estacionario: ' num2str(mean(corrientes_fasesc(300:820,3))) 
' Amp'])
disp(['Estadisticas con carga:'])
disp(['valor maximo transitorio: ' num2str(max(corrientes_fasesc(821:1149,3))) 
' Amp'])
disp(['Duracion transitorio: ' num2str(19) ' seg'])
disp(['valor maximo estacionario: ' 
num2str(max(corrientes_fasesc(1150:2550,3))) ' Amp'])
disp(['valor minimo estacionario: ' 
num2str(min(corrientes_fasesc(1150:2550,3))) ' Amp'])
disp(['valor media estacionario: ' 
num2str(mean(corrientes_fasesc(1150:2550,3))) ' Amp'])
disp('Contaminantes Eléctricos:')
disp('Ruido')
disp('Sobre Corriente Transitoria')
```
**ANEXO 18.** Código para la comparación, visualización y aplicación de estadística entre voltajes de fase.

```
% % grafica de voltaje de fase 
figure(3)
plot(tiempo,voltajes_fasesc(:,1),"LineWidth",2)
hold on
plot(tiempo,voltajes_fasesc(:,2),"LineWidth",2)
plot(tiempo,voltajes_fasesc(:,3),"LineWidth",2)
hold off
grid on;
title("VOLTAJES DE FASE SC Y CC");
ylabel("Voltaje [V]");
xlabel("Tiempo [Seg]");
legend("V_L1","V_L2","V_L3");
%Grafica Voltaje de fase 3 sin carga 
figure(4)
subplot(1,2,1)plot(voltajes_fasesc(1:820,3),'b',"LineWidth",2)
axis("tight")
grid on;
title("VOLTAJE DE FASE L3 SC");
ylabel("Voltaje [V]");
xlabel("Tiempo [Seg]");
legend("V_L3sc");
subplot(1,2,2)plot(voltajes_fasesc(750:2687,3),'r',"LineWidth",2)
axis("tight")
grid on;
title("VOLTAJE DE FASE L3 CC");
ylabel("Voltaje [V]");
xlabel("Tiempo [Seg]");
legend("V_L3cc");
figure(5)
time=seconds(tiempo);
gcv=timetable(time,corrientes_fasesc(:,3),voltajes_fasesc(:,3),'VariableNames'
,{'Corriente L3','Voltaje L3'});
s=stackedplot(gcv,'Title','Comparacion CL3 y VL3');
s.LineWidth=2;
s.LineProperties(1).Color="red";
s.LineProperties(2).Color="blue";
```

```
disp(['Estadisticas sin carga:'])
disp(['valor minimo transitorio: ' num2str(min(voltajes_fasesc(1:299,3)))])
disp(['Duracion transitorio: ' num2str(1) ' seg'])
disp(['valor maximo estacionario: ' num2str(max(voltajes_fasesc(300:820,3))) ' 
V'])
disp(['valor minimo estacionario: ' num2str(min(voltajes_fasesc(300:820,3))) ' 
V'])
disp(['valor media estacionario: ' num2str(mean(voltajes_fasesc(300:820,3))) ' 
V'])
disp(['Estadisticas con carga:'])
disp(['valor minimo transitorio: ' num2str(min(voltajes fasesc(821:1249,3)))])
disp(['Duracion transitorio: ' num2str(19) ' seg'])
disp(['valor maximo estacionario: ' num2str(max(voltajes_fasesc(1250:2500,3)))
' V'])
disp(['valor minimo estacionario: ' num2str(min(voltajes_fasesc(1250:2500,3))) 
' V'])
disp(['valor media estacionario: ' num2str(mean(voltajes fasesc(1250:2500,3)))
' V'])
disp('Contaminantes Eléctricos:')
disp('Huecos de Tensión')
disp('Ruido')
disp('Sobre Tensión Transitoria')
```
**ANEXO 19.** Código para la comparación, visualización y aplicación de estadística entre factor de potencia.

```
% % grafica de Factor de Potencia 
figure(6)
plot(tiempo,factor_de_potenciasc(:,1),"LineWidth",2)
hold on
plot(tiempo,factor_de_potenciasc(:,2),"LineWidth",2)
plot(tiempo,factor_de_potenciasc(:,3),"LineWidth",2)
hold off
grid on;
title("FACTOR DE POTENCIA SC Y CC");
ylabel("FP [fp]");
xlabel("Tiempo [Seg]");
legend("fp_L1","fp_L2","fp_L3");
%Grafica Factor de Potencia de fase 3 sin carga 
figure(7)
subplot(1,2,1)plot(factor_de_potenciasc(1:820,3),'b',"LineWidth",2)
axis("tight")
grid on;
title("FACTOR DE POTENCIA L3 SC");
ylabel("FP [fp]");
xlabel("Tiempo [Seg]");
legend("FP_L3sc");
subplot(1,2,2)plot(factor_de_potenciasc(750:2687,3),'r',"LineWidth",2)
axis("tight")
grid on;
title("FACTOR DE POTENCIA L3 CC");
ylabel("FP [fp]");
xlabel("Tiempo [Seg]");
legend("FP_L3cc");
figure(8)
time=seconds(tiempo);
gcfp=timetable(time,corrientes_fasesc(:,3),factor_de_potenciasc(:,3),'Variable
Names',{'Corriente L3','FP L3'});
s=stackedplot(gcfp,'Title','Comparación CL3 y FPL3');
s.LineWidth=2;
s.LineProperties(1).Color="red";
s.LineProperties(2).Color="blue";
disp(['Estadisticas sin carga:'])
```

```
disp(['valor maximo transitorio: ' 
num2str(max(factor_de_potenciasc(1:299,3)))])
disp(['Duracion transitorio: ' num2str(1) ' seg'])
disp(['valor maximo estacionario: ' 
num2str(max(factor_de_potenciasc(300:820,3))) ' fp'])
disp(['valor minimo estacionario: ' 
num2str(min(factor de potenciasc(300:820,3))) ' fp'])
disp(['valor media estacionario: ' 
num2str(mean(factor_de_potenciasc(300:820,3))) ' fp'])
disp(['Estadisticas con carga:'])
disp(['valor maximo transitorio: ' 
num2str(max(factor de potenciasc(821:1149,3)))])
disp(['Duracion transitorio: ' num2str(19) ' seg'])
disp(['valor maximo estacionario: ' 
num2str(max(factor_de_potenciasc(1150:2550,3))) ' fp'])
disp(['valor minimo estacionario: ' 
num2str(min(factor_de_potenciasc(1150:2550,3))) ' fp'])
disp(['valor media estacionario: ' 
num2str(mean(factor_de_potenciasc(1150:2550,3))) ' fp'])
```
**ANEXO 20.** Código para la comparación, visualización y aplicación de estadística de potencia activa, potencia reactiva y aparente.

#### **Potencia Activa**

```
% % grafica de Potencia Activa 
figure(9)
plot(tiempo,Potencia_Activasc(:,1),"LineWidth",2)
hold on
plot(tiempo,Potencia_Activasc(:,2),"LineWidth",2)
plot(tiempo,Potencia_Activasc(:,3),"LineWidth",2)
hold off
grid on;
title("POTENCIA ACTIVA SC Y CC");
ylabel("Potencia P [W]");
xlabel("Tiempo [Seg]");
legend("P_L1","P_L2","P_L3");
%Grafica Potencia Activa de fase 3 sin carga 
figure(10)
subplot(1,2,1)plot(Potencia_Activasc(1:820,3),'b',"LineWidth",2)
axis("tight")
grid on;
title("POTENCIA ACTIVA L3 SC");
ylabel("Potencia P [W]");
xlabel("Tiempo [Seg]");
legend("P_L3sc");
%Grafica Potencia Activa de fase 3 con carga 
subplot(1,2,2)
plot(Potencia_Activasc(750:2687,3),'r',"LineWidth",2)
axis("tight")
grid on;
title("POTENCIA ACTIVA L3 CC");
ylabel("Potencia P [W]");
xlabel("Tiempo [Seg]");
legend("P_L3cc");
figure(11)
time=seconds(tiempo);
gcp=timetable(time,corrientes_fasesc(:,3),Potencia_Activasc(:,3),'VariableName
s',{'Corriente L3','P L3'});
s=stackedplot(gcp,'Title','Comparación CL3 y PL3');
s.LineWidth=2;
s.LineProperties(1).Color="red";
s.LineProperties(2).Color="blue";
disp(['Estadisticas sin carga:'])
disp(['valor maximo transitorio: ' num2str(max(Potencia_Activasc(1:299,3)))])
```

```
disp(['Duracion transitorio: ' num2str(1) ' seg'])
disp(['valor maximo estacionario: ' num2str(max(Potencia_Activasc(300:820,3))) 
' W'])
disp(['valor minimo estacionario: ' num2str(min(Potencia_Activasc(300:820,3))) 
' W'])
disp(['valor media estacionario: ' num2str(mean(Potencia_Activasc(300:820,3))) 
' W'])
disp(['Estadisticas con carga:'])
disp(['valor maximo transitorio: ' 
num2str(max(Potencia_Activasc(821:1149,3)))])
disp(['Duracion transitorio: ' num2str(19) ' seg'])
disp(['valor maximo estacionario: ' 
num2str(max(Potencia_Activasc(1150:2550,3))) ' W'])
disp(['valor minimo estacionario: ' 
num2str(min(Potencia_Activasc(1150:2550,3))) ' W'])
disp(['valor media estacionario:
num2str(mean(Potencia_Activasc(1150:2550,3))) ' W'])
disp(['Relación P Activa CC y SC :' 
num2str(mean(Potencia_Activasc(1150:2550,3))/mean(Potencia_Activasc(300:820,3)
))])
```
#### **Potencia Reactiva**

```
% % grafica de Potencia Reactiva 
figure(12)
plot(tiempo, Potencia Reactivasc(:,1), "LineWidth", 2)
hold on
plot(tiempo,Potencia_Reactivasc(:,2),"LineWidth",2)
plot(tiempo,Potencia_Reactivasc(:,3),"LineWidth",2)
hold off
grid on;
title("POTENCIA REACTIVA SC Y CC");
ylabel("Potencia Q [Var]");
xlabel("Tiempo [Seg]");
legend("Q_L1","Q_L2","Q_L3");
%Grafica de Potencia Reactiva de fase 3 sin carga 
figure(13)
subplot(1,2,1)plot(Potencia_Reactivasc(1:820,3),'b',"LineWidth",2)
axis("tight")
grid on;
title("POTENCIA REACTIVA L3 SC");
ylabel("Potencia Q [Var]");
xlabel("Tiempo [Seg]");
legend("Q_L3sc");
subplot(1,2,2)plot(Potencia Reactivasc(750:2687,3),'r',"LineWidth",2)
axis("tight")
```

```
grid on;
title("POTENCIA REACTIVA L3 CC");
ylabel("Potencia Q [Var]");
xlabel("Tiempo [Seg]");
legend("Q_L3cc");
figure(14)
time=seconds(tiempo);
gcq=timetable(time,corrientes_fasesc(:,3),Potencia_Reactivasc(:,3),'VariableNa
mes',{'Corriente L3','Q L3'});
s=stackedplot(gcq,'Title','Comparación CL3 y QL3');
s.LineWidth=2;
s.LineProperties(1).Color="red";
s.LineProperties(2).Color="blue";
disp(['Estadisticas sin carga:'])
disp(['valor maximo transitorio: ' 
num2str(max(Potencia_Reactivasc(1:299,3)))])
disp(['Duracion transitorio: ' num2str(1) ' seg'])
disp(['valor maximo estacionario: ' 
num2str(max(Potencia Reactivasc(300:820,3))) ' Var'])
disp(['valor minimo estacionario: ' 
num2str(min(Potencia_Reactivasc(300:820,3))) ' Var'])
disp(['valor media estacionario: ' 
num2str(mean(Potencia Reactivasc(300:820,3))) ' Var'])
disp(['Estadisticas con carga:'])
disp(['valor maximo transitorio: ' 
num2str(max(Potencia_Reactivasc(821:1149,3)))])
disp(['Duracion transitorio: ' num2str(19) ' seg'])
disp(['valor maximo estacionario: ' 
num2str(max(Potencia_Reactivasc(1150:2550,3))) ' Var'])
disp(['valor minimo estacionario: ' 
num2str(min(Potencia_Reactivasc(1150:2550,3))) ' Var'])
disp(['valor media estacionario: ' 
num2str(mean(Potencia_Reactivasc(1150:2550,3))) ' Var'])
```
#### **Potencia Aparente**

```
% % Gráfica de Potencia Aparente 
figure(15)
plot(tiempo, Potencia Aparentesc(:,1), "LineWidth",2)
hold on
plot(tiempo,Potencia_Aparentesc(:,2),"LineWidth",2)
plot(tiempo,Potencia_Aparentesc(:,3),"LineWidth",2)
hold off
grid on;
title("POTENCIA APARENTE SC Y CC");
ylabel("Potencia S [Va]");
xlabel("Tiempo [Seg]");
legend("S_L1","S_L2","S_L3");
```

```
%Gráfica de Potencia Aparente de fase 3 sin carga 
figure(16)
subplot(1,2,1)plot(Potencia_Aparentesc(1:820,3),'b',"LineWidth",2)
axis("tight")
grid on;
title("POTENCIA APARENTE L3 SC");
ylabel("Potencia S [Va]");
xlabel("Tiempo [Seg]");
legend("S_L3sc");
subplot(1,2,2)plot(Potencia_Aparentesc(750:2687,3),'r',"LineWidth",2)
axis("tight")
grid on;
title("POTENCIA APARENTE L3 CC");
ylabel("Potencia S [Va]");
xlabel("Tiempo [Seg]");
legend("S_L3cc");
figure(17)
time=seconds(tiempo);
gcs=timetable(time,corrientes_fasesc(:,3),Potencia_Aparentesc(:,3),'VariableNa
mes',{'Corriente L3','S L3'});
s=stackedplot(gcs,'Title','Comparación CL3 y SL3');
s.LineWidth=2;
s.LineProperties(1).Color="red";
s.LineProperties(2).Color="blue";
disp(['Estadisticas sin carga:'])
disp(\lceil'valor maximo transitorio:
num2str(max(Potencia_Aparentesc(1:299,3)))])
disp(['Duracion transitorio: ' num2str(1) ' seg'])
disp(['valor maximo estacionario: ' 
num2str(max(Potencia Aparentesc(300:820,3))) ' Va'])
disp(['valor minimo estacionario: ' 
num2str(min(Potencia_Aparentesc(300:820,3))) ' Va'])
disp(['valor media estacionario: ' 
num2str(mean(Potencia Aparentesc(300:820,3))) ' Va'])
disp(['Estadisticas con carga:'])
disp(['valor maximo transitorio: ' 
num2str(max(Potencia_Aparentesc(821:1149,3)))])
disp(['Duracion transitorio: ' num2str(19) ' seg'])
disp(['valor maximo estacionario: ' 
num2str(max(Potencia_Aparentesc(1150:2550,3))) ' Va'])
disp(['valor minimo estacionario: ' 
num2str(min(Potencia_Aparentesc(1150:2550,3))) ' Va'])
```

```
disp(['valor media estacionario: ' 
num2str(mean(Potencia_Aparentesc(1150:2550,3))) ' Va'])
disp(['Relación P Aparente CC y SC :' 
num2str(mean(Potencia_Aparentesc(1150:2550,3))/mean(Potencia_Aparentesc(300:82
0,3)))])
```
**ANEXO 21.** Código para la comparación, visualización y aplicación de estadística de la distorsión armónica de corriente y voltaje.

#### **Distorsión Armónica de Corriente**

```
% % Gráfica de Distorsión Armónica de Corriente 
figure(18)
plot(tiempo, Distorsion Armonica Csc(:,1),"LineWidth",2)
hold on
plot(tiempo,Distorsion_Armonica_Csc(:,2),"LineWidth",2)
plot(tiempo,Distorsion_Armonica_Csc(:,3),"LineWidth",2)
hold off
grid on;
title("DISTORSIÓN ARMÓNICA DE CORRIENTE SC Y CC");
ylabel("THD [%]");
xlabel("Tiempo [Seg]");
legend("THD_C_L1","THD_C_L2","THD_C_L3");
% % Gráfica de Distorsión Armónica de Corriente de fase 3 sin carga 
figure(19)
subplot(1,2,1)plot(Distorsion_Armonica_Csc(1:820,3),'b',"LineWidth",2)
axis("tight")
grid on;
title("DISTORSIÓN ARMÓNICA DE CORRIENTE L3 SC");
ylabel("THD [%]");
xlabel("Tiempo [Seg]");
legend("THD_C_L3sc");
subplot(1,2,2)plot(Distorsion_Armonica_Csc(750:2687,3),'r',"LineWidth",2)
axis("tight")
grid on;
title("DISTORSIÓN ARMÓNICA DE CORRIENTE L3 CC");
ylabel("THD [%]");
xlabel("Tiempo [Seg]");
legend("THD_C_L3cc");
figure(20)
time=seconds(tiempo);
gcthdi=timetable(time,corrientes_fasesc(:,3),Distorsion_Armonica_Csc(:,3),'Var
iableNames',{'Corriente L3','THD I L3'});
s=stackedplot(gcthdi,'Title','Comparación CL3 y THD I L3');
s.LineWidth=2;
s.LineProperties(1).Color="red";
s.LineProperties(2).Color="blue";
disp(['Estadisticas sin carga:'])
disp(['valor maximo transitorio:
num2str(max(Distorsion_Armonica_Csc(1:299,3)))])
```

```
disp(['Duracion transitorio: ' num2str(1) ' seg'])
disp(['valor maximo estacionario: ' 
num2str(max(Distorsion_Armonica_Csc(300:820,3))) 'THD %'])
disp(['valor minimo estacionario: ' 
num2str(min(Distorsion Armonica Csc(300:820,3))) 'THD %'])
disp(['valor media estacionario: ' 
num2str(mean(Distorsion Armonica Csc(300:820,3))) 'THD %'])
disp(['Estadisticas con carga:'])
disp(['valor maximo transitorio:
num2str(max(Distorsion Armonica Csc(821:1149,3)))])
disp(['Duracion transitorio: ' num2str(19) ' seg'])
disp(['valor maximo estacionario: ' 
num2str(max(Distorsion_Armonica_Csc(1150:2550,3))) 'THD %'])
disp(['valor minimo estacionario: ' 
num2str(min(Distorsion_Armonica_Csc(1150:2550,3))) 'THD %'])
disp(['valor media estacionario: ' 
num2str(mean(Distorsion Armonica Csc(1150:2550,3))) 'THD %'])
```
#### **Distorsión Armónica de Voltaje**

```
% % Gráfica de Distorsión Armónica de Voltaje 
figure(21)
plot(tiempo, Distorsion Armonica Vsc(:,1), "LineWidth",2)
hold on
plot(tiempo,Distorsion_Armonica_Vsc(:,2),"LineWidth",2)
plot(tiempo,Distorsion_Armonica_Vsc(:,3),"LineWidth",2)
hold off
grid on;
title("DISTORSIÓN ARMÓNICA DE VOLTAJE SC Y CC");
ylabel("THD [%]");
xlabel("Tiempo [Seg]");
legend("THD_V_L1","THD_V_L2","THD_V_L3");
% % Gráfica de Distorsión Armónica de Voltaje de fase 3 sin carga 
figure(22)
subplot(1,2,1)plot(Distorsion Armonica Vsc(1:820,3),'b',"LineWidth",2)
axis("tight")
grid on;
title("DISTORSIÓN ARMÓNICA DE VOLTAJE L3 SC");
ylabel("THD [%]");
xlabel("Tiempo [Seg]");
legend("THD V L3sc");
subplot(1,2,2)plot(Distorsion_Armonica_Vsc(750:2687,3),'r',"LineWidth",2)
axis("tight")
grid on;
title("DISTORSIÓN ARMÓNICA DE VOLTAJE L3 CC");
ylabel("THD [%]");
```

```
xlabel("Tiempo [Seg]");
legend("THD_V_L3cc");
figure(20)
time=seconds(tiempo);
gcthdv=timetable(time,corrientes_fasesc(:,3),Distorsion_Armonica_Vsc(:,3),'Var
iableNames',{'Corriente L3','THD V L3'});
s=stackedplot(gcthdv,'Title','Comparación CL3 y THD V L3');
s.LineWidth=2;
s.LineProperties(1).Color="red";
s.LineProperties(2).Color="blue";
disp(['Estadisticas sin carga:'])
disp(['valor maximo transitorio: ' 
num2str(max(Distorsion_Armonica_Vsc(1:299,3)))])
disp(['Duracion transitorio: ' num2str(1) ' seg'])
disp(['valor maximo estacionario: ' 
num2str(max(Distorsion_Armonica_Vsc(300:820,3))) 'THD %'])
disp(['valor minimo estacionario: ' 
num2str(min(Distorsion_Armonica_Vsc(300:820,3))) 'THD %'])
disp(['valor media estacionario: ' 
num2str(mean(Distorsion Armonica Vsc(300:820,3))) 'THD %'])
disp(['Estadisticas con carga:'])
disp(['valor maximo transitorio: ' 
num2str(max(Distorsion Armonica Vsc(821:1149,3)))])
disp(['Duracion transitorio: ' num2str(19) ' seg'])
disp(['valor maximo estacionario: ' 
num2str(max(Distorsion_Armonica_Vsc(1150:2550,3))) 'THD %'])
disp(['valor minimo estacionario: ' 
num2str(min(Distorsion_Armonica_Vsc(1150:2550,3))) 'THD %'])
disp(['valor media estacionario: ' 
num2str(mean(Distorsion_Armonica_Vsc(1150:2550,3))) 'THD %'])
```
**ANEXO 22.** Código para la comparación, visualización y aplicación de estadística de voltajes línea a línea.

```
% % Gráfica de Voltaje Línea a Línea
figure(21)
plot(tiempo, voltaje linea lineasc(:,1), "LineWidth", 2)
hold on
plot(tiempo,voltaje_linea_lineasc(:,2),"LineWidth",2)
plot(tiempo, voltaje linea lineasc(:,3), "LineWidth",2)hold off
grid on;
title("VOLTAJES DE LÍNEA SC Y CC");
ylabel("Voltaje [V]");
xlabel("Tiempo [Seg]");
legend("VL1L2","VL2L3","VL3L1sc");
% % Gráfica de Voltaje Línea a Línea de fase 3 sin carga 
figure(22)
subplot(1,2,1)plot(voltaje_linea_lineasc(1:820,3),'b',"LineWidth",2)
axis("tight")
grid on;
title("VOLTAJES DE LÍNEA L3 SC");
ylabel("Voltaje [V]");
xlabel("Tiempo [Seg]");
legend("V_LLsc");
subplot(1,2,2)plot(voltaje_linea_lineasc(750:2687,3),'r',"LineWidth",2)
axis("tight")
grid on;
title("VOLTAJE LÍNEA A LÍNEA L3 CC");
ylabel("Voltaje [V]");
xlabel("Tiempo [Seg]");
legend("V_LLcc");
figure(23)
time=seconds(tiempo);
gcvll31=timetable(time,corrientes_fasesc(:,3),voltaje_linea_lineasc(:,3),'Vari
ableNames',{'Corriente L3',' VL3L1'});
s=stackedplot(gcvll31,'Title','Comparación CL3 y VL3L1');
s.LineWidth=2;
s.LineProperties(1).Color="red";
s.LineProperties(2).Color="blue";
disp(['Estadisticas sin carga:'])
disp(['valor minimo transitorio:
num2str(min(voltaje_linea_lineasc(1:299,3)))])
disp(['Duracion transitorio: ' num2str(1) ' seg'])
```

```
disp(['valor maximo estacionario: ' 
num2str(max(voltaje_linea_lineasc(300:820,3))) ' V'])
disp(['valor minimo estacionario: ' 
num2str(min(voltaje_linea_lineasc(300:820,3))) ' V'])
disp(['valor media estacionario: ' 
num2str(mean(voltaje_linea_lineasc(300:820,3))) ' V'])
disp(['Estadisticas con carga:'])
disp(['valor minimo transitorio: ' 
num2str(min(voltaje_linea_lineasc(821:1249,3)))])
disp(['Duracion transitorio: ' num2str(19) ' seg'])
disp(['valor maximo estacionario: ' 
num2str(max(voltaje_linea_lineasc(1250:2500,3))) ' V'])
disp(['valor minimo estacionario: ' 
num2str(min(voltaje_linea_lineasc(1250:2500,3))) ' V'])
disp(\lceil'valor media estacionario:
num2str(mean(voltaje_linea_lineasc(1250:2500,3))) ' V'])
disp('Contaminantes Eléctricos:')
disp('Huecos de Tensión')
disp('Ruido')
disp('Sobre Tensión Transitoria')
figure(24)
time=seconds(tiempo);
gcvll23=timetable(time,corrientes_fasesc(:,3),voltaje_linea_lineasc(:,2),'Vari
ableNames',{'Corriente L3',' VL2L3'});
s=stackedplot(gcvll23,'Title','Comparación CL3 y VL2L3');
s.LineWidth=2;
s.LineProperties(1).Color="red";
s.LineProperties(2).Color="blue";
disp(['Estadisticas sin carga:'])
disp(['valor minimo transitorio: ' 
num2str(min(voltaje_linea_lineasc(1:299,2)))])
disp(['Duracion transitorio: ' num2str(1) ' seg'])
disp(['valor maximo estacionario: ' 
num2str(max(voltaje_linea_lineasc(300:820,2))) ' V'])
disp(['valor minimo estacionario: ' 
num2str(min(voltaje_linea_lineasc(300:820,2))) ' V'])
disp(['valor media estacionario: ' 
num2str(mean(voltaje_linea_lineasc(300:820,2))) ' V'])
disp(['Estadisticas con carga:'])
disp(['valor minimo transitorio: ' 
num2str(min(voltaje_linea_lineasc(821:1249,2)))])
disp(['Duracion transitorio: ' num2str(19) ' seg'])
disp(['valor maximo estacionario: ' 
num2str(max(voltaje_linea_lineasc(1250:2500,2))) ' V'])
disp(['valor minimo estacionario: ' 
num2str(min(voltaje_linea_lineasc(1250:2500,2))) ' V'])
disp(['valor media estacionario: ' 
num2str(mean(voltaje_linea_lineasc(1250:2500,2))) ' V'])
disp('Contaminantes Eléctricos:')
```

```
disp('Huecos de Tensión')
disp('Ruido')
disp('Sobre Tensión Transitoria')
```